## **TUGAS AKHIR**

# <span id="page-0-0"></span>**IMPLEMENTASI KONSEP** *BUILDING INFORMATION MODELLING* **(BIM) DALAM ESTIMASI** *QUANTITY TAKE OFF* **MATERIAL PEKERJAAN STRUKTURAL**

# *(IMPLEMENTATION THE CONCEPT OF BUILDING INFORMATION MODELLING (BIM) IN THE ESTIMATION OF QUANTITY TAKE OFF MATERIALS OF STRUCTURAL WORK)*

**Diajukan Kepada Universitas Islam Indonesia Yogyakarta Untuk Memenuhi Persyaratan Memperoleh Derajat Sarjana Strata Satu (S1) Teknik Sipil**

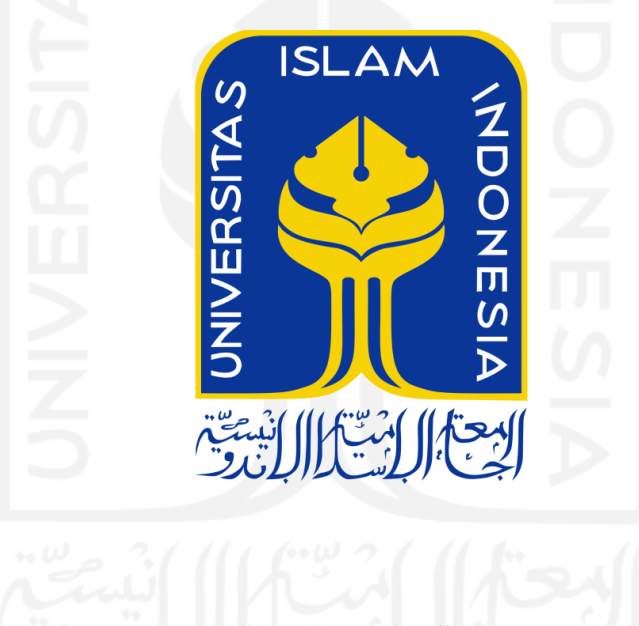

**RISKY APRIANSYAH 15511186**

# **PROGRAM STUDI TENIK SIPIL FAKULTAS TEKNIK SIPIL DAN PERENCANAAN UNIVERSITAS ISLAM INDONESIA 2021**

## **LEMBAR PENGESAHAN**

# <span id="page-1-0"></span>**IMPLEMENTASI KONSEP** *BUILDING INFORMATION MODELLING* **(BIM) DALAM ESTIMASI** *QUANTITY TAKE OFF* **MATERIAL PEKERJAAN STRUKTURAL**

# *IMPLEMENTATION THE CONCEPT OF BUILDING INFORMATION MODELLING (BIM) IN THE ESTIMATION OF QUANTITY TAKE OFF MATERIALS OF STRUCTURAL WORK*

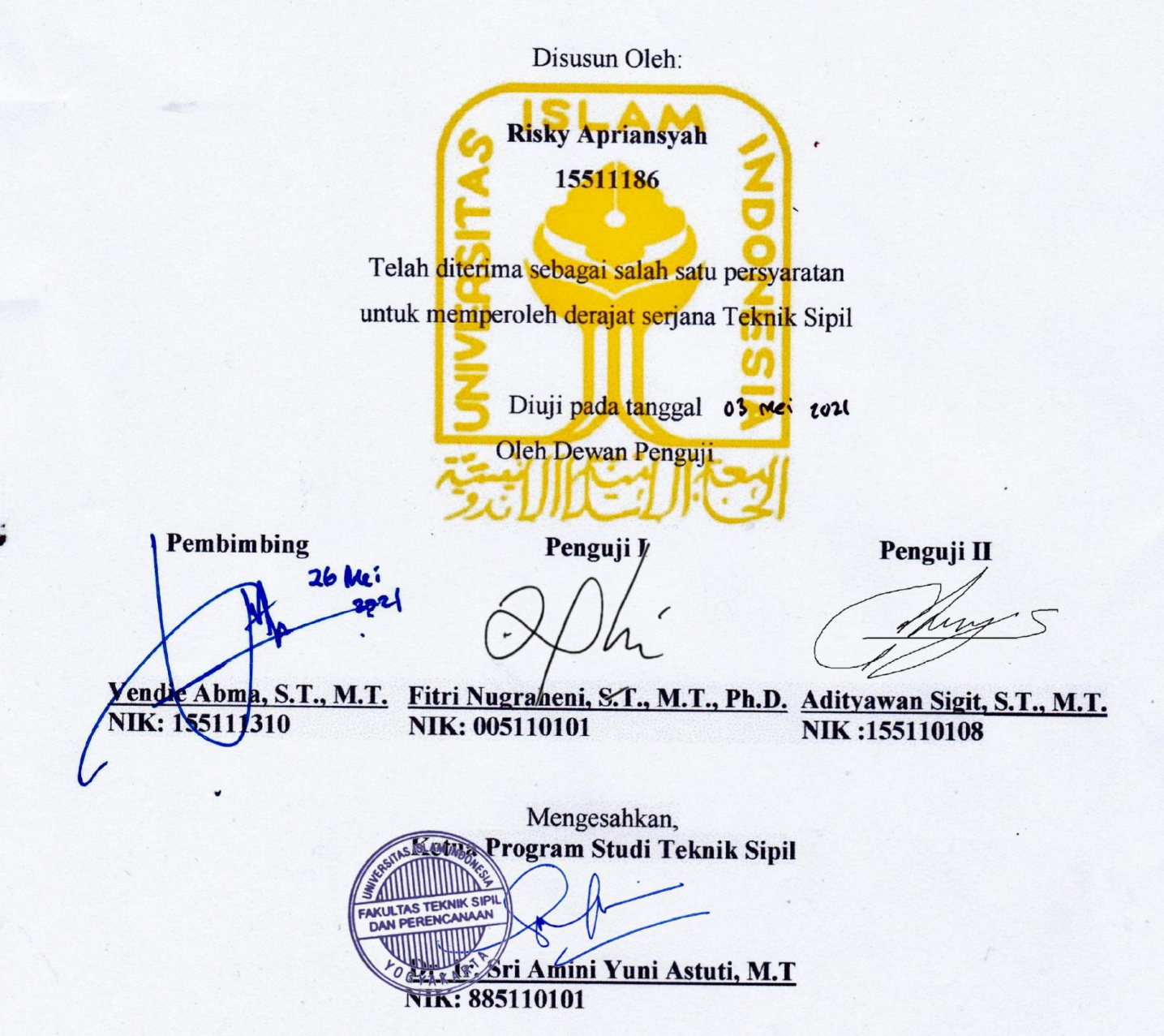

ii

## **PERNYATAAN BEBAS PLAGIASI**

<span id="page-2-0"></span>Saya menyatakan dengan sesungguhnya bahwa laporan Tugas Akhir yang saya susun sebagai syarat untuk penyelesaian Program Sarjana di Program Studi Teknik Sipil, Fakultas Teknik Sipil dan Perencanaan, Universitas Islam Indonesia merupakan hasil karya saya sendiri. Adapun bagian – bagian tertentu dalam penulisan laporan Tugas Akhir yang saya kutip dari hasil karya orang lain telah dituliskan dalam sumbernya secara jelas sesuai dengan norma, kaidah, dan etika penulisan karya ilmiah. Apabila di kemudian hari ditemukan seluruh atausebagian laporan Tugas Akhir ini bukan hasil karya saya sendiri atau adanya plagiasi dalam bagian – bagian tertentu, saya bersedia menerima sanksi, termasuk pencabutan gelar akademik yang saya sandang sesuai dengan perundang – undangan yang berlaku.

Yogyakarta, 26 mei 2021

Yang membuat pernyataan,

3AE65AJX195713429 Risky Apriansyah (15511186)

## **KATA PENGANTAR**

<span id="page-3-0"></span>Puji syukur saya panjatkan kepada Allah SWT karena atas ijin-Nya saya dapat menyelesaikan Tugas Akhir yang berjudul Implementasi Konsep *Building Information Modelling* (BIM) Dalam Estimasi Biaya Pekerjaan Struktural dengan semaksimal mungkin. Shalawat serta salam semoga tetap tercurah kepada junjungan Rasulullah Muhammad SAW, keluarga, sahabat serta pengikut beliau hingga akhir zaman.

Tugas Akhir ini merupakan salah satu syarat akademik dalam menyelesaikan studi tingkatsarjana di Program Studi Teknik Sipil, FakultasTeknik Sipil dan Perencanaan, Universitas Islam Indonesia, Yogyakarta.

Dalam penyusunan Laporan Tugas Akhir ini tentunya banyak hambatan yang dihadapi dan menjadi penghambat dalam proses penyelesaiannya. Namun, berkat saran, kritik, dan dorongan dari beberapa pihak, Alhamdulillah Tugas Akhir ini dapat diselesaikan. Berkaitan dengan ini, saya sebagai penulis ingin mengucapkan terima kasih sedalam-dalamnya kepada:

- 1. Ibu Dr. Ir. Sri Amini Yuni Astuti, M.T, selaku Ketua Program Studi Teknik Sipil Fakultas Teknik Sipil Dan Perencanaan, Universitas Isam Indonesia, Yogyakarta.
- 2. Bapak Vendie Abma, S.T., M.T, selaku Dosen Pembimbing yang telah membimbing dan memberikan tambahan ilmu dengan saran-saran yang membangun selama penyusunan tugas akhir ini.
- 3. Ibu Fitri Nugraheni, S.T., M.T., Ph.D. selaku dosen penguji I yang telah memberikan tambahan ilmu dengan saran-saran yang membangun selama penyusunan tugas akhir ini.
- 4. Bapak Adityawan Sigit, S.T., M.T. selaku dosen penguji II yang telah memberikan tambahan ilmu dengan saran-saran yang membangun selama penyusunan tugas akhir ini.
- 5. Seluruh dosen, laboran, karyawan, dan asisten Program Studi Teknik Sipil, Fakultas Teknik Sipil dan Perencanaan, Universitas Islam Indonesia yang telah memberikan ilmu dan fasilitas selama masa perkuliahan penulis.
- 6. Teman teman yang telah senantiasa mendukung dalam penyelesaian Tugas
- $7.$ Semua pihak yang tidak dapat penulis sebutkan satu persatu. 7. Semua pihak yang tidak dapat penulis sebutkan satu persatu.

Akhir kata penulis berharap, semoga penelitian dalam Tugas Akhir ini dapat bermanfaat bagi pihak yang membacanya.

Yogyakarta, 26 mei 2021

Penulis, Penulis,

Risky apriansyah 15 511 186

# **DAFTAR ISI**

<span id="page-5-0"></span>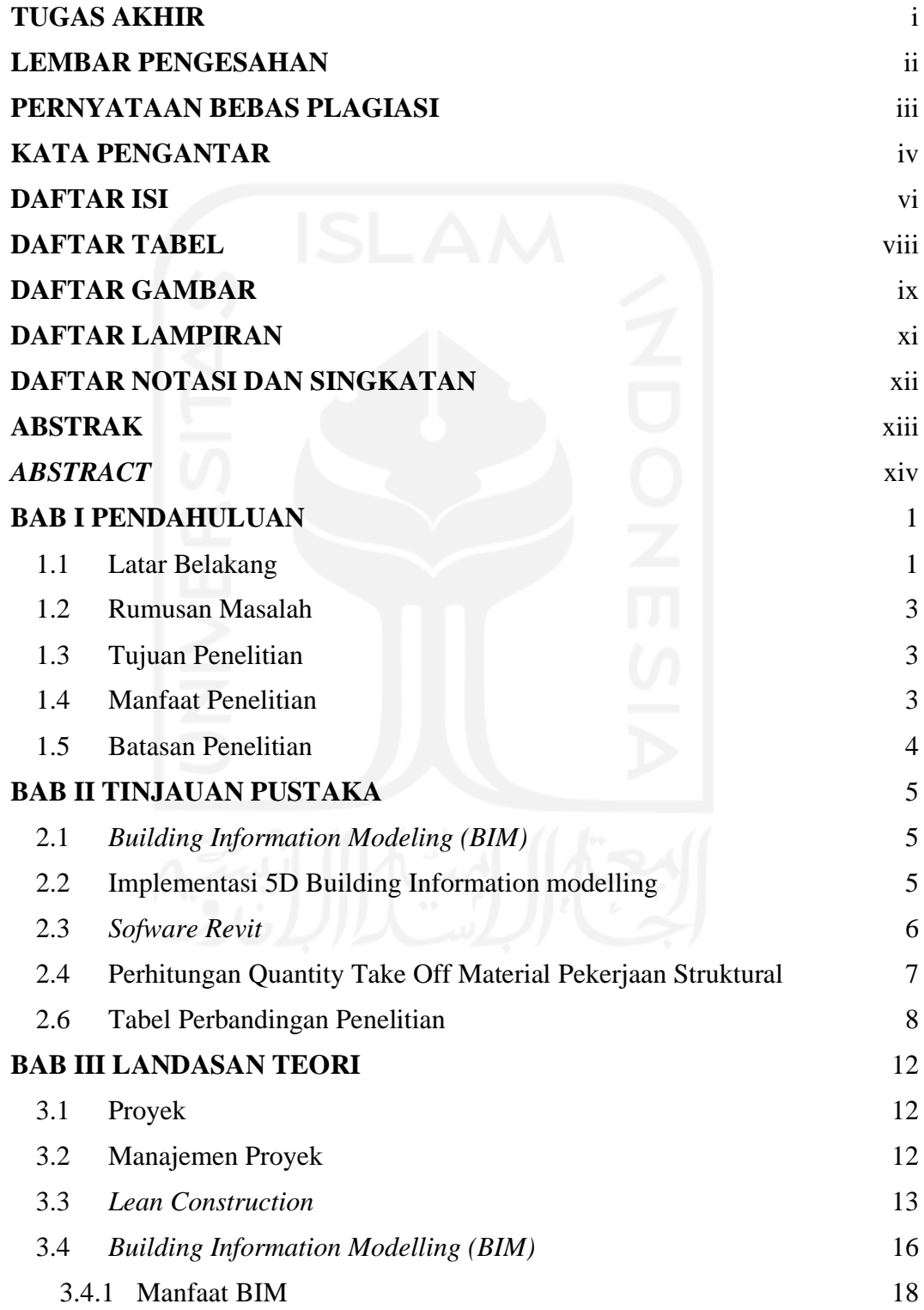

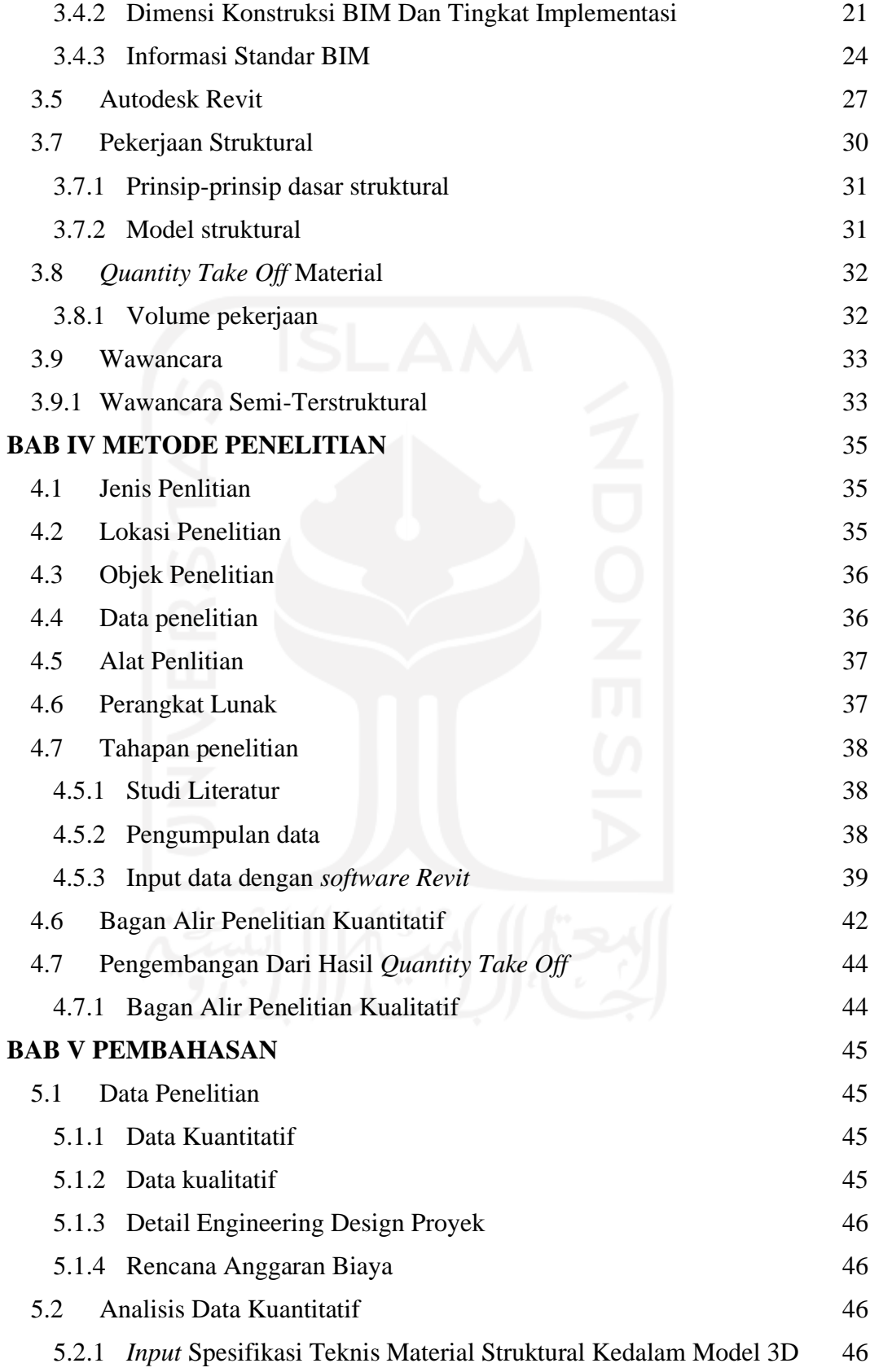

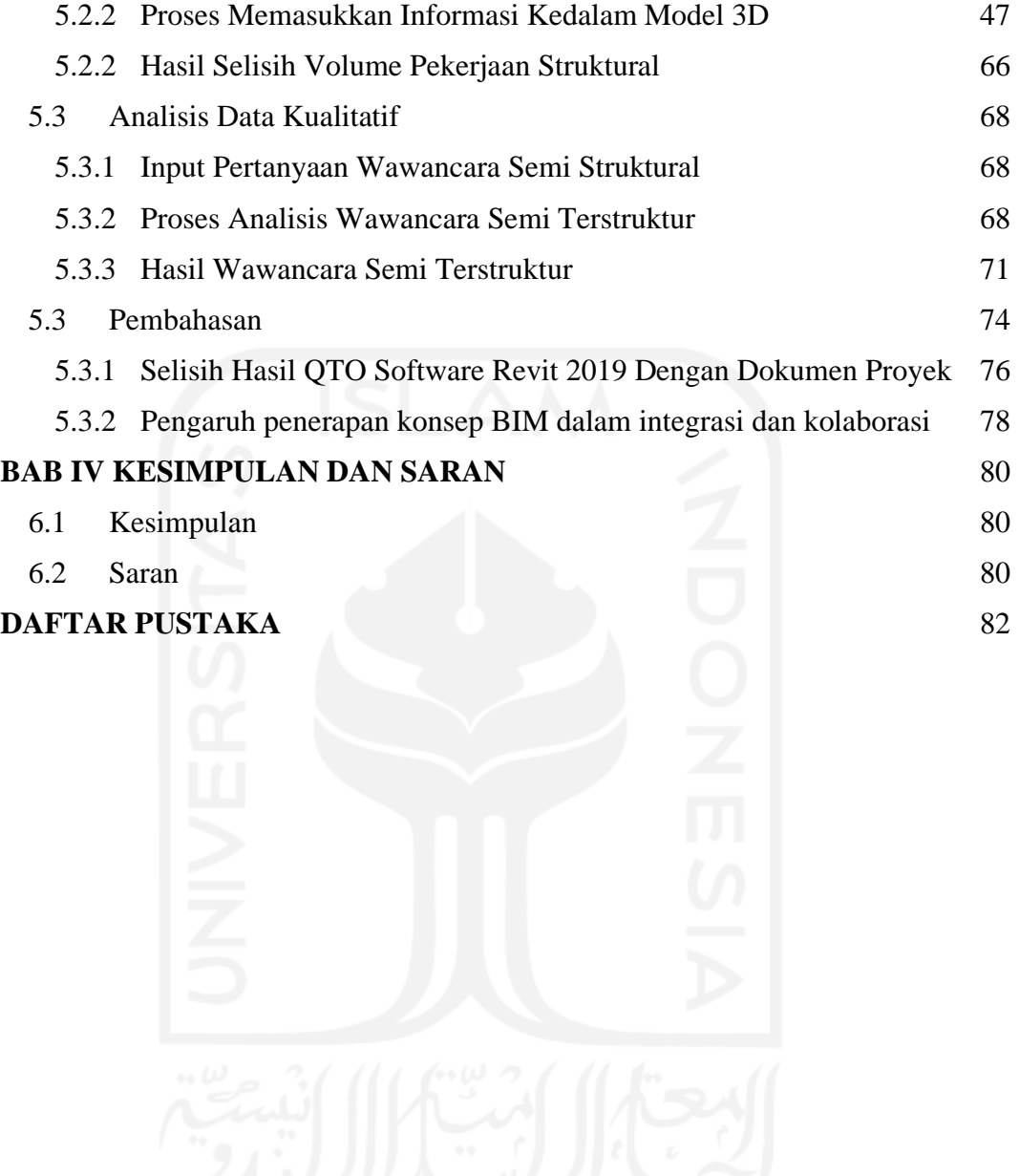

# **DAFTAR TABEL**

<span id="page-8-0"></span>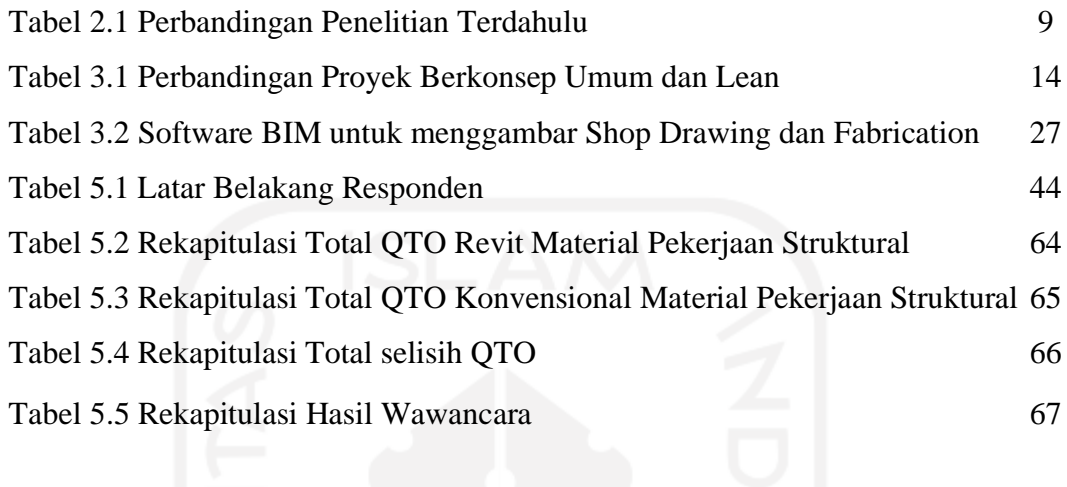

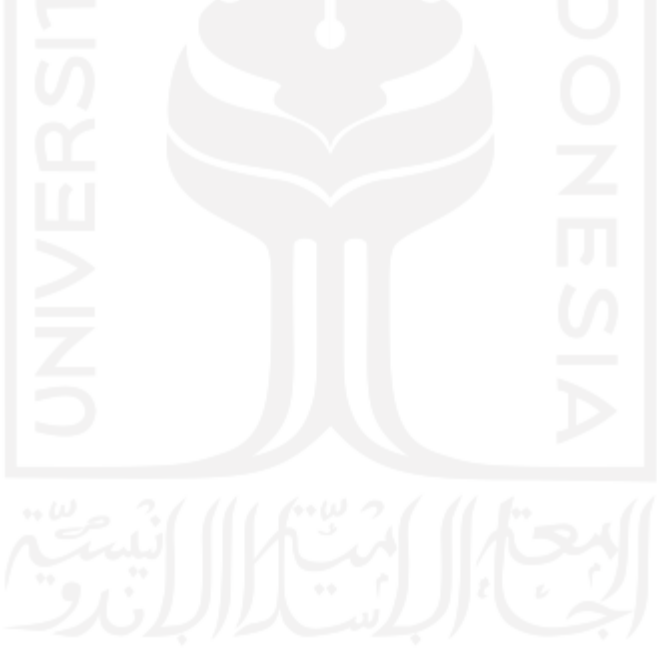

# **DAFTAR GAMBAR**

<span id="page-9-0"></span>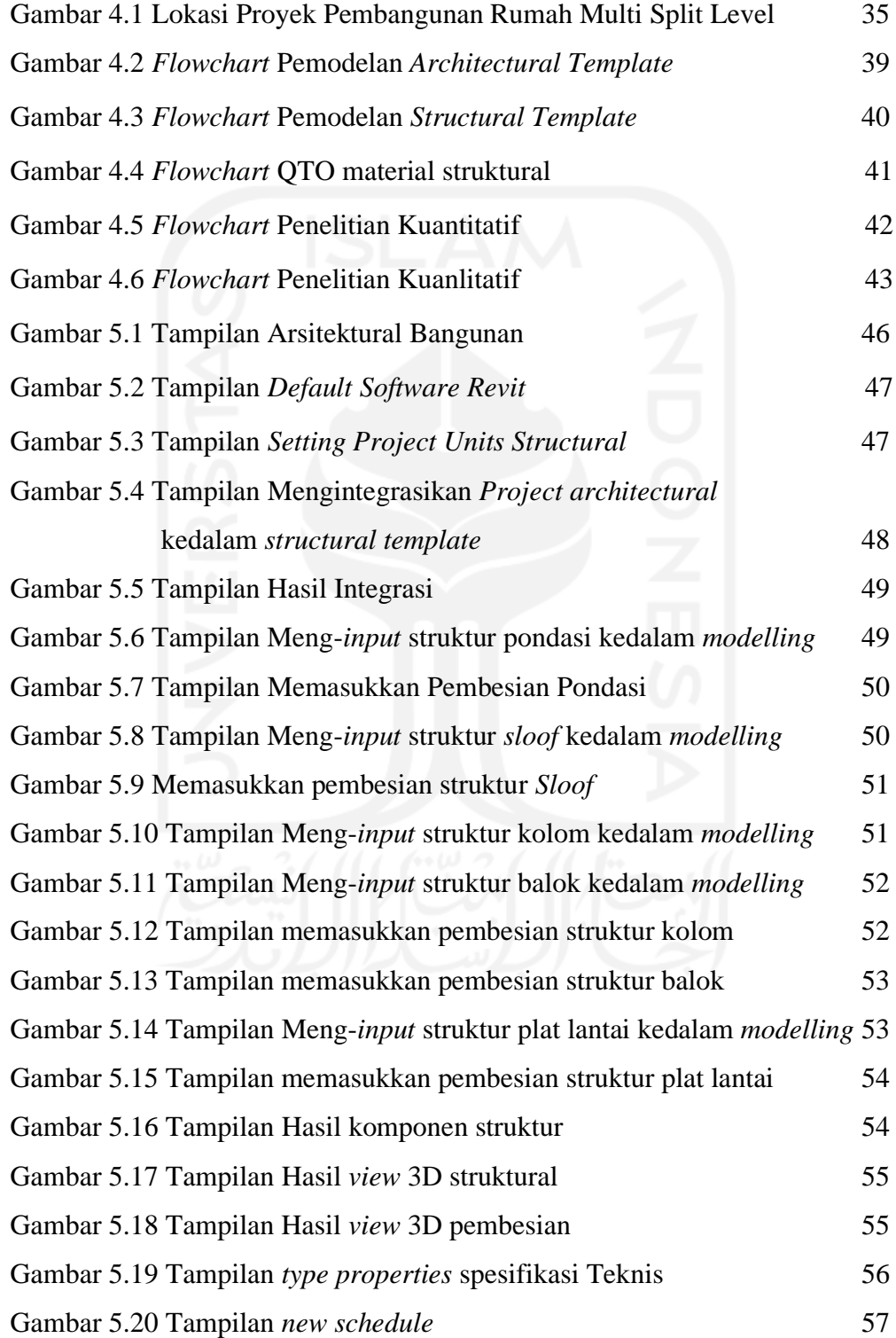

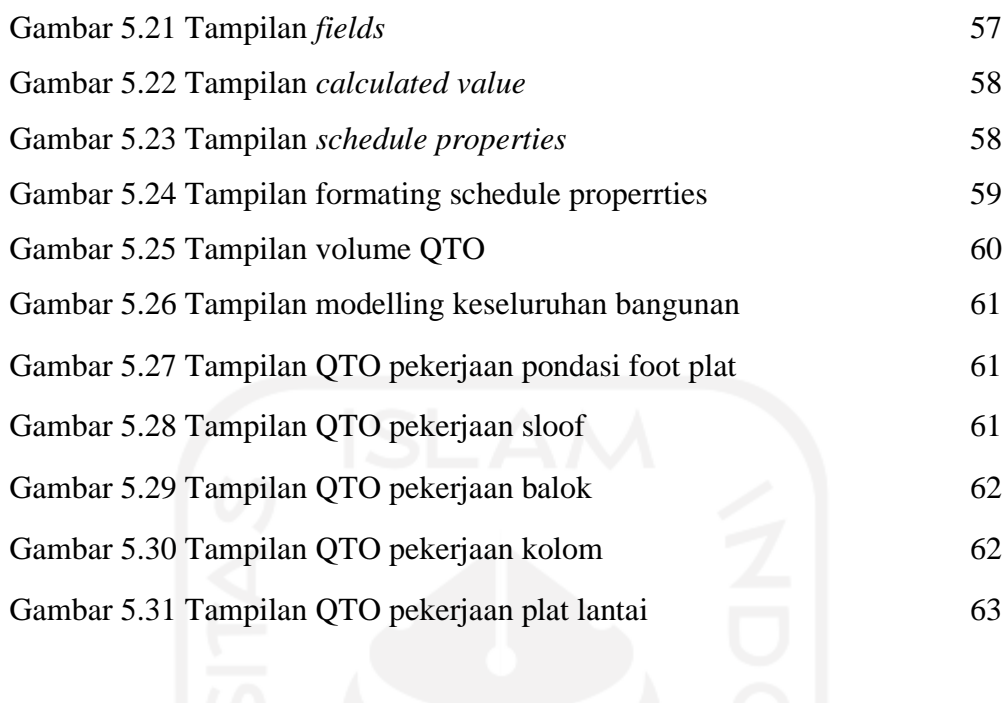

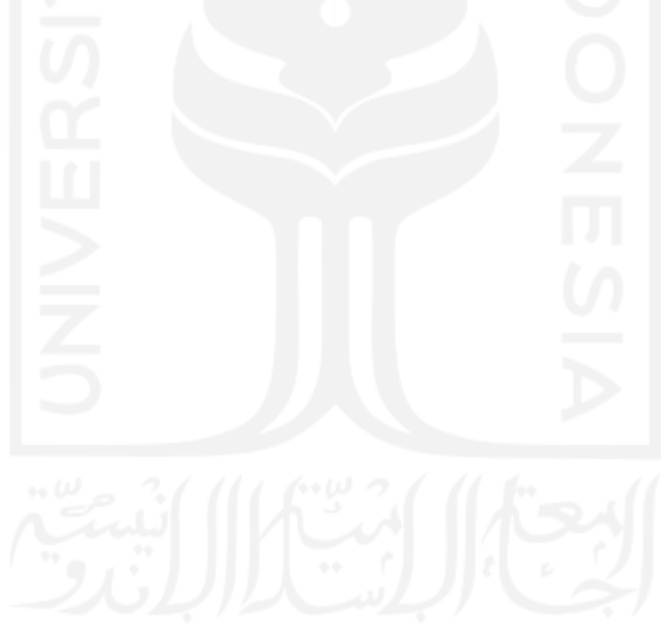

# **DAFTAR LAMPIRAN**

- <span id="page-11-0"></span>Lampiran 1 Gambar Rencana Dokumen Proyek
- Lampiran 2 Gambar Modeling 3D
- Lampiran 3 Laporan *Quantity Take Off Software Revit 2019*
- Lampiran 4 Hasil Penelitian Kualitatif Terhadap Praktisi BIM

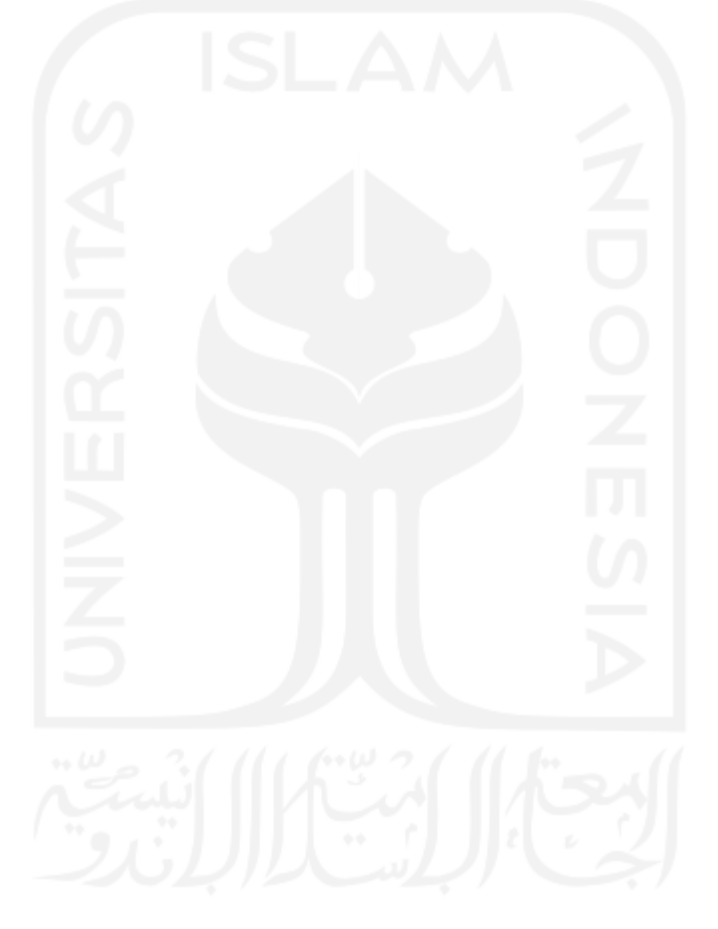

# **DAFTAR NOTASI DAN SINGKATAN**

- <span id="page-12-0"></span>BIM : *Building Information Modellimg* D : Dimensi
- RAB : Rencana Anggaran Biaya
- AEC : *Architecture, Engineering, Construction*
- DED : Detail Engineering Design
- QTO : *Quantity Take Off*
- SDM : Sumber Daya Manusia

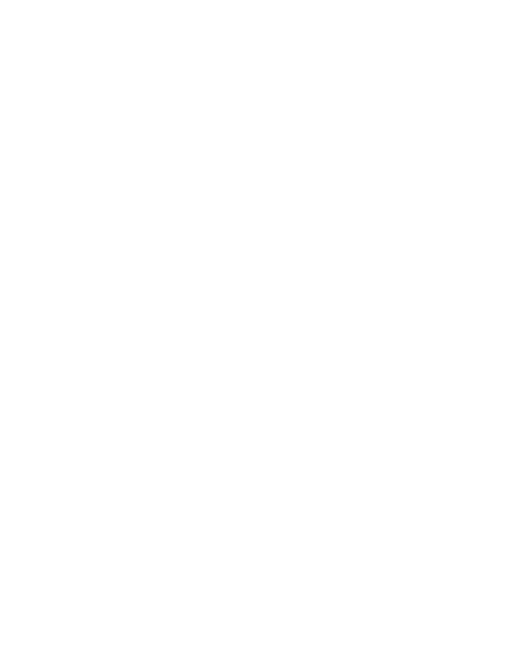

## **ABSTRAK**

<span id="page-13-0"></span>Saat ini perhitungan volume proyek kebanyakan dilakukan secara manual dengan cara mengukur gambar kerja, kesalahan sering terjadi karana ketidaktelitian dan kompleksitas perhitungan volume. *Software Revit* dari *Autodesk* dengan basis Open BIM mampu melakukan proses pergitungan volume. Hasil output yaitu mendapatkan *Quantity Take Off* pekerjaan struktural dengan mengimplementasikan konsep *Building Information Modelling (BIM)*.

*Building Information Modelling* (BIM) berhubungan dengan biaya kontruksi yang mengacu pada model 3 dimensi, dimana didalamnya memuat informasi volume pekerjaan. Alat pendukung yang digunakan adalah *Software Revit 2019*, output dari proses authorizing *software Revit 2019* sendiri mampu secara menyeluruh menampilkan informasi *quantity take off* (QTO), yang diperlukan dalam suatu proyek konstruksi sesuai studi kasus yang hanya dibatasi pekerjan struktural, kemudian menghitung berapa selisih volume existing (konvensional) dengan volume hasil *Quantity Take Off* menggunakan konsep BIM dan metode kualitatif dilaksankan dengan melakukan wawancara semi terstruktur kepada praktisi BIM*.*

Hasil analisis menunjukkan terdapat selisih antara hasil volume existing (konvensional) dengan volume hasil *Quantity Take Off* menggunakan konsep BIM, pekerjaan pondasi *foot plat*tidak memiliki selisih *quantity take off*, pekerjaan sloof memiliki rata-rata selisih sebsesar 3.5%, pekerjaan balok memiliki rata-rata selisih sebesar 9.65%, pekerjaan kolom memiliki rata-rata selisih sebesar 3.52%, dan pekerjaan plat lantai memiliki rata-rata selisih sebesar 5.2%. Pengaruh penerapan konsep BIM dalam integrasi dan kolaborasi dari perspektif pengguna menunjukkan penerapan konsep BIM mampu meminimalisir terjadinya kesalahan di lapangan, mampu mengurangi biaya proyek, dan memudahkan komunikasi dan integrasi

Kata Kunci: BIM, Struktural, QTO, *Revit.* selisih, wawancara

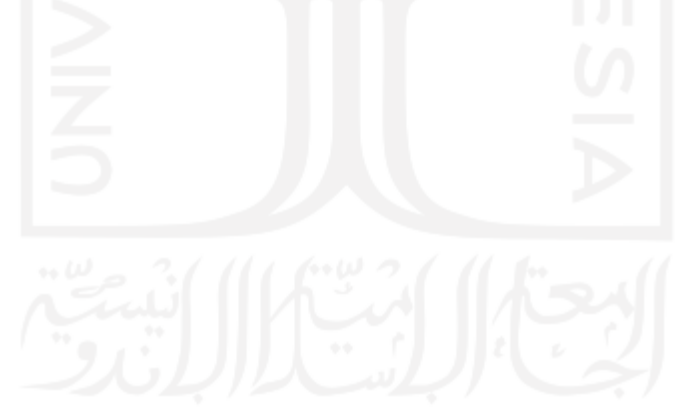

## *ABSTRACT*

<span id="page-14-0"></span>*Currently, most project volume calculations are done manually by measuring working*  drawings, errors often occur due to inaccuracy and complexity of volume calculations. The Revit *software from Autodesk based on Open BIM is able to perform the volume calculation process. The output result is to get Quantity Take Off structural work by implementing the concept of Building Information Modeling (BIM).*

*Building Information Modeling (BIM) deals with construction costs that refer to a 3 dimensional model, which contains information on the volume of work. The supporting tool used is the Revit Software 2019, the output of theauthorizing process Revit 2019 software itself is able to thoroughly display quantity take off (QTO) information, which is needed in a construction project according to a case study which is only limited by structural work, then calculates how much is the difference between the existing (conventional) volume and the volume of theresults. QuantityTake Off uses the concept of BIM and qualitative methods are carried out by conducting semi-structured interviews with BIM practitioners.*

*The results of the analysis show that there is a difference between the results of the existing (conventional) volume and the volume of the results of Quantity Take Off using the BIM concept,foundation work foot plate does not have a difference in take off quantity, sloof work has an average difference of 3.5%, block work has an average a difference of 9.65%, column work has an average difference of 3.52%, and floor plate work has an average difference of 5.2%. Theinfluence of the application of the BIM concept in integration and collaboration from the user's perspective shows that the application of the BIM concept can minimize the occurrence of errors in the field, can reduce project costs, and facilitate communication and integration.*

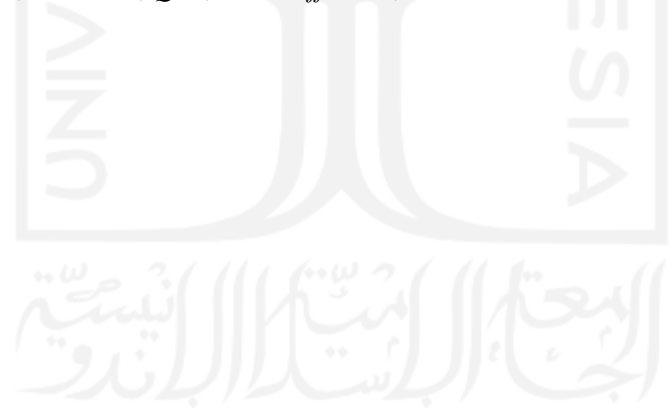

*Keywords: BIM, Structural, QTO, Revit. difference, interview*

## <span id="page-15-0"></span>**BAB I PENDAHULUAN**

#### <span id="page-15-1"></span>**1.1 Latar Belakang**

Menurut (Azhar, Nadeem.2008) Industri arsitektur, engineering, dan konstruksi (*AEC*) sudah lama mencari teknik guna mengurangi biaya proyek, meningkatkan produktivitas dan kualitas, dan mengurangi waktu proyek. *Building Information Modeling* (*BIM*) mampu mensimulasikan proyek konstruksi dalam bentuk 3D. Dengan teknologi *BIM*, sebuah model yang akurat dari bangunan dapat divisualisasikan dalam bentuk 3D. Sebelum adanya BIM telah dikenal *AutoCAD, SAP, Ms. Project* yang sering digunakan dalam perencanaan suatu proyek. Penggunaan *software* tersebut membutuhkan waktu yang lebih banyak daripada BIM karena antar *software* tidak dapat terintegrasi satu sama lain.

Terdapat sebuah *software* pendukung BIM yang bernama *Revit Autodesk, Revit* adalah software BIM oleh *Autodesk* yang berfungsi untuk desain arsitektur, struktur serta mekanikal, elektrikal dan plumbing (MEP). Dengan software ini pengguna dapat merancang bangunan dan struktur dengan pemodelan komponendalam 3D dan sekaligus menyajikan gambar kerja dalam 2D serta menganalisis quantity take off material (5D) dalam tiap – tiap pekerjaan. Konsep BIM membayangkan kontruksi secara *virtual* sebelum kontruksi fisik yang berguna untuk mengurangi ketidakpastian, Kelebihan yang terdapat pada BIM yaitu dapat mendorong pertukaran model 3D antar disiplin ilmu yang berbeda setelah mendapatkan *quantitiy take off*, sehingga mampu melakukan prorses pertukaran informasi menjadi lebih cepat antara software open BIM, khususnya diantara stakeholder dan berpengaruh terhadap proses suatu kontruksi.

Estimasi *quantity take off* konstruksi adalah komponen yang penting dan harus dipertimbangkan dalam penyelenggaraan sebuah proyek kontruksi. Merencanakan *quantity take off* material kontruksi secara detail membutuhkan akurasi dalam menghitung volume pekerjaan. Oleh sebab itu, penggunaan software

komputer merupakan solusi alternatif untuk meningkatkan akurasi dalam estimasi *quantity take off* material agar lebih efektif dan efisien.

Pekerjaan struktural, adalah salah satu pekerjaan yang sangat penting dalam pekerjaan kontruksi yang dimungkinkan dapat dianalisis dengan menggunakan konsep *Building Information Modeling* (BIM) dengan menggunakan *software Revit* guna mendapatkan pemodelan dalam bentuk tampilan 3D serta mampu menyajikan hasil analisis estimasi *quantitiy take off* material pekerjaan struktural secara lebih mendetail.

Andian (2014), menyatakan dalam penelitiannya yaitu melakukan perhitungan volume pekerjaan beton menggunakan program *Revit*, *Revit* dari *Autodesk* digunakan untuk membuat gambar 3D, Perhitungan dilakukan pada elemen pembetonan bangunan pada proyek di dalam studi kasus, gambar as built drawing digunakan sebagai dasar pemodelan di dalam *Revit* evaluasi dilakukan dengan membandingkan volume Revit dengan volume di dalam dokumen kontrak dan volume penghitungan manual menggunakan *Microsoft Excel*.

Penelitian ini membahas penggunaan konsep *Building Information Modeling* (BIM) dengan membuat 3D modelling pada pekerjaan struktural dengan menggunakan *software Revit*, untuk memperoleh hasil *quantity take off* yang mengurangi waste sehingga meningkatkan value proyek tersebut, software Revit dapat membandingkan hasil *quantity take off* yang didapatkan menggunakan *software Revit* dengan dibantu *software* pendukung yaitu *Microsoft Excel,* pada analisa estimasi *quantity take off* material yang dibandingkan dengan perhitungan secara konvensional diharapkan dapat memberikan gambaran bahwa dalam menggunakan software komputer lebih efektif dan efisien serta dapat meminimalisasi waste dan meningkatkan nilai value pada suatu proyek konstruksi. Maka dibutuhkan penelitian dalam pengimplementasian konsep *Building Information Modelling* (BIM) dalam melihat perbedaan hasil *quantity take off*  antara *software* dengan data proyek, untuk menghasilkan pengurangan waste. Penelitian dilakukan dalam bentuk penerapan 5D BIM untuk estimasi quantity take off pada pekerjaan struktural, serta dilakukan penelitian kualitatif dalam integrasi dan kolaborasi antara software open BIM khususnya diantara stakeholder setelah mendapatkan hasil *quantity take off* dengan metode wawancara, untuk mengetahui keuanggulan BIM dalam hal integrasi dan kolaborasi.

### <span id="page-17-0"></span>**1.2 Rumusan Masalah**

Berdasarkan latar belakang diatas, maka rumusan masalah yang akan diangkat adalah sebagai berikut.

- 1. Berapa selisih perhitungan volume existing (konvensional) dengan volume hasil *Quantity Take Off* menggunakan konsep *Building Information Modeling*  (BIM) pada pekerjaan struktural.
- 2. Bagaimana pengaruh penerapan konsep BIM dalam integrasi dan kolaborasi dari perspektif pengguna*?*

### <span id="page-17-1"></span>**1.3 Tujuan Penelitian**

Berdasarkan rumusan masalah diatas, maka Tujuan Penelitian dari Tugas Akhir ini adalah sebagai berikut.

- 1. Untuk mengetahui selisih perhitungan volume existing (konvensional) dengan volume hasil *Quantity Take Off* menggunakan konsep *Building Information Modeling* (BIM) pada pekerjaan struktural.
- 2. Untuk mengetahui pengaruh penerapan konsep BIM dalam integrasi dan kolaborasi dari perspektif pengguna?

#### <span id="page-17-2"></span>**1.4 Manfaat Penelitian**

Adapun manfaat yang dapat diperoleh dari penelitian Tugas Akhir ini adalah sebagai berikut.

- 1. Memberikan pembelajaran dan ilmu baru terhadap mahasiswa, terutama dalam pentingnya implementasian konsep *Building Information Modeling*  (BIM) pada pekerjaan struktural untuk mendapatkan *Quantity Take Off*  material pekerjaan yang efesien dan akurat.
- 2. Memberikan wawasan tentang keuntungan BIM dalam integrasi dan kolaborasi antar software open BIM khususnya diantara praktisi BIM.
- 3. Dapat menjadi modal keterampilan untuk terjun ke dalam dunia pekerjaan yang semakin maju ini.
- 4. Memenuhi tugas akhir untuk mencapai gelar sarjana.

## <span id="page-18-0"></span>**1.5 Batasan Penelitian**

Karena keterbatasan waktu dan biaya, diperlukan suatu batasan dalam melakukan penelitian agar penelitian ini dapat tetap memiliki bahasan yang fokus, dan tepat waktu. Pembahasan dalam Tugas Akhir ini dibatasi sebagai berikut:

- 1. Semua data dokumen diperoleh dari proyek pembangunan rumah *Multi Split Level* sapen, Gondokusuman, Daerah Istimewa Yogyakarta.
- 2. Perhitungan *quantity take off* dilakukan menggunakan konsep *Building Information Modeling* (BIM), yang hanya dibatasi pada pekerjaan struktural
- 3. Perhitungan volume struktural menggunakan *software Revit* 2019
- 4. Mengurangan biaya hanya dibatasi material beton.
- 5. *Schedulling* sudah ditetapkan, tanpa adanya percepatan atau keterlambatan jadwal proyek

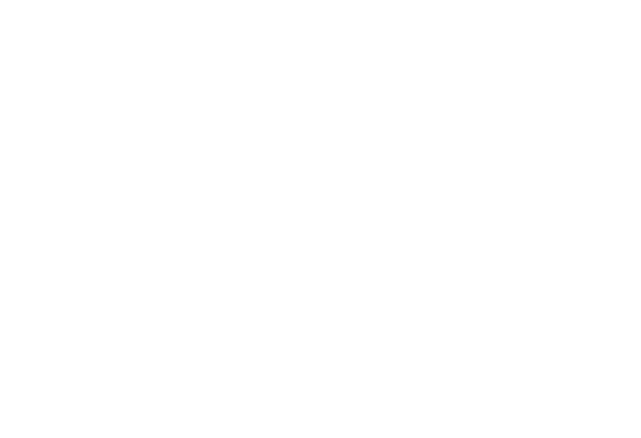

## **BAB II TINJAUAN PUSTAKA**

#### <span id="page-19-1"></span><span id="page-19-0"></span>**2.1** *Building Information Modeling (BIM)*

Luqman Alghifarri (2017) melakukan penelitian tugas akhir dengan judul "Perhitungan Kebutuhan Beton Dan Tulangan Menggunakan Software BIM Pada Struktur Gedung Tiga Lantai" penelitian ini melukakan menghitung kebutuhan beton dan tulangan lalu membandingkannya dengan hasil hitungan RAB. Penelitian dilakukan dengan menggunakan program Revit Structure yang merupakan program berbasis Building Information Modelling (BIM). Terlebih dahulu gedung dimodelkan secara 3D dengan menggunakan Revit. Setelah itu schedule yang berisi hasil volume pekerjaan di-export ke dalam Microsoft Excel untuk kemudian dilakukan grouping. Berdasarkan hasil penelitian telah diperoleh perbandingan antara hasil Revit dan RAB untuk volume beton.

### <span id="page-19-2"></span>**2.2 Implementasi 5D Building Information modelling**

Lee, Tsong and Kahmidi (2016) dengan judul jurnal "5D Building Information Modelling – A Practicability Review" pada A Journal International Building Control Conference pada MATEC Web Of Conferences. Pada jurnal tersebut dilakukan implementasi konsep BIM 5D sebagai estimasi biaya yang digunakan. 5D BIM adalah tren yang muncul di sektor konstruksi yang mengintegrasikan semua informasi penting dari desain pertama ke tahap konstruksi akhir. Informasi terintegrasi kemudian diberi peringkat dan dikomunikasikan melalui Desain dan Konstruksi Virtual (VDC). Seluruh proses dimulai dengan pengembangan gambar (2D) menjadi model digital (3D) dan diikuti oleh perekaman waktu (4D) dan biaya (5D). Pengamatan fokus pada faktor-faktor kunci yang mempengaruhi kelayakan BIM 5D, termasuk upaya pemodelan, interoperabilitas, output informasi, dan kendala. Penelitian ini menyimpulkan bahwa 5D BIM tentu memiliki kegunaan yang tinggi yang selanjutnya membedakan BIM dari Computer Aided Design (CAD). Integrasi informasi tidak

hanya meningkatkan efisiensi dan akurasi proses di semua fase, tetapi juga memungkinkan para pembuat keputusan untuk mendapatkan interpretasi informasi yang canggih, yang hampir mustahil dengan alur kerja CAD 2D konvensional. Meskipun dimungkinkan untuk memasukkan lebih dari 5 dimensi informasi, diharapkan bahwa informasi yang berlebihan dapat meningkatkan kompleksitas untuk implementasi BIM. Seluruh proses dimulai dengan pengembangan gambar (2D) menjadi model digital (3D) dan diikuti oleh perekaman waktu (4D) dan biaya (5D). Pengamatan fokus pada faktor-faktor kunci yang mempengaruhi kelayakan BIM 5D, termasuk upaya pemodelan, interoperabilitas, output informasi, dan 6 kendala. Penelitian ini menyimpulkan bahwa 5D BIM tentu memiliki kegunaan yang tinggi yang selanjutnya membedakan BIM dari Computer Aided Design (CAD). Integrasi informasi tidak hanya meningkatkan efisiensi dan akurasi proses di semua fase, tetapi juga memungkinkan para pembuat keputusan untuk mendapatkan interpretasi informasi yang canggih, yang hampir mustahil dengan alur kerja CAD 2D konvensional. Meskipun dimungkinkan untuk memasukkan lebih dari 5 dimensi informasi, diharapkan bahwa informasi yang berlebihan dapat meningkatkan kompleksitas untuk implementasi BIM.

#### <span id="page-20-0"></span>**2.3** *Sofware Revit*

Aditya Kurnia Nugraha (2019) melakukan penelitian Tugas Akhir pada Jurusan Tekni Sipil, Fakultas Teknik Sipil dan Perencanaan Universitas Islam Indonesia dengan judul "Implementasi Konsep Building Information System (BIM) Dalam Estimasi Biaya Pada Pekerjaan Plambing". Penelitian ini dimaksudkan untuk memperoleh quantity take off dalam penerapannya konsep BIM dengan menggunakan software RevitMEP 2016 yang mampu menyeluruh menampilkan informasi quantity take off (QTO) yang dibutuhkan dalam suatu proyek konstruksi yang hanya terbatas pada pekerjaan plambing yang juga menggunakan software pendukung berupa microsoft excel. Penelitian menyimpulkan bahwa 5D BIM tentu memiliki kegunaan yang tinggi.

#### <span id="page-21-0"></span>**2.4 Perhitungan Quantity Take Off Material Pekerjaan Struktural**

Danny Laorent, Paulus Nugraha, Januar Budiman pada tahun (2019) dengan judul Jurnal "Analisa Quantity Take-Off Dengan Menggunakan Autodesk Revit" Pada jurnal tersebut dilakukan Quantity Take-Off perhitungan volume, yang digunakan sebagai bahan untuk menyusun BQ dalam tender, kontraktor yang dapat melakukan quantity take-off dengan akurat akan mendapatkan beberapa keuntungan seperti pengefisiensian material yang datang karena sesuai dengan aktual. Autodesk Revit merupakan sebuah tools atau aplikasi yang berbasis Building Information Modeling (BIM) yang mampu melakukan quantity take-off. Dalam penelitian ini dijelaskan bagaimana kelebihan dan kelemahan dari Autodek Revit dalam melakukan quantity take-off pada volume beton, bila dibandingkan dengan metode yang selama ini dipakai, yaitu menghitung volume dengan menggunakan gambar dari Autocad dan dengan bantuan Microsoft Excel. Hasil dari penelitian ini menunjukkan bahwa Autodesk Revit dapat melakukan quantity takeoff dengan baik dan memiliki beberapa kelebihan seperti, memiliki efisiensi terhadap waktu karena dapat menghitung volume dengan lebih cepat dibandingkan dengan metode sebelumnya, apalagi bila terdapat perubahan desain. Akan tetapi dalam membuat permodelan pada Revit membutuhkan waktu yang cukup lama dan harus teliti agar memperoleh hasil yang akurat.

### **2.5 Keunggulan Integrasi dan Kolaborasi BIM**

Cindy F. Mieslenna dan Andreas Wibowo pada tahun (2019) dengan judul Jurnal "mengeplorasi penerapan *building information modelling* (BIM) pada kontruksi indonesia dari perspektif pengguna". Pada jurnal ini dilakukan penelitian tentang eksplorasi penerapan BIM di Indonesia dari perspektif penggunanya. Penelitian ini menggunakan pendekatan kualitatif melalui wawancara semiterstruktur dengan praktisi yang berpengetahuan dan berpengalaman dengan BIM. Berdasarkan hasil wawancara, alasan responden menggunakan BIM karena mendapatkan manfaat yaitu dapat mengontrol proyek konstruksi lebih baik, mendeteksi lebih dini potensi konflik selama fase desain, dan menjadi sarana promosi guna mendapatkan proyek baru. Kekurangan BIM sejauh ini belum

ditemukan. Beberapa faktor penghambat adalah biaya investasi awal yang tinggi dan pergeseran budaya kerja. Responden sepakat bahwa BIM memiliki potensi yang baik ke depannya seiring dengan tumbuhnya kesadaran dari industri dan tren pasar. Dari perspektif akademis dan praktis, temuan ini setidaknya dapat memperkaya pengetahuan eksisting dan memberikan dasar untuk pemahaman yang lebih baik tentang penerapan BIM di industri konstruksi Indonesia.

## <span id="page-22-0"></span>**2.6 Tabel Perbandingan Penelitian**

Perbedaan penelitian yang akan dilakukan dengan penelitian terdahulu dapat dilihat pada Tabel 2.1 Rekapitulasi Penelitian terdahulu.

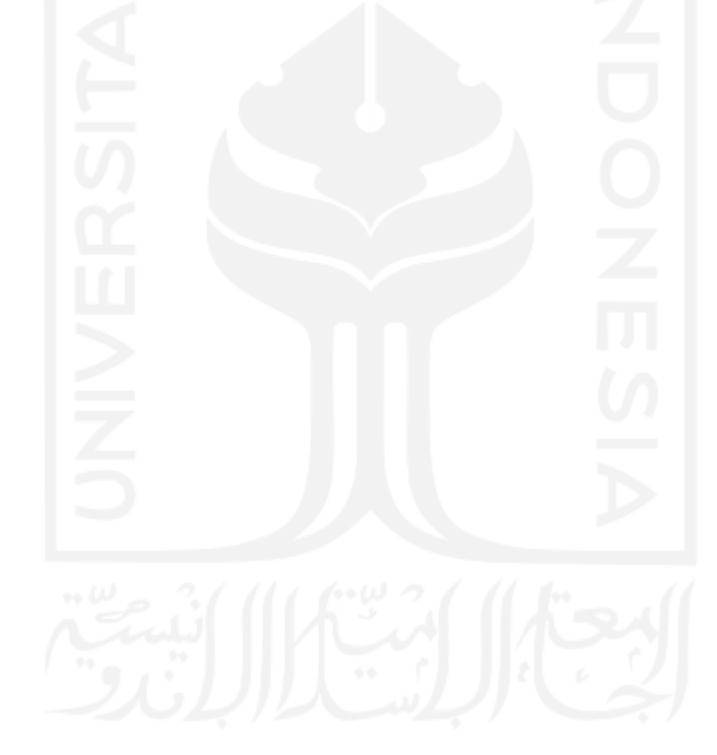

| <b>Peneliti</b> | judul                 | Lokasi             | Tujuan                    | <b>Metode</b>                      | Hasil penelitian                  |
|-----------------|-----------------------|--------------------|---------------------------|------------------------------------|-----------------------------------|
| Luqman          | Perhitungan           | Proyek             | menghitung kebutuhan      | Menggunakan Building               | diperoleh perbandingan antara     |
| Alghiffari      | Kebutuhan Beton       | pembangunan        | beton dan tulangan lalu   | <b>Information Modelling (BIM)</b> | hasil software BIM dan ms.Exel    |
| (2017)          | Dan Tulangan          | gedung tiga lantai | membandingkannya          | dengan bantuan Software BIM,       | dalam RAB untuk volume beton      |
|                 | Menggunakan           |                    | dengan hasil hitungan     | untuk mendapatkan perbandingan     | 96,04%<br>dan<br>berat<br>sebesar |
|                 | Software BIM Pada     |                    | RAB menggunakan           | RAB beton dan besi tulangan        | tulangan sebesar 82,79%.          |
|                 | Struktur Gedung Tiga  | U)                 | software BIM              |                                    |                                   |
|                 | Lantai                |                    |                           |                                    |                                   |
|                 |                       |                    |                           |                                    |                                   |
|                 |                       |                    |                           |                                    |                                   |
| Lee, Tsong      | 5D Building           | Malaysia           | Mengintegrasikan semua    | Tanpa mengumpulkan hard data,      | Mendapatkan<br>simulasi<br>dan    |
| and Kahmidi     | Information           |                    | fase $(2D, 3D, 4D)$ dan   | tetapi dengan output, termasuk     | analisis seluruh BIM 5D yang      |
| (2016)          | $Modelling - A$       |                    | 5D) dan mensimulasikan    | gambar model, perencanaan dan      | berfokus<br>pemodelan,<br>pada    |
|                 | Practicability Review |                    | fase terpenting dari alur | garis waktu yang dihasilkan untuk  | interoperabilitas,<br>output      |
|                 |                       | است ا              | kerja digital 5D BIM      | penelitian                         | informasi dan batasan<br>dengan   |
|                 |                       |                    |                           |                                    | pendekatan<br>langsung<br>yang    |
|                 |                       |                    |                           |                                    | dibagi menjadi 4 fase             |

**Tabel 2. 1 Perbandingan Penelitian Terdahulu**

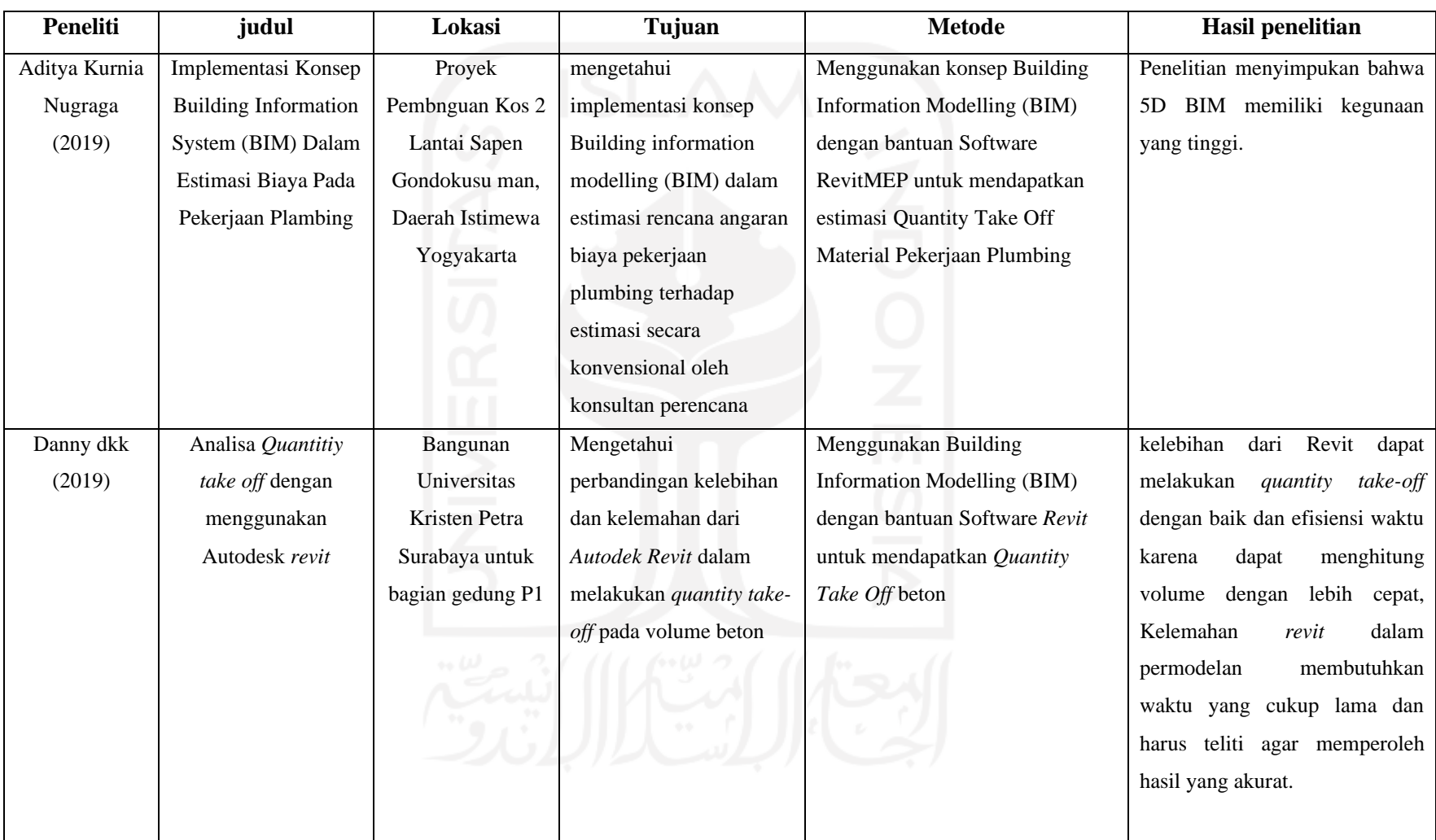

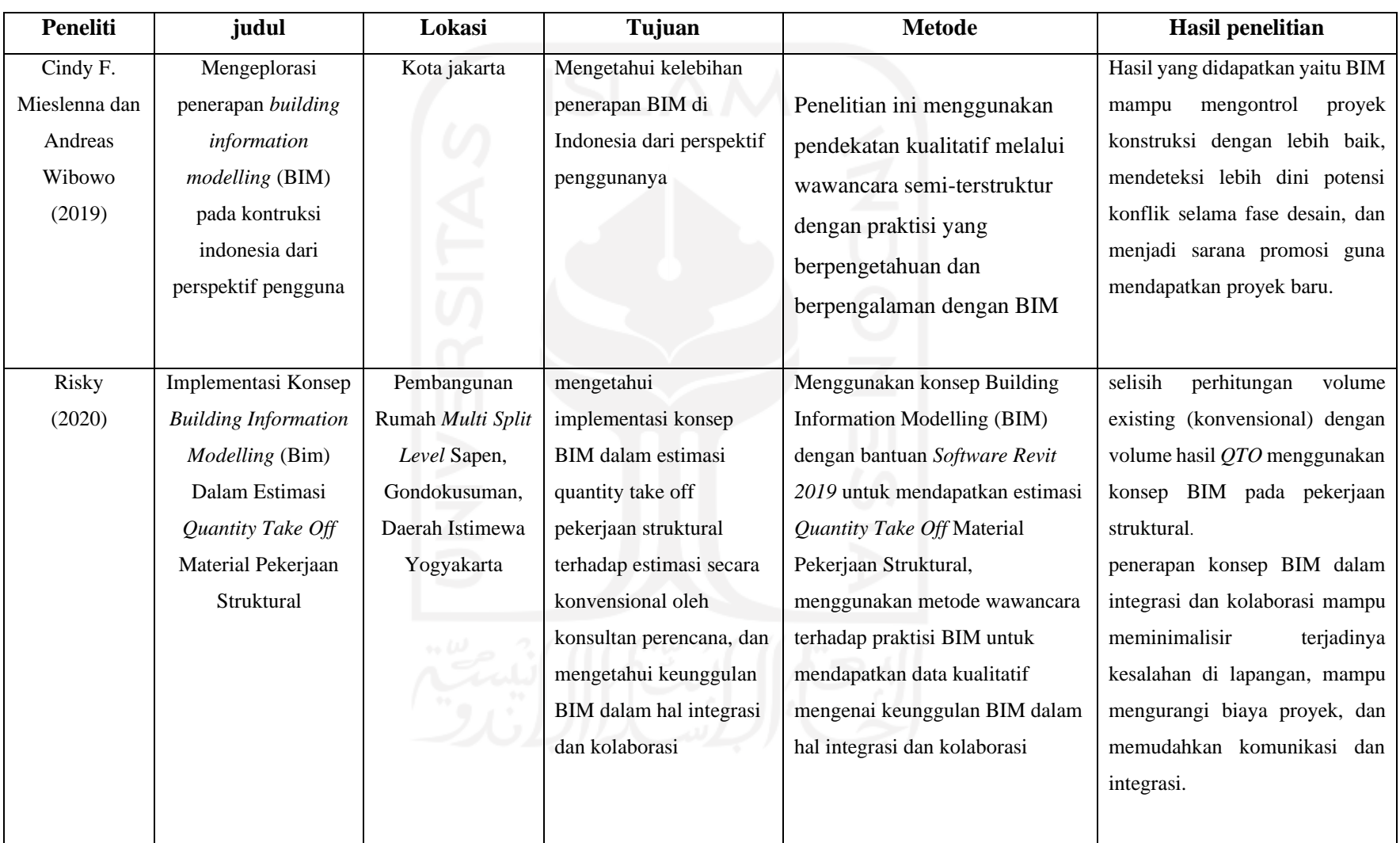

# <span id="page-26-0"></span>**BAB III LANDASAN TEORI**

### <span id="page-26-1"></span>**3.1 Proyek**

Menurut Kamus Besar Bahasa Indonesia (KBBI), Proyek adalah rencana pekerjaan dengan sasaran khusus (pengairan, pembangkit tenaga listrik, dan sebagainya) dan dengan saat penyelesaian yang tegas.

Soeharto (1999) menjelaskan mengenai batasan dan sasaran proyek bahwa setiap proyek memiliki tujuan khusus, misalnya membangun rumah tinggal, jembatan, atau instalasi pabrik. Dapat pula berupa berupa produk hasil kerja penelitian dan pengembangan. Didalam proses mencapai tujuan tersebut telah ditentukan batasan yaitu besar biaya (anggaran) yang dialokasikan, jadwal dan mutu yang harus dipenuhi.

### <span id="page-26-2"></span>**3.2 Manajemen Proyek**

Soeharto (1999) mengemukakan bahwa Manajemen Proyek merupakan proses merencanakan, mengorganisasikan, memimpin, dan mengendalikan sumber daya perusahaan untuk mencapai sasaran jangka pendek yang telah ditentukan. Manajemen proyek menggunakan pendekatan pendekatan sistem hierarki (arus kegiatan) vertical dan horizontal.

Artika (2014) mengemukakan Proyek konstruksi merupakan suatu kegiatan yang direncanakan sebelumnya dimana didalamnya memerlukan sumber daya, baik biaya, tenaga kerja, material, dan peralatan. kemudian dilakukan secara detail dan tidak dilakukan berulang. Proyek memiliki batas waktu yang telah ditentukan, artinya proyek harus diselesaikan sebelum atau tepat pada waktu yang telah ditentukan. Berkaitan dengan masalah proyek ini, maka keberhasilan pelaksanaan sebuah proyek tepat pada waktunya merupakan tujuan yang penting baik bagi pemilik proyek maupun kontraktor. Demi kelancaran jalannya sebuah proyek dibutuhkan manajemen yang akan mengelola proyek ini dari awal hingga akhir, yakni manajemen proyek. Suatu proyek dikatakan baik jika penyelesaian proyek tersebut efisien yang ditinjau dari segi waktu dan biaya serta mencapai efisiensi kerja, baik dari manusia maupun alat. Segala sesuatu didalam suatu proyek yang tidak menambah nilai sebaliknya menambah biaya disebut dengan pemborosan.

Ketidakproduktifan ini pada akhirnya tidak dapat memberi nilai tambah pada produk akhir atau lebih dikenal dengan istilah *Non Value-Adding Activities*, yang di dalam dunia kontruksi disebut dengan *waste.* Faktor yang menyebabkan adanya *Non Value-Adding Activities* adalah ketidakefektifan oleh beberapa faktor yang terlibat dalam pelaksanaan proyek (*man, method, machine, material, environment*), sehingga dapat memicu keterlambatan dalam penyelesaian proyek. Kurangnya perencanaan yang baik merupakan faktor yang berpengaruh pada terlambatnya proses kontruksi. Untuk mengatasi hal ini ada metode yang dapat digunakan yaitu metode *Lean Project Management*.

#### <span id="page-27-0"></span>**3.3** *Lean Construction*

Mudzakir dkk (2017) mengemukakan *Lean Construction* adalah suatu metode yang digunakan pada pekerjaan konstruksi dengan cara meminimalkan *waste* berupa material dan waktu, dengan tujuan untuk meningkatkan value (nilai). *Lean Construction* merupakan suatu konsep yang diadaptasi dari *Lean Production* yang dikembangkan oleh perusahaan manufaktur Toyota dengan tim yang dipimpin oleh Taichi Ohno pada tahun 1950an, kemudian diterapkan pada proses desain dan pelaksanaan industri kontruksi setelah melalui berbagai macam penelitian.

*Lean Construction* mampu membantu bisnis untuk bertahan secara lingkungan, sosial serta ekonomi, kemampuan untuk penghematan pengeluaran biaya, menciptakan inovasi dan meningkatkan daya saing. Gregory A. Howell, P.E. (1999) dalam manarung (2012) menjelaskan perbedaan penerapan umum (current practice) dan lean melalui Tabel 3.1 berikut ini.

| <b>Uraian</b>        | Umum                              | Lean                     |  |
|----------------------|-----------------------------------|--------------------------|--|
| Perencamaan          | Mengetahui                        | Mempelajari              |  |
| Ketidakpastian       | Eksternal                         | Internal                 |  |
| Kontrol              | <b>Tracking</b>                   | <b>Steering</b>          |  |
| Koordinasi           | Mengikuti Perintah                | Membuat dan menepati     |  |
|                      |                                   | komitmen                 |  |
| Tujuan dan supervisi | Poin cepat ( <i>point speed</i> ) | Mereduksi variasi sistem |  |
|                      |                                   | meningkatkan output      |  |
| Kontrol komersil     | Menampilkan efisiensi             | Menyusun sasaran         |  |
|                      | sistem produksi untuk             | sistem produksi dengan   |  |
|                      | keamanan nyata                    | kepentingan              |  |

**Tabel 3. 1 Perbandingan Proyek berkonsep Umum dan Lean**

(sumber: Gregory A. Howell, P.E. 1999 dalam Manurung 2012)

Prinsip ramping adalah pengembangan dari teori yang dicetuskan oleh koskela (1992) dalam Manarung (2012). Terdapat sebelas prinsip tentang pemikiran ramping *(Lean Principle)* yaitu sebagai berikut.

1. Menghilangkan aktivitas yang tidak memberikan nilai tambah

Tindakan mitigasi dan reduksi terhadap aktivitas-aktivitas yang tidak memberikan nilai bagi konsumen, namun menyebabkan adanya pengeluaran (biaya) dan penambahan waktu pengerjaan. Mengurangi porsi non-nilai tambah kegiatan merupakan pedoman mendasar.

- 2. Meningkatkan nilai pemenuhan kebutuhan konsumen dan pemilik Memenuhi kebutuhan konsumen dan pemilik proyek, sehingga mampu meningkatkan nilai pengeluaran proyek, inilah prinsip dasarnya. Nilai yang dihasilkan oleh pemenuhan kebutuhan pelanggan. Untuk setiap aktivitas terdapat dua jenis pelanggan yaitu aktivitas tindak lanjut dan konsumen akhir.
- 3. Mengurangi variabilitas

Pilihannya adalah seleksi variabilitas yang disebabkan oleh perbedaan kebutuhan konsumen dan pemilik atau pandangan terhadap aktivitas yang tidak memberikan nilai tambah. Proses produksi bervariasi. Meskipun kedua produk ini adalah produk yang sama dan sumber daya (waktu, bahan mentah, tenaga kerja) yang dibutuhkan untuk memproduksinya berbeda, masih terdapat perbedaan di antara keduany

4. Mengurangi *cycle times*

Aktivitas ini diperlukan agar material tidak tersedia sebelum material itu diperlukan maupun peralatan yang tidak sesuai dengan standar. Waktu adalah proses yang mengalir. Dibandingkan biaya dan kualitas, waktu lebih berharga dan lebih umum, karena waktu dapat digunakan untuk perbaikan

5. Mengurangi langkah kerja

Langkah kerja Mengurangi perilaku komponen produksi dan langkahlangkah dalam proses penyediaan barang / bahan. Penyederhanaannya dapat dipahami sebagai berikut.

a. Mengurangi jumlah komponen dalam suatu produk

- b. Mengurangi jumlah langkah-langkah dalam aliran material
- 6. Meningkatkan fleksibilitas hasil akhir

Dengan menggunakan desain awal, sulit untuk meminimalkan perbaikan dan penggantian, dan kapasitas kerja dapat ditingkatkan secara fleksibel. Meningkatkan fleksibilitas keluaran tampaknya berlawanan dengan penyederhanaan. Desain produk modular terkait dengan penggunaan aktif prinsip-prinsip lain, terutama pengurangan siklus dan transparansi.

7. Meningkatkan transparansi

Para pekerja menggunakan proses yang obyektif dan transparan dalam proses pengendalian dan pengembangan, sehingga tidak ada kecurangan dalam bentuk apapun selama proses produksi. Minimnya transparansi proses meningkatkan kemungkinan kesalahan.

- 8. Fokus pengendalian terhadap keseluruhan proyek Lewat kemandirian dan fokus pada kerja tim, pengendalian selama kegiatan konstruksi akan lebih jauh efektif
- 9. Membangun perkembangan yang berkelanjutan Pembangunan berkelanjutan adalah menghilangkan pemborosan dan mengurangi kegiatan yang tidak diperlukan. Upaya mengurangi pemborosan yang harus dilakukan secara berkelanjutan.

10. Keseimbangan antara jaringan dan pengembangan kerja

Melalui koneksi internal antara jaringan dan pengembangan pekerjaan, pemborosan, seperti biaya peralatan, dapat sangat dikurangi. Melalui prinsip ini, biaya peralatan dapat ditekan, tetapi kapasitas produksinya sama dengan perkiraan harga sebelumnya, selain itu juga dapat lebih fokus untuk memenuhi teknologi baru. Untuk setiap proses produksi, aspek proses dan konversi memiliki potensi perbaikan yang berbeda.

11. *Bencmark*

Tujuan yang mengacu pada prinsip analisis SWOT (Strength, Weakness, Opportunity, Threat). Tujuannya adalah memungkinkan peluang yang ada digunakan dengan tepat dan melengkapi keunggulan yang ada untuk mengkompensasi kelemahan dan menghindari ancaman yang ada. Tolak ukur biasanya merupakan pendorong yang berguna yang mencapai peningkatan terobosan melalui konfigurasi ulang. Ini membantu mengatasi sindrom NIH (Not Invented Here) dan intensitas program yang disematkan. Dengan cara ini, kelemahan logika dasar dalam proses tersebut dapat dieksplorasi.

Sudah dijelaskan sebelumnya menurut Mudzakir dkk (2017) bahwa *Lean Construction* adalah suatu metode yang digunakan pada pekerjaan konstruksi dengan cara meminimalkan *waste* berupa material dan waktu, dengan tujuan untuk meningkatkan *value* (nilai), jadi dalam hal ini perlu digunakanan suatu konsep pendukung yaitu dengan menggunakan *Building Information Modeling (BIM)*  sebagai sarana untuk tercapainya *waste* yang seminimal mungkin dalam pengerjaan suatu proyek kontruksi, karena dengan menggunakan konsep *Building Information Modeling (BIM)* maka dengan itu dapat menghemat biaya pekerjaan proyek kontruksi dan meminimalkan *waste* yang berlebih, karena itu *lean contruction* memiliki hubungan dengan *Building Information Modeling (BIM)*

### <span id="page-30-0"></span>**3.4** *Building Information Modelling (BIM)*

*Building Information Modelling (BIM)* menurut kementerian pekerjaan umum dan perumahan rakyat bersama PP *construction & investment* dalam roadmap konstruksi digital indonesia (2019) adalah suatu proses dalam

menghasilkan dan mengelola data suatu bangunan selama siklus hidupnya. BIM menggunakan software 3D, real-time dan pemodelan bangunan dinamis untuk 17 meningkatkan produktivitas dalam desain dan konstruksi bangunan. Proses produksi BIM yang meliputi geometri bangunan, hubungan ruang, informasi geografis, serta kuantitas dan kualitas komponen bangunan.

BIM mampu menunjukkan siklus hidup bangunan yaitu termasuk proses kontruksi dan operasi fasilitas. Kuantitas dan kualitas dari suatu material dapat digali dengan mudah. Lingkup kerja dapat dibagi, dipisahkan dan ditentukan. Pemasangan dan urutan sirkuit dapat ditampilkan dalam skala relatif oleh fasilitas atau grup fasilitas mana pun. BIM menyerukan untuk mengubah fase arsitektur tradisional dan berbagi lebih banyak data daripada yang digunakan sebagian besar arsitek dan insinyur. BIM dapat digunakan untuk membuat diagram model dari bagian sebenarnya dari sebuah bangunan.

*Building Information Modelling* (BIM) adalah sebuah pendekatan untuk desain bangunan, konstruksi, dan manajemen, Ruang lingkup BIM ini mendukung dari desain proyek, jadwal, dan infomasi-informasi lainnya secara terkoordinasi dengan baik. Pada dasarnya, *Building Information Modelling* (BIM) ini merupakan penggabungan dari dua gagasan penting, yaitu :

- 1. Menjaga informasi desain kritis dalam bentuk digital, sehingga lebih mudah untuk diperbaharui dan berbagi dari perusahaan yang merencanakan dan perusahaan yang menggunakannya.
- 2. Membuat *real-time* yang berhubungan terus menerus antara data desain digital dengan inovasi-inovasi teknologi permodelan bangunan, sehingga dapat menghemat waktu dan uang serta meningkatkan produktivitas dan kualitas proyek.

*Building Information Modelling* (BIM) pada umumnya didefinisikan sebagai proses penciptaan hebat dilihat dari kumpulan data dari berbagai ahli / *professional*  dalam bidang desain dan konstruksi yang dapat diolah dan dihitung dalam bentuk 3D. BIM memungkinkan untuk para perencana, *engineer,* dan kontraktor untuk memvisualisasikan seluruh lingkup dari proyek bangunannya dalam bentuk 3D. BIM juga dikenal sebagai proses menggunakan model 3D untuk meningkatkan

kerjasama antar orang-orang yang melaksanakan proyek. Menggunakan pendekatan kolaboratif, antara desainer dan kontraktor dapat merencanakan *output*  secara tepat dan rinci dari mulai lokasi yang dibutuhkan untuk pembangunan proyek hingga proyek tersebut selesai. (T.M.Korman, L.Simonian & E. Speidel, 2010)

#### <span id="page-32-0"></span>**3.4.1 Manfaat BIM**

*American Institute of Architects* (AIA) telah menetapkan BIM sebagai "sebuah model berbasis teknologi yang berbuhungan dengan database dari informasi proyek" dan ini mencerminkan kepercayaan umum pada teknologi database sebagai landasan. Di masa depan, dokumen teks terstruktur seperti spesifikasi mungkin dapat dicari dan terhubung pada standart-standart regional, nasional dan international. Manfaat penggunaan BIM adalah sebagai berikut.

- 1. Manfaat pra konstruksi untuk *owner*
	- a. Konsep, kelayakan dan manfaat desain
	- b. Peningkatan kinerja dan kualitas bangunan.
- 2. Manfaat desain
	- a. Visualisasi desain yang lebih akurat.
	- b. Tingkat koreksi tinggi ketika membuat perubahan desain.
	- c. Menghasilkan gambar 2D yang akurat dan konsisten disetiap tahap desain.
	- d. Beberapa kolaborasi disiplin desain.
	- e. Memudahkan pemeriksaan terhadap desain.
	- f. Memperkirakan biaya selama tahap desain.
	- g. Meningkatkan efisiensi energi dan keberlanjutan.
- 3. Manfaat konstruksi dan fabrikasi
	- a. Menemukan kesalahan desain sebelum konstruksi/mengurangi konflik.
	- b. Bereaksi cepat untuk desain atau masalah proyek.
	- c. Menggunakan model desain sebagai dasar komponen fabrikasi.
	- d. Implementasi yang lebih baik dan teknik konstruksi ramping.
	- e. Sinkronisasi pengadaan dengan desain dan konstruksi.
- 4. Manfaat sesuah konstruksi
	- a. Mengelola dan mengoperasikan fasilitas yang lebih baik.

b. Mengintegrasikan dengan operasi sistem manajemen fasilitas.

BIM memiliki banyak manfaat yang dapat meningkatkan kualitas proyek konstruksi. Manfaat BIM menurut penelitian *UK GOVERNMENT CABINET OFFICE BIM STRATEGY PAPER* yaitu:

- 1. 47-65% mengurangi konflik dan *rework* selama pelaksanaan konstruksi
- 2. 44-59% meningkatkan kualitas proyek
- 3. 34-40% meningkatkan performa tinjauan (*review*) & perizinan (*approval*) dokumen
- 4. 33% mengurangi inisiasi biaya konstruksi dan seluruh siklus hidup bangunan Selain itu, adapun penelitian dari Rick Rundell (*Senior Director Autodesk*) menyebutkan pengaruh BIM untuk peningkatan produktifitas sumber daya manusia. BIM dapat membantu penyedia layanan AEC (*Architectural, Engineering, Construction*) untuk meningkatkan akurasi, efisiensi, dan produktivitas yang menghasilkan penghematan waktu dan biaya. BIM secara signifikan membuat pengesahan proyek yang lebih cepat, hasil yang lebih dapat diprediksi, desain yang berkelanjutan, layanan analisis, peningkatan kolaborasi dan berbagi informasi untuk strategi pencapaian proyek yang terintegrasi, masa depan dengan BIM sangat menjanjikan karena membuat biaya efektif, efisien, dan membuat desain bangunan yang responsif untuk seluruh siklus sebuah bangunan. Namun, tentu ada tantangan yang harus dihadapi untuk bisa mengadopsi BIM. Berikut ini merupakan 3P (*People, Processes, Policy*) yang merupakan fokus yang perlu disinergikan dalam menjawab tantangan dan peluang BIM.
- 1. *People* (Manusia) :

Manusia adalah faktor paling penting yang memiliki kekuatan untuk menggerakan suatu industri. Agar sebuah organisasi dapat sukses mengadopsi BIM, perlu keinginan seluruh tim untuk memahami dan menerima pentingnya perubahan. Menjalin hubungan yang kuat dalam membangun pola pikir para profesional, tim internal, maupun para penyedia jasa menjadi faktor paling penting ketika memulai perubahan teknologi.

2. *Processes* (proses) :

Selama ini bahkan para professional AEC yang berpengalaman dan menyadari manfaat BIM masih menggunakan budaya kerja yang biasa mereka gunakan karena lebih mudah dan lebih nyaman. Mereka memang menggunakan teknologi baru namun tanpa mengubah proses kerja yang lama. Misalnya tetap menggunakan *Ms. Excel* dan juga menggunakan *Autodesk Revit*. Mereka sibuk membuat dan kemudian membuat ulang data padahal data dari *Excel* dapat di hubungkan ke *Revit* secara otomatis. Hal ini tidak efektif sehingga diperlukan proses kerja baru yang terintegrasi dan dapat mengoptimalkan suatu pekerjaan.

3. *Policies* (Kebijakan):

Kebijakan sebuah instansi dapat menjadi sebuah rintangan dalam penerapan BIM. BIM dapat berfungsi dengan baik apabila semua pihak yang terlibat dapat berbagi informasi secara bebas dan dapat berkolaborasi. Namun kontrak biasanya melarang pembagian informasi di bawah klausul kerahasiaan, kewajiban dan masalah litigasi. Oleh karena itu perlu adanya solusi kebijakan yang tidak hanya melindungi instansi tapi juga memudahkan dalam proses kolaborasi.

Menurut Soemardi (2014), keuntungan dari layanan *Building Information Modelling* (BIM)adalah sebagai berikut.

- 1. Meminimalisir desain *lifecycle* dengan meningkatkan kolaborasi antara *owner.* Konsultan dan kontrakor.
- 2. Kualitas tinggi dan akurasi dokumentasi dari proses kontruksi.
- 3. Teknologi BIM digunakan untuk siklus hidup seluruh bangunan, termasuk fasilitas operasi dan pemeliharaan serta peningkatan manajemen konstruksi.
- 4. Menghasilkan produk kualitas tinggi serta meminimalisir timbulnya masalah.
- 5. Pemotongan biaya dan meminimalisir waste.

Menurut Eastman *et al* (2008), BIM merupakan perubahan paradigma yang memiliki banyak manfaat, tidak hanya untuk mereka yang bergerak dalam bidang industri konstruksi bangunan tetapi juga untuk masyarakat yang lebih luas lagi, bangunan yang lebih baik adalah bangunan yang dalam tahap pembangunannya menggunakan energi, tenaga kerja dan modal yang lebih sedikit. BIM pada dasarnya adalah *digital platform* untuk pembuatan bangunan virtual. BIM pada desarnya adalah *digital platform* untuk pembuatan bangunan virtual. Jika BIM diterapkan, modelnya harus dapat berisi semua informasi bangunan tersebut, informasi tersebut digunakan untuk bekerjasama, memprediksi, dan membuat keputusan tentang desain, konstruksi, biaya, dan tahap pemeliharaan bangunan.

Manfaat *Building Information Modelling* (BIM) dalah tahap desain yaitu apabila dalam sebuah proyek bangunan arsitek harus menyeimbangkan ruang lingkup proyek antara jadwal dan biaya. Apabila terjadi perubahan dari satu variabel biaya waktu dan uang maka akan mempengaruhi hubungan antara konsultan dan klien, dengan menggunakan *Building Information Modelling* (BIM) semua informasi penting sudah tersedia, sehingga proyek yang berhubungan dengan keputusan dapat dibuat lebih cepat dan efektif.

Objek 3D dengan menggunakan BIM dapat dilihat dan diperiksa secara otomitas apabila ada kesalahan ataupun kendala, dengan kemampuan yang dimiliki oleh BIM maka kesalahan dapat berkurang, konsep dan metode BIM dipilih karena bentuk-bentuk geometri beserta propertinya diperlakukan seperti halnya pada dunia nyata, tidak dikenal perumpamaan ataupun layering seperti halnya konsep dan metode pada perangkat CAD. BIM dapat mengubah cara AEC (tim proyek) dalam bekerja sama untuk berkomunikasi, memecahkan masalah dan membangun proyek lebih baik, lebih cepat dan dengan biaya kurang. (BIM PUPR, Institut BIM Indonesia 2019)

#### <span id="page-35-0"></span>**3.4.2 Dimensi Konstruksi BIM Dan Tingkat Implementasi**

BIM dianggap lebih dari sekedar teknologi biasa, melainkan cara baru untuk menangani proses pembangunan. Dengan menggunakan BIM dapat diperoleh 3D, 4D, 5D, 6D, dan 7D. dimensi ini sangat tergantung pada teknologi *software* yan digunakan, inti dari konsep tersebut adalah bahwa model BIM berisi informasiinformasi, model suatu objek tidak hanya geometris tetapi model tersebut juga berisi informasi tentang bahan yang digunakan, berat, biaya, waktu dan bagaimana bagian dipasang, dan lain-lain, (Janni Tjell, 2010).
sebagai suatu alir kerja, BIM memiliki tahapan (dimensi) yang merepresentasikan tingkat implementasi / *maturity level* terhadap proses konstruksi. Secara umum terdapat 5 dimensi dengan penjelasan sebagai berikut.

1. 3D / *Parametric Data for Collaborative Work*

BIM 3D membantu pihak terkait projek untuk mengelola kolaborasi multidisiplin secara lebih efektif dalam memodelkan dan menganalisis masalah spasial dan struktural yang kompleks. Manfaat dominannya adalah peningkatan visualisasi dan komunikasi maksud desain, peningkatan kolaborasi multidisiplin dan mengurangi pengerjaan ulang karena kesalahan komunikasi pada tahap desain. Ada beberapa aspek yang ada pada 3 dimensi, diantaranya adalah sebagai berikut.

- a. *3D building data and information*
- b. *Existing model data*
- c. *Data prefabrikasi BIM*
- d. *Reinforcement and structure analisys*
- *e. Field layout and civil data*
- 2. 4 D / *Scheduling*

BIM 4D memungkinkan untuk mengekstraksi dan memvisualisasikan progress kegiatan selama masa proyek sehingga dari pembuatan hingga pengawasan jadwal pekerjaan menjadi lebih optimal. Ada beberapa aspek yang ada pada 4 dimensi, diantaranya adalah sebagai berikut.

- a. *Project schedule and phasing.*
- b. *Just in time schedule.*
- c. *Installation schedule*
- d. *Payment visual approval*
- e. *Last planner schedule*
- f. *Critical point*
- 3. 5 D / *Estimating*

BIM 5D digunakan untuk pelacakan anggaran dan kegiatan biaya terkait projek. 5D dilakukan bersamaan dengan 3D (Model) dan 4D (Waktu) memungkinkan pihak terkait projek untuk memvisualisasikan data kemajuan

kegiatan mereka dan biaya dari waktu ke waktu. Ada beberapa aspek yang ada pada 5 dimensi, diantaranya adalah sebagai berikut.

- a. *Conceptual cost planning*
- b. *Quantity extraction to cost estimation*
- c. *Trade verification*
- d. *Value engineering*
- e. *Prefabrication*
- 4. 6 D / *Sustainability*

BIM 6D digunakan untuk pelacakan anggaran dan kegiatan biaya terkait projek. 5D dilakukan bersamaan dengan 3D (Model) dan 4D (Waktu) memungkinkan pihak terkait projek untuk memvisualisasikan data kemajuan kegiatan mereka dan biaya dari waktu ke waktu. Ada beberapa aspek yang ada pada 5 dimensi, diantaranya adalah sebagai berikut.

- a. *Energy analisys*
- b. *Green building element*
- c. *Green building certification tracking*
- d. *Green building point tracking.*
- 5. 7 D / *Building Management*

BIM 7D memungkinkan pihak terkait manajemen bangunan untuk mengetahui dan melacak data aset yang relevan sepeti status komponen, spesifikasi, manual pemeliharaan / operasi, data garansi dan garansi dan lain sebagainya dengan lebih detail serta relevan terhadap kondisi bangunan. Ada beberapa aspek yang ada pada 7 dimensi, diantaranya adalah sebagai berikut.

- a. Building life cycles
- b. BIM as built data
- c. BIM cost operation and maintence
- d. BIM digital lend lease planning

Beberapa tingkat implementasi yang berlaku di beberapa negara terkait implementasi BIM antara lain adalah sebagai berikut.

- 1. Level 0 BIM
	- a. Tidak ada kolaborasi.
	- b. 2D CAD untuk penggambaran dan dokumentasi (*drafting*).
- 2. Level 1 BIM
	- a. Pekerjaan desain konseptual dengan 3D model, gambar-gambar 2D CAD digunakan untuk dokumentasi, perijinan dan informasi konstruksi.
	- b. Terdapat standard CAD dan infomasi dikolaborasikan dalam bentuk elektronik.
	- c. Setiap disiplin, pelaku memiliki standard sendiri-sendiri.
- 3. Level 2 BIM
	- a. Bekerja secara kolaborasi. Semua pelaku bekerja dengan sistem dan lingkungan sendiri namun model atau obyek dikolaborasikan.
	- b. Informasi dipertukarkan dengan protokol dan format yang disetujui (*IFC*  atau *COBie*).
- 4. Level 3 BIM
	- a. Kolaborasi penuh antar semua disiplin dan pelaku menggunakan satu objek (*shared object*). Semua pelaku dapat mengerjakan, memodifikasi objek yang sama.
	- b. Dinamakan sebagai *OpenBIM.*

### **3.4.3 Informasi Standar BIM**

Standar BIM dalam organisasi adalah beberapa definisi dari "apa" dan "bagaimana" mengembangkan model-model BIM pada setiap tahap proyek untuk memenuhi standar yang telah ditetapkan. Beberapa negara memiliki standar sendiri yang bersumber dari *BIM National Standard.* Standar BIM ini dapat dibuat berbeda pada setiap disiplin ilmu. Secara umum standarisasi BIM adalah sebagai berikut.

- 1. Pendahuluan
- 2. Tujuan Pembuatan Standar
- 3. Struktur Organisasi tim BIM, petran dan tanggung jawabnya (*BIM Manager, BIM Coordinator, Modeler*).
- 4. *BIM Deliverables.*
- 5. *Project Server*
- a. Sturktur folder
- b. Standar penamaan file
- 6. *BIM Project Process & Timeline*
	- a. Satu disiplin
	- b. Multi disiplin-kolaborasi *internal*
	- c. Multi disiplin-kolaborasi *eksternal*
- 7. Kebutuhan Permodelan BIM
	- a. *BIM Authoring Software*
	- b. *Project template*
	- c. *Project Coodinates, level & Grid*
	- d. *File Breakdown*
	- e. *Wooksheet Breakdown*
	- f. *Object Creation*
	- g. *Good Practices (DO's dan DON'T)*
	- h. *Getting Started*
- 8. Kandungan Isi Model (*Model Content)*
	- a. Spesifik disiplin ilmu ( ARS,STR,MEP.QS,Kontraktor)
- 9. *Quaity Assurance / Quality Control Model*
	- a. Spesifikasi disiplin
	- b. Koordinasi antar disiplin
	- c. Antara model, gambar dan penjadwalan.
- 10. Pertukaran File (*File Exchange)*
	- a. Format File
	- b. Metode pengiriman *internal*
	- c. Metode pengiriman *eksternal*
- 11. Tambahan (*Appendices*)
	- a. Istilah BIM yang sering digunakan
	- b. Referensi BIM
	- c. Referensi CAD

QA BIM atau *Quality Assurance* sendiri berperan sangat penting dalam menjamin keluaran yang dhasilkan sesuai dengan kualitas yang diharapkan. Contoh QA untuk BIM sebagai berikut.

- 1. Validasi model (cek secara visual) Memastikan model yang dihasilkan sesuai dengan standar atau spesifikasi yang diterapkan pada dokumen Standar BIM.
- 2. Validasi Dataset Memastikan dataset yang dimasukkan pada model sesuai denganstandar dan menggunakan data valid.
- 3. Validasi Antar-muka (cek dengan bantuan computer) Deteksi bentrok (*clash detection*) pada elemen bangunan menggunakan *software* deteksi bentrok dan mendeteksi ruang yang cukup antar komponen bangunan untuk tujuan instalasi dan pemeliharaan.
- 4. Validasi Koordinasi *Eksternal (Exchange Validation)* Memastikan model yang dihasilkan atau dipublikasikan sesuai dengan protocol koordinasi eksternal yang telah didefinisikan dalam dokumen *Project Execution Plan* atau *BIM Execution Plan (BEP).*

QC BIM atau *Quality Control Test* bertujuan untuk memverifikasikan semua deliverables yang sesuai dengan standar proyek. Manager BIM dan Tim harus memverifikasi semua deliverable yang diterima sesuai dengan dokumen BEP dan kontrak (jika ada). Beberapa kegiatan QC diantaranya.

1. Verifikasi metadata

Tanggal pemasukan file, jenis file, nama file, instruktur akses ke *database* jika ada), deskripsi isi, skema data, deskripsi standar data.

- 2. Validasi versi *software,* format data jenis file, penamaan file.
- 3. Validasi model final
- 4. Validasi model terkoordinasi berikut laporan *clash detection*
- 5. Pengecekan semua model yang diterima
- 6. Menggunakan *Project Data Submission Log* untuk mencatat semua model dan informasi yang masuk berikut isu-isu yang muncul.

*Building Information Modelling (BIM)* memiliki beberapa Tools, bagian ini akan mengidentifikasi produk BIM. Dibawah ini terdapat *table* yang akan mendeskripsikan program-program untuk membuat *Building Information Modelling* dan fungsi utamanya. Daftar ini mencakuo MEP, structural, arsitektural, dan fungsi 3D modelling *sotware.* Beberapa *software* ini juga mampu untuk membuat penjadwalan dan estimasi biaya. Ada beberapa jenis *software* yang digunakan oleh para kontraktor untuk menggambar dan merancang struktur dan MEP, seperti yang terlihat pada Tabel 3.2 dibawah ini:

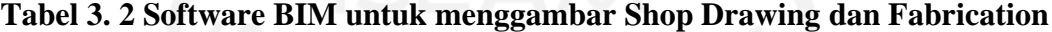

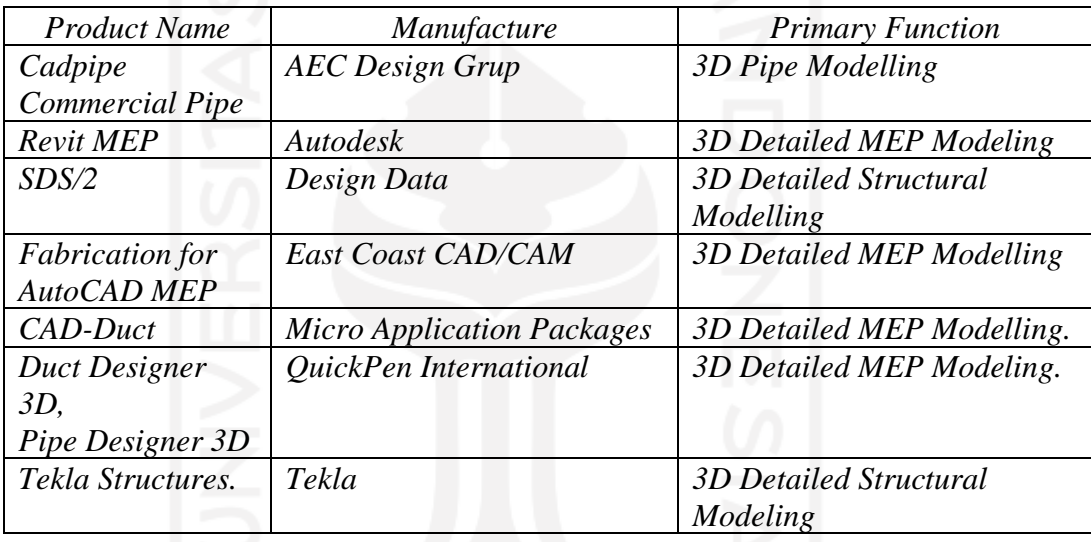

Sumber : Reindart 2009

#### **3.5 Autodesk Revit**

Menurut Greg Gegana dalam seri Building Information Modeling – Autodesk Revit. *Autodesk Revit* adalah *software Building Information Modeling (BIM*) oleh *[Autodesk](http://www.autodesk.com/)* untuk desain arsitektur, struktur serta mekanikal, elektrikal dan plumbing (MEP). Dengan software ini pengguna dapat merancang bangunan dan struktur dengan pemodelan komponen dalam 3D dan sekaligus menyajikan gambar kerja dalam 2D. Lebih jauh lagi pengguna dapat melakukan perencanaan untuk menetukan tahapan pelaksanaan dari elemen bangunan serta dapat menyajikan informasi berupa *Quantities Shedule*.

Dengan *Autodesk Revit,* sang arsitek dapat membuat konsep bentuk, site *planning,* dan fungsi untuk elemen arsitektur bangunan dinding, kolom, lantai,

pintu dan jendela atau membuat atap dengan sangat mudah, dan lain- lain. Disamping itu *Autodesk Revit* juga dapat menyajikan *visual rendering* 3D bahkan untuk membuat gambar hidup/animasi. Objek yang dibuat dengan menggunakan *Autodesk Revit* dapat pula diolah lebih jauh untuk penyajian 3D dengan menggunakan produk *Autodesk* lainnya seperti *Autodesk 3ds Max* atau *Autodesk Showcase*.

Sedangkan untuk insinyur struktur dapat melakukan pemodelan struktur bangunan dengan elemen struktur berupa desain pondasi, rangka bangunan (dinding, kolom dan balok) baik berupa desain kontruksi kayu, kontruksi baja, maupun kontruksi beton dilengkapi dengan fungsi untuk desain pembesian serta terdapat *tools* untuk analisa stuktur.

*Autodesk revit* juga ditujukan untuk perancangan *utilitas* bangunan yaitu mekanikal elektrikal dan desain plumbing. Dengan demikian *Autodesk Revit*  memungkinkan bagi arsitek, insinyur struktur serta insinyur sistem bangunan untuk berkolaborasi pada satu proyek bangunan gedung, dengan membuat desain secara terpisah sesuai bidangnya masing-masing dan kemudian *Autodesk Revit* dapat mengintegrasikan ketiganya, Keunggulan dari *Autodesk Revit* adalah cara menggunakannya simpel dan mudah, maka dengan beberapa alasan diatas peneliti memililih *Software Revit* sebagai *Software* pendukung dalam melalukan penelitian ini.

Berikut ini merupakan keunggulan dari *Software Autodesk Revit.*

a. Hubungan dua arah

Pada *Software Autodesk Revit* semua informasi disimpan pada suatu tempat, maka ketika kita melakukan perubahan dimana saja maka akan berubah keseluruhan model. Sebagai contoh ketika kita mengubah suatu objek pada 3D model maka akan berubah pada tampak denah, RAB (rencana anggaran biaya) dan juga sebalikanya.

b. Rencana Anggaran Biaya / BQ (*schedule*) *Schedule* adalah fitur pada *Revit* untuk mengetahui tipe komponen yang dipakai pada model bangunan, contohnya untuk mengetahui tipe pintu, jendela, *furniture*, dll beserta mengetahui jumlahnya. Pada kolom schedule,

kita dapat mengaturnya sesuai kebutuhan dan dapat membuat suatu formula, filter, serta kalkulasi.

c. Komponen *Parametric*

Komponen *parametric* atau pada *Revit* dikenal sebagai *Family*, merupakan komponen pada bangunan yang dapat kita ambil dari *Library* yang sudah disediakan atau kita juga dapat membuat *custom* sesuai dengan yang diinginkan. Pada *Revit* memungkinkan kita dapat mengubah – ubah ukuran komponen serta menambahkan bentuk detailnya dan menjadikannya suatu *library* baru, dan kita tidak memerlukan bahasa pemrograman ataupun *coding* untuk melakukan hal tersebut.

*d. Optional Design*

Berfungsi untuk membuat serta mempelajari beberapa alternative desain dan mendapatkan *kuantifikasi* serta analisanya sehingga membantu kita dalam mengambil keputusan desain.

e. Dokumentasi

Dapat menghasilkan gambar denah, tampak potongan serta detail secara otomatis dari 3D model yang dibuat. Membuat gambar kerja sesuai dengan standar dan menjadikannya suatu *library template*.

f. Material *Takeoff*

Menghitung jumlah bahan (material) secara rinci, misalnya menghitung volume semua lapisan material pada dinding, lantai, kolom, dll. Informasinya didapat secara cepat dan akurat, hal ini dapat membantu kita dalam menghitung estimasi biaya proyek.

*g. Revit Building Maker* 

Membuat alur kerja yang lebih baik dimana kita bisa memulai desain dengan membuat konsep terlebih dahulu. Dengan menggunakan fitur *Massin*g pada *Revit* maka kita dapat membuat bentukan yang ekspresif, juga dapat *mengimport massing* dari *Form-Z, Rhino, Sketup, 3ds Max, AutoCAD* atau ACIS dan NURBS dari aplikasi lain. Pada model massing kita dapat memilih setiap permukaan dan mengubahnya menjadi objek dinding, atap, lantai, serta dinding curtain, kita juga dapat menghitung luasan lantai yang kita dapat.

*h. Interference Check* 

Kita bisa menggabungkan beberapa model dari file berbeda menjadi satu *file (superimpose)* sebagai contoh dari model dari arsitek, struktur dan MEP yang selanjutnya melakukan *Interference Check* untuk mengetahui apabila ada komponen yang bertabrakan.

i. Kemampuan *Export* dan *Import* 

*Revit* mendukung beberapa *format file* untuk proses *import* dan *export*, antara lain DGN, DWG, DWF, DXF, IFC, SAT, SKP, AVI, ODBC, gbXML, BMP, JPG, TGA, dan TIF. Pada Revit juga memungkinkan untuk mentransfer objek seperti *line, arc, circle*, serta 3D geometri untuk digunakan pada aplikasi lain seperti 3ds *Max* atau *Autodesk VIZ* untuk keperluan *Rendering* yang lebih baik.

j. Integrasi 2D dan 3D DWF

*Revit* dapat mengeluarkan gambar berupa 2D maupun 3D dalam *format* DWF, dan bagi pihak non – teknik yang hanya cukup dapat melihat gambar saja bisa menggunakan aplikasi *Autodesk Design Review* yang bisa di unduh secara gratis. (Dwiandito 2016)

### **3.7 Pekerjaan Struktural**

Diketahui bahwa fungsi utama dari suatu bangunan khususnya rumah tinggal yaitu sebagai tempat berlindung dari panas, hujan, angin, dan gangguan alam lainnya. Oleh sebab itu rumah tinggal harus kokoh dan kuat, rumah kokoh dan kuat perlu dirancang dengan *struktur bangunan* yang menggunakan bahan bangunan serta campuran adukan yang tepat agar menghasilkan rumah tinggal yang kokoh dan kuat.

Struktur bangunan dapat diartikan sebagai bagian-bagian yang membentuk berdirinya sebuah bangunan, mulai dari pondasi, sloof, dinding, kolom, ring, kuda – kuda, dan atap. Kegunaan dari struktur yaitu untuk mendukung keberadaan elemen nonstruktur yang meliputi elemen tampak, interior, dan detail arsitektur sehingga membentuk satu kesatuan. Terdapat tiga bagian dari struktur bangunan antara lain:

- 1. Struktur bawah
- 2. Struktur tengah
- 3. Struktur atas

### **3.7.1 Prinsip-prinsip dasar struktural**

Ekspresi bentuk arsitektur dengan pendekatan aspek struktur akan memberikan cerminan kekuatan, keseimbangan dan kestabilan struktur, adapun penjelasan dari 3 aspek tersebut yaitu sebagai berikut:

- 1. Kekuatan, kekuatan merupakan kemampuan elemen dan komponen struktur bangunan yang bekerja secara vertikal ataupun horizontal bangunan dalam menahan beban – beban yang timbul. Komponen struktur vertikal berupa kolom yang fungsinya untuk menahan gaya – gaya vertikal yang dialirkan dan disebarkan menuju sub-struktur dan pada pondasi bangunan. Komponen struktur horizontal brupa struktur lantai dan balok (balok utama dan balok anak) sebagai penahan beban mati dan beban hidup yang diteruskan ke kolom.
- 2. Kestabilan, kestabilan bangunan merupakan kemampuan bangunan dalam mengatasi gaya – gaya lateral dari luar seperti angin, gempa ataupun gaya gravitasi bumi. Hal ini dapat tercapai dalam ekpresi massa ataupun pembentuk struktur bangunan yang memberikan prilaku struktur yang stabil.
- 3. Keseimbangan, keseimbangan merupakan prilaku massa bangunan dalam mengatasi gaya gravitasi bumi dan angin. Dimana prilaku struktur dicapai dengan memberikan bidang – bidang vertikal masif (shear wall atau bearing wall) yang berfungsi untuk meneruskan beban dan membentuk sudut dengan permukaan tanah.

#### **3.7.2 Model struktural**

Setelah melawati tahap desain yang dilakukan dalam *software Autodesk Revit 2019*, dan memasukkan komponen struktural yang telah direncanakan, maka untuk hasil akhirnya akan berbentuk model 3D struktural secara utuh, yang pada tahap berikutnya dilakukan *input* informasi dan spesifikasi material komponen struktural.

### **3.8** *Quantity Take Off* **Material**

*Quantity take off* digunakan untuk memberikan daftar semua bahan yang diperlukan untuk proyek konstruksi. *Quantity take off* juga menyediakan biaya untuk setiap bahan. Ini adalah elemen dasar dari *quantity take off* konstruksi, tetapi ada baiknya untuk lebih dalam ke komponen lain dari jenis *quantity take off* ini. Bagian pertama dari *quantity take off* melibatkan menyusun daftar semua bahan yang diperlukan untuk suatu proyek. Ini akan mencakup semua bahan baku, seperti kayu, beton, aspal, dan baja. Selain bahan baku, *quantity take off* akan mencakup segala prefabrikasi dalam konstruksi yang diperlukan untuk proyek. Istilah "*quantity take off* " mengacu pada proses "*take off* " semua bahan untuk proyek dari gambar desain atau cetak biru. Sebagai bagian dari proses ini, estimator atau kontraktor perlu mencatat secara spesifik tentang setiap materi.

Diperlukan tingkat detail yang tinggi saat menghitung material dalam *quantity take off* konstruksi. Setiap bahan harus ditentukan sehingga bahan yang dipesan benar, dan agar perkiraan harga mencerminkan biaya dunia nyata. Jika estimator menghasilkan *quantity take off* secara manual, mereka harus melakukan perhitungan yang rumit. Memberikan kuantitas yang tepat untuk material sangat penting. sehingga penaksir harus terbiasa dengan kondisi konstruksi, bahan yang digunakan, dan pemahaman yang baik tentang proses konstruksi. Poin terakhir ini adalah karena *quantity take off* juga perlu memasukkan sejumlah bahan tambahan untuk memperhitungkan pemborosan selama proses konstruksi.

#### **3.8.1 Volume pekerjaan**

Ibrahim (1993) menyatakan volume suatu pekerjaan adalah menghitung jumlah banyaknya volume pekerjaan dalam satu satuan. Volume juga disebut sebagai kubikasi pekerjaan. Jadi volume (kubikasi) suatu pekerjaan, bukanlah merupakan volume (isi sesungguhnya), melainkan jumlah volume bagian pekerjaan dalam satu kesatuan.

Menurut AHSP (2016), Volume pekerjaan disesuaikan dengan kebutuhan per kegiatan pekerjaan yang dicantumkan dalam daftar kuantitas dan harga bill of quantity (BOQ). Harga total keseluruhan merupakan jumlah dari seluruh hasil perkalian volume pkerjaan dengan harga satuan pekerjaan masing-masing. Pajak

pertambahan nilai (PPN) besarnya adalah 10% dari harga total keseluruhan pekerjaan.

Menurut AHSP (2016), harga satuan setiap pekerjaan adalah harga suatu jenis pekerjaan tertentu per satuan tertentu berdasarkan rincian metoda pelaksanaan, yang memuat jenis, kuantitas dan harga satuan dasar dari komponen tenaga kerja, bahan, dan peralatan yang diperlukan dan didalamnya sudah termasuk biaya umum dan keuntungan, harga satuan pekerjaan dicantumkan dalam daftar kuantitas dan harga bill of quantity (BOQ) yang merupakan hasil perkalian volume pekerjaan dengan harga satuan.

### **3.9 Wawancara**

Untuk mengetahui pengaruh penerapan konsep BIM dalam integrasi dan kolaborasi dari perspektif pengguna setelah mendapatkan QTO dari hasil model 3D, maka dilakukannya wawancara terhadap 2 praktisi BIM sebagai responden untuk menvalidasi dari jawaban yang dikemukakan.

Menurut Kurniawan (2018) wawancara atau interview adalah sebuah dialog yang dilaksanakan oleh pewawancara untuk mendapatkan informasi dari orang lain yang diwawancarai.

#### **3.9.1 Wawancara Semi-Terstruktural**

Responden penelitian ini difokuskan pada mereka yang bekerja di perusahaan konstruksi yang sudah dan berpotensi mengadopsi BIM di Indonesia. Pengumpulan data dilakukan melalui wawancara semi-terstruktur. Hal yang perlu dipahami adalah wawancara semi-terstruktur bukanlah pertanyaan dengan menjawab kuesioner yang sangat terstruktur (Grimsholm dan Poblete 2010). Metode ini merupakan wawancara mendalam (indepth interview) yang mana responden menjawab pertanyaan-pertanyaan terbuka yang telah diset sebelumnya dan juga dapat melakukan pertayaan percakapan bebas dengan seiring berjalannya wawancara (Jamshed 2014).

Adapun tahap-tahap dalam wawancara yaitu sebagai berikut Tahap Persiapan

- 1. Menentukan Maksud dan Tujuan wawancra (Topik Wawancara)
- 2. menentukan informasi yang akan dikumpulkan

3. menghubungi narasumber

Tahap Pelaksanaan

- 1. Mengucapkan salam
- 2. Memperkenalkan diri
- 3. Mengutarakan maksud dan tujuan wawancara
- 4. Menyampaikan pertanyaan
- 5. Mencatat dan merekam pokok wawancara
- 6. Mengakhiri dengan salam dan meminta kesediaan narasumber untuk dihibungi kembali jika ada yang perlu dikonfirmasi atau dilengkapi

Tahap menyusun Hasil Wawancara

- 1. Tema atau topik wawancara
- 2. Tujuan atau maksud dari wawancara
- 3. Identitas narasumber (jika disetujui)
- 4. Ringkasan isi wawancara. Dapat ditulis dalam bentuk dialog atau dalam bentuk narasi

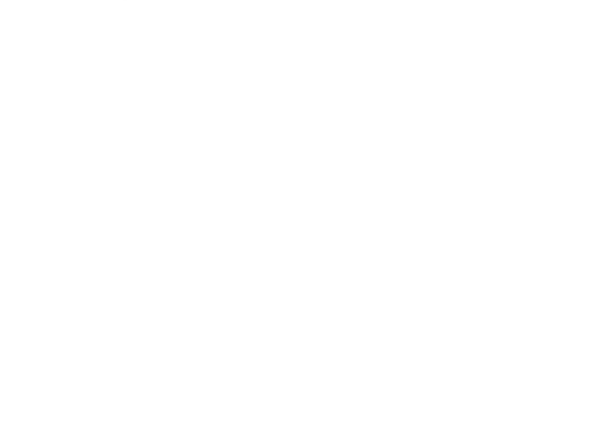

# **BAB IV METODE PENELITIAN**

#### **4.1 Jenis Penlitian**

Tugas akhir ini menggunakan pendekatan metode campuran atau disebut dengan *mixed method.* Pelaksanaan penelitian metode campuran ini dengan menggabungkan metode penelitian kuantitatif dan kualitatif, Penelitian campuran merupakan suatu prosedur untuk mengumpulkan, menganalisis, dan mencampur metode kuantitatif dan kualitatif dalam suatu penelitian atau serangkaian penelitian untuk memahami permasalahan penelitian, (Creswell, 2015), Penelitian ini berguna untuk menggambarkan fenomena yang kompleks, dapat melihat perbandingan antar kasus, dan penelitian ini mampu menganalisis hasil gabungan dari penelitian kuantitatif dan kualitatif sehingga data akan semakin jelas dan saling melengkapi

Metode penelitian kuantitatif menurut Sugiyono (2013) adalah penelitian dengan memperoleh data yang berbentuk angka atau data kualitatif yang diangkakan. Penelitian kuantitatif adalah metode analisis dengan melakukan penghitungan terhadap data-data yang bersifat pembuktian dari masalah.

Sedangkan metode kualitatif menurut Sugiyono (2013) adalah penelitian yang digunakan untuk meneliti pada kondisi objek yang alamiah, dimana peneliti adalah sebagai instrumen kunci.

### **4.2 Lokasi Penelitian**

Pada bab metode penelitian ini akan dijelaskan mengenai bagaimana metode penelitian yang digunakan berupa tahapan-tahapan apa yang harus dilalui, penelitian ini berlokasi pada pembangunan proyek pembangunan rumah *Multi Split Level* daerah Sapen, Gondokusuman, Daerah Istimewa Yogyakarta. Denah lokasi penelitian dapat dilihat pada Gambar 4.1 di bawah ini.

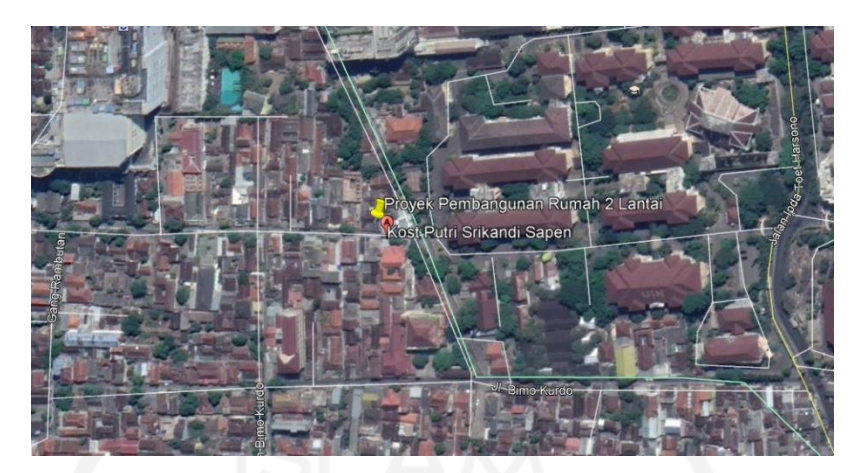

**Gambar 4. 1 Lokasi Proyek Pembangunan Rumah Multi Split Level** Koordinat 7°47'6.84"S110°23'31.88"E (Sumber Google earth, 2019)

# **4.3 Objek Penelitian**

Objek dari penelitian ini adalah proyek pembangunan rumah *Multi Split Level* daerah Sapen, Gondokusuman, Daerah Istimewa Yogyakarta khususnya dalam balok dan kolom struktural. Data-data yang tersedia untuk menunjang objek penelitian adalah gambar rencana, estimasi rencana anggaran biaya dan rencana jadwal pekerjaan proyek. kemudian Praktisi BIM yang sudah berpengalaman terkait dengan pengunaan software Open BIM dalam hal kemudahan intergarasi dan kolaborasi anatara stakeholder

# **4.4 Data penelitian**

Data yang dikumpulkan terdiri dari dua jenis data, yakni data kuantitatif dan data kualitatif. Data merupakan hal penting dalam pembuatan penelitian, data yang jelas dan baik akan mempermudah peneliti untuk melakukan penelitian. Data penelitian kuantitatif yang digunakan adalah data proyek pembangunan rumah *Multi Split Level* daerah Sapen, Gondokusuman, Daerah Istimewa Yogyakarta. Data tersebut didapat langsung dari kontraktor pelaksana. Data yang didapatkan adalah sebagai berikut.

- 1. Dokumen Gambar detail proyek.
- 2. Dokumen Estimasi rencana anggaran biaya proyek.
- 3. Analisa harga satuan pekerjaan

Kemudian data kualitatif didapatkan dengan melakukan wawancara semiterstruktur dengan beberapa responden yang memiliki pengetahuan dan pengalaman mempraktikan *BIM*. Metode ini merupakan wawancara mendalam yang mana responden harus menjawab pertanyaan-pertanyaan terbuka yang telah diset sebelumnya.

#### **4.5 Alat Penlitian**

Alat yang digunakan dalam penelitian ini adalah

- 1. Laptop atau PC
- 2. *Software Revit 2019*
- 3. *Zoom Video Call*
- 4. *Handphone*

#### **4.6 Perangkat Lunak**

Salah satu prangkat lunak yang dapat mendukung kosep BIM aalah Autodesk Revit. Software revit akan digunakan dalam penelitian ini karena dapat melakukan analisis *quantitiy take off* maupun *bill of quantity* yang dibutuhkan dalam pekerjaan stuktural Faktor pemilihan *software Revit* dikarenakan *software* tersebut sangat familiar dengan mahasiswa, dikarenakan hampir semua *software* yang digunakan dalam perkuliahan menggunakan produk dari *autodesk* sehingga penyesuian dan adaptasi bisa lebih cepat dan mudah karena *tools* dan *command* yang digunakan hampir sama, selain itu *Revit* sendiri dapat menghasilkan *output* berupa *quantitiy take off* atau *bill of quantity* yang diperlukan dalam suatu proyek pembangunan dan *software Revit* terbilang masih jarang yang mengimplementasikan langsung dalam analisis *quantitiy take off* atau *bill of quantity* pada suatu proyek konstruksi serta kelebihan pada fitur – fitur yang disediakan, sehingga dapat mengintegrasikan banyak kegiatan dalam proyek konstruksi. Oleh sebab itu kajian lebih mendalam untuk penelitian ini perlu dilakukan.

### **4.7 Tahapan penelitian**

Penelitian ini dilakukan untuk untuk mendapatkan quantity take off material struktural dengan mengimplementasikan konsep *Building Information Modelling* (BIM) menggunakan *software* bantu *Revit 2019* guna estimasi *quantity take off* material pekerjaan struktural menggunakan *software* pendukung yaitu *Ms. Excel* dalam penyajian hasil yang dibutuhkan pada suatu proyek konstruksi. Penelitian ini dilakukan dengan menggunakan tiga metode pekerjaan yaitu studi literatur, pengumpulan data dan analisis *quantitiy take off* dengan menggunakan *software Revit 2019.* kemudian dari hasil quantity take off tersebut dilakukan penelitian kulaitatif dengan metode wawancara terhadap praktisi BIM yang sudah berpengalaman terkait dengan pengunaan software Open BIM dalam hal kemudahan intergarasi dan kolaborasi.

# **4.7.1 Studi Literatur**

Studi literatur yang dilakukan adalah dengan cara membaca literatur yang berhubungan dengan penulisan penelitian dan juga buku panduan/manual *software Revit* yang akan digunakan untuk mempelajari serta memperdalam kegunaannya. Studi literatur mengenai metode kualitatif khususnya wawancara terhadap responden atau narasumber

#### **4.7.2 Pengumpulan data**

1. Pengumpulan data kuantitatif

Data yang dikumpulkan berupa estimasi rencana anggaran biaya pada pekerjaan struktural dengan menggunakan metode konvensional dan *detailed engineering drawing* (2D) pada perencanaan struktural. Selanjutnya data yang dikumpulkan menjadi bahan perbandingan dengan hasil *software Revit 2019* yang dalam penyajian datanya dibantu dengan software pendukung *software microsoft excel.*

### 2. Pengumpulan data kualitatif

Pengumpulan data kualitatif dilakukan melalui wawancara semi-terstruktur dari responden yang memiliki pengetahuan dan berpengalaman dalam mempraktikan *BIM*.

#### **4.7.3 Input data dengan** *software Revit*

Pada tahap ini dilakukan input data yang telah didapatkan dari proyek, dikarenakan data yang didapatkan dari proyek hanya *detailed engineering drawing* (2D) dan rencana anggaran biaya secara konvensional. Maka dari itu, data yang diperoleh dari proyek dimodelkan dengan baik dan benar kedalam 3D dengan menggunakan *tools software Revit 2019* dengan *add in* yang digunakan adalah *detailed engineering drawing architectural* (2D) dan *Revit 2019* dengan *add in* yang digunakan adalah *detailed engineering drawing structural* (2D). Setelah selesai memodelkan secara *architectural template* dan *structural template*, kemudian melakukan *input* spesifikasi teknis material struktural pada *schedule quantities*. Analisis yang dilakukan dalam penelitian ini terlatak pada pemetaan potensi titik *clash* antara gambar 2D dengan modelling 3D guna mendapatkan *quantitiy take off* material struktural yang dalam penyajian estimasi *quantity take off* yang didapatkan dari *software Revit 2019* dibantu dengan menggunakan *software* pendukung yaitu *Ms. Excel.*

### **4.7.4 Pemodelan dan Analisis Estimasi** *Quantitiy Take Off* **Material Struktural**

Penelitian ini dilakukan dengan beberapa pendekatan pemodelan dengan menggunakan *architectural template* terlebih dahulu untuk pemodelan *add in detailed engineering drawing architectural* (2D) sebelum menggunakan *structural template* untuk pemodelan *add in* yang digunakan adalah *detailed engineering drawing structural* (2D) kedalam model 3D yang pada akhirnya akan dianalisis untuk keperluan mendapatkan *quantitiy take off* dan mendeteksi *clash detection* pada perhitungan *quantity take off* yang nantinya dikaitkan kedalam estimasi akhir *quantity take off* material pekerjaan struktural. Bagan alir atau flowchart pemodelan menggunakan *architectural template* dapat dilihat pada Gambar 4.2 sebagai berikut ini.

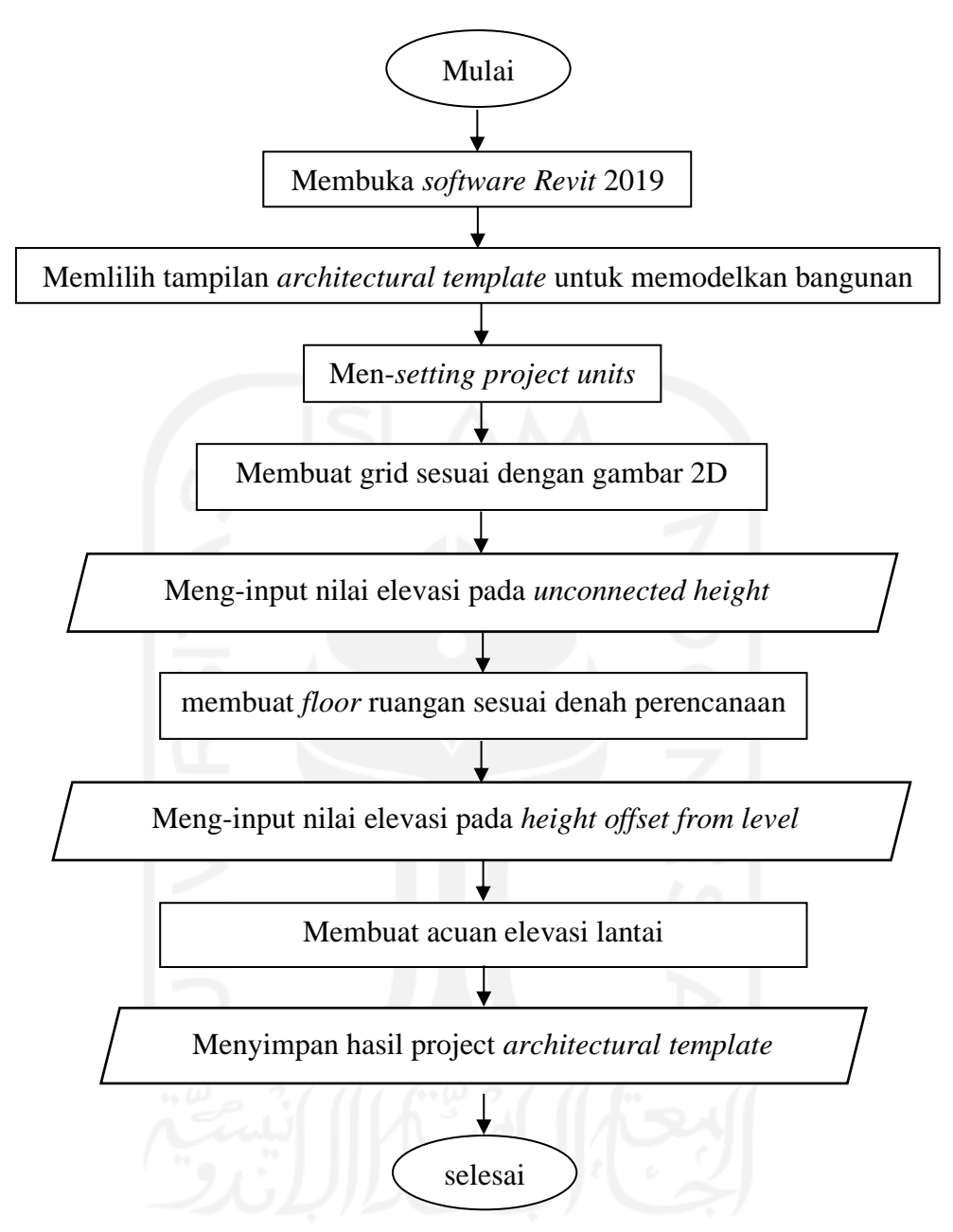

**Gambar 4.2** *Flowchart* **Pemodelan** *Architectural Template*

Pemodelan secara *structural template* dapat dilakukan dengan menggunakan *Revit*, langkah – langkah yang perlu dilakukan adalah sebagai berikut.

- 1. Mempersiapkan data Harga Material dan DED yang digunakan pada proyek
- 2. Membuka *software Revit* pada laptop
- 3. Membuka *structural template* pada *Revit*

Membuka *software Revit* dan pada tampilan *default* pilih *project structural template*. Tampilan *default* dari *software Revit*.

Langkah – langkah yang perlu dilakukan untuk memodelkan secara *structural template* dapat dilihat pada Gambar 4.3 sebagai berikut ini.

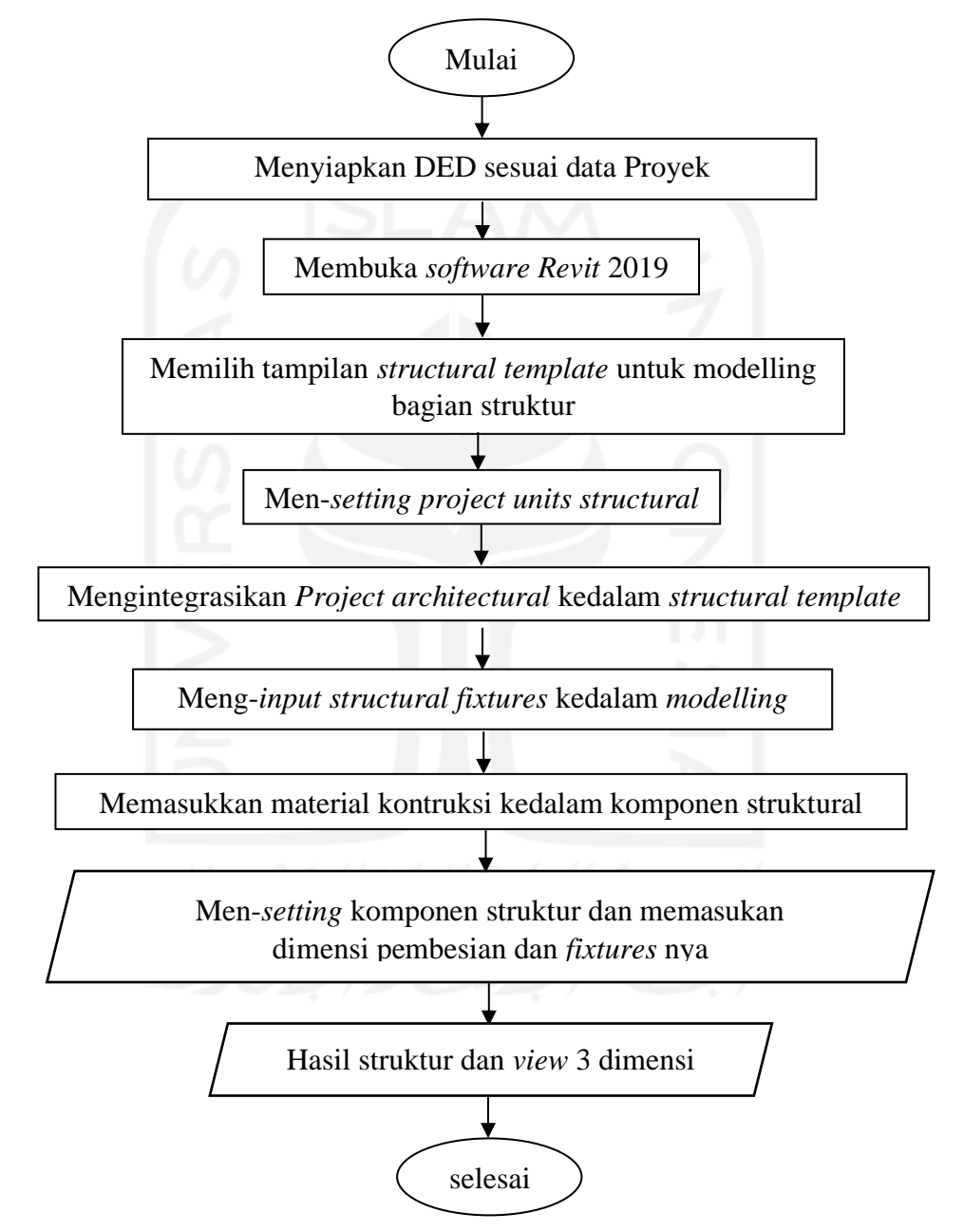

**Gambar 4.3** *Flowchart* **Pemodelan** *Structural Template*

Langkah – langkah memasukkan spesifikasi, harga material kedalam model 3D dan analisis untuk keperluan *quantity take off* sesuai dengan estimasi material *quantity take off* pada pekerjaan struktural menggunakan *software* pendukung dapat dilihat sesuai dengan Gambar 4.4 sebagai berikut ini.

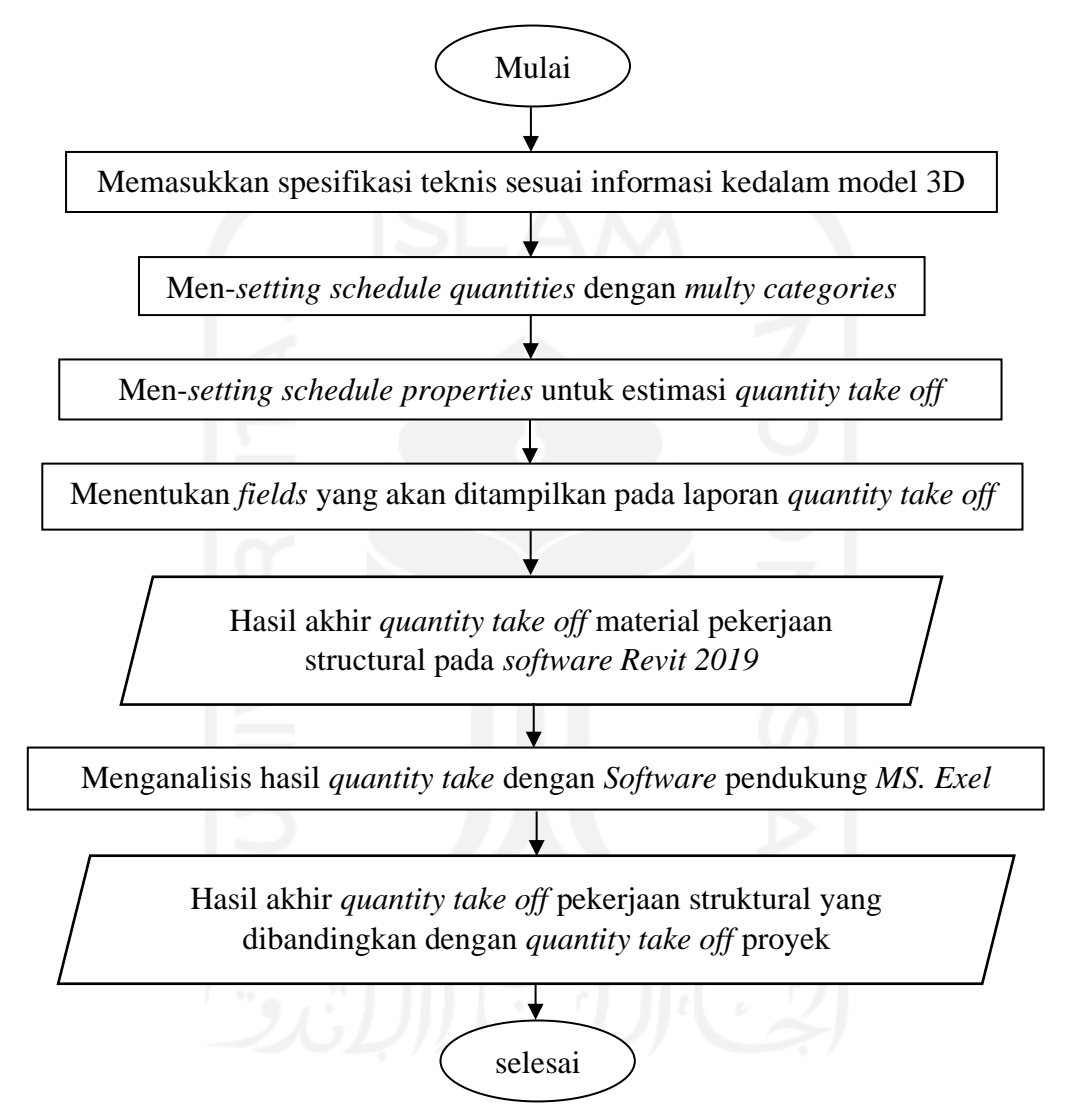

**Gambar 4.4** *Flowchart* **Analisis** *Quantity Take Off* **Material Struktural**

### **4.8 Bagan Alir Penelitian Kuantitatif**

Penelitian ini dilakukan dengan beberapa pendekatan seperti studi kasus, studi literatur, pemodelan dan estimasi *quantitiy take off* material pekerjaan struktural. Bagan alir atau *flowchart* penelitian dapat dilihat pada gambar 4.5 dibawah ini.

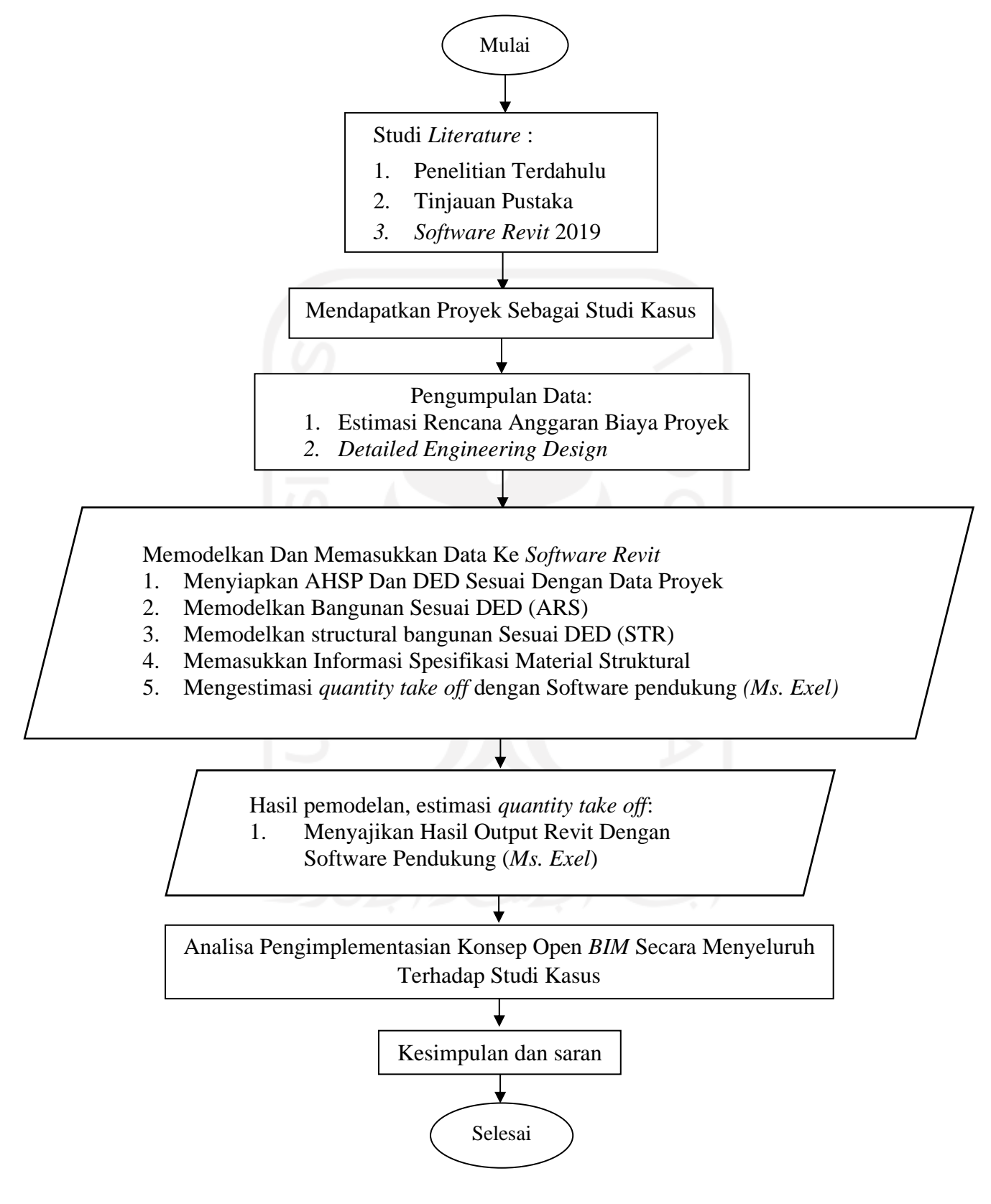

**Gambar 4.5** *Flowchart* **Penelitian Kuantitatif**

### **4.9 Pengembangan Dari Hasil** *Quantity Take Off*

Setelah mendapatkan *output quantitity take off* pada masing-masing item pekerjaan struktural kemudian dilakukan pengembangan terhadat output quantitiy take off tersebut, yaitu berupa dengan penelitian kualitatif dengan cara menentukan responden atau praktisi yang sudah menguasai atau expert terhadat BIM, metode yang dilakukan menggunakan wawancara sebagai datanya untuk mengetahui bagaimana pengaruh BIM dalam kemudahan integrasi antara *software* yang mendukung open BIM khususnya antara stakeholder.

### **4.9.1 Bagan Alir Penelitian Kualitatif**

Penelitian ini menggunakan pendekatan kualitatif melalui wawancara dengan praktisi yang berpengetahuan dan berpengalaman dengan *Building Information Modelling* (BIM). Flowchart penelitian dapat dilihat pada Gambar 4.6 dibawah ini

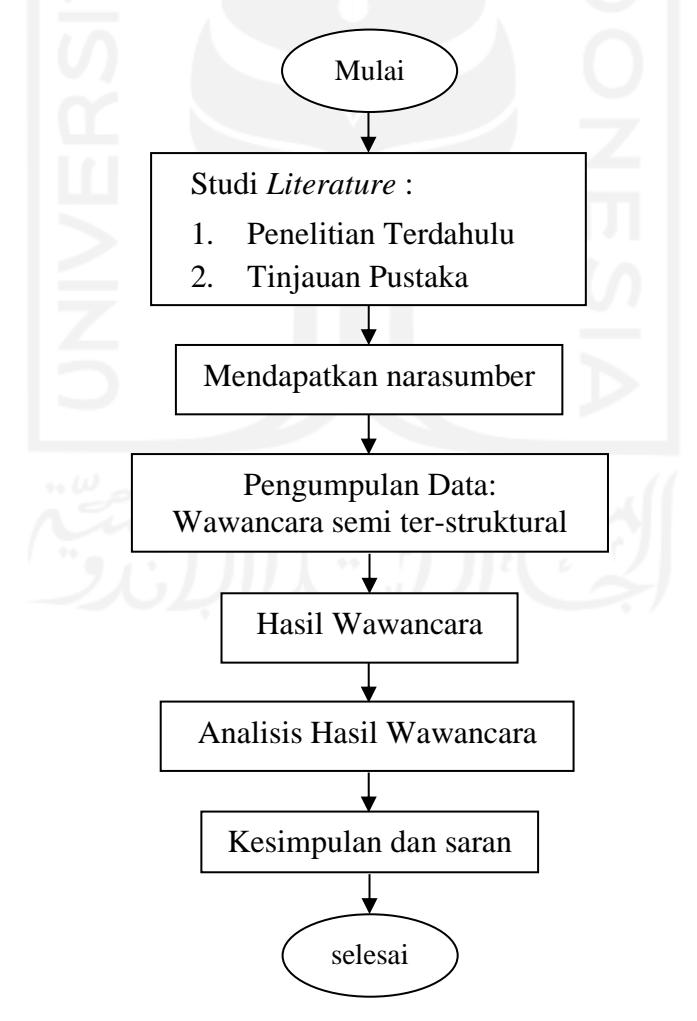

**Gambar 4.6** *Flowchart* **Penelitian Kualitatif**

# **BAB V DATA, ANLISIS DAN PEMBAHASAN**

### **5.1 Data Penelitian**

### **5.1.1 Data Kuantitatif**

Untuk menyelesaikan penilitian perlu ditunjang dengan data maupun analisis yang sesuai, data penelitian merupakan data yang dapat membantu dalam implementasi konsep *Building Information Modeling (BIM)* dan pemodelan informasi 5D terkait *quantitiy take off*, Data penelitian adalah data yang dapat menunjang implementasi konsep Building Information Modelling (BIM) dan estimasi quantity take off material pekerjaan struktural. Data – data tersebut adalah sebagai berikut.

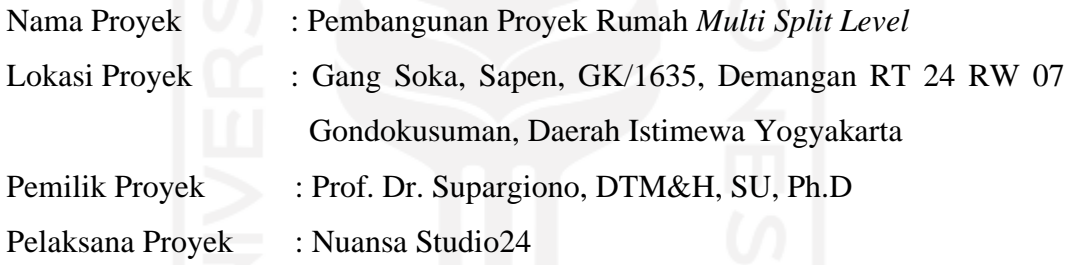

## **5.1.2 Data kualitatif**

Data kualitatif merupakan data hasil wawancara semi terstrukur kepada responden yang berpengalaman di bidang *BIM*. Responden dalam wawancara ini dipilih berdasarkan kedalaman pengetahuan dan pengalaman mereka tentang fenomena yang diteliti, kriteria utama yang digunakan dalam kualifikasi yang diwawancarai adalah mereka yang mempunyai pengalaman di industri konstruksi yang luas dan atau memegang peran manajemen dalam implementasi *BIM*. Nama responden tidak diungkapkan dalam Tugas Akhir ini karena alasan kerahasiaan data. Tampilan Latar belakang responden dapat dilihat pada Tabel 5.1 sebagai berikut ini.

**Tabel 5.1 Latar belakang Responden**

| Responden | Posisi Saat Ini            | Perusahaan                | Pengalaman BIM |
|-----------|----------------------------|---------------------------|----------------|
| R1        | <b>Senior BIM Engineer</b> | PT. Pola Data Consultants | > 4 Tahun      |
| R2        | <b>BIM</b> engineer        | PT. Wijaya Karya          | $>$ 3 Tahun    |

### **5.1.3 Detail Engineering Design Proyek**

Data *detail engineering design* yang didapatkan dari konsultan perencana, dimana nantinya data ini akan digunakan sebagai acuan untuk pemodelan kedalam 3D pada *software revit,* data *detail engineering design* adalah sebagai berikut.

- 1. Denah Arsitektural
- 2. Tampak Arsitektural
- 3. Potongan Arsitektural

Untuk lebih jelasnya mengenai *detail engineering design* dapat dilihat pada lampiran

### **5.1.4 Rencana Anggaran Biaya**

Data rencana anggaran biaya proyek yang didapatkan dari konsultan perencana, dimana nantinya data ini akan digunakan sebagai acuan untuk *input* informasi kedalam model 3D pada *software revit* adalah sebagai berikut.

- 1. Spesifikasi Teknis Material Struktural
- 2. Rekapitulasi Rencana Anggaran Biaya

Untuk lebih jelasnya mengenai rencana anggaran biaya proyek yang digunakan dapat dilihat pada lampiran

#### **5.2 Analisis Data Kuantitatif**

#### **5.2.1** *Input* **Spesifikasi Teknis Material Struktural Kedalam Model 3D**

Tahapan proses memasukkan spesifikasi komponen struktural yang ada pada *modelling* 3D menggunakan *software Revit* adalah sebagai berikut ini.

- 1. Memasukkan spesifikasi teknis yang digunakan dalam studi kasus pada modelling 3D dengan menggunakan *Software Revit* sesuai dengan *Family and type-nya* masing-masing.
- 2. Mengelompokkan jenis dan memasukan ukuran dimensi struktural sesuai dengan dokumen proyek yang digunakan kedalam *modelling* 3D dengan menggunakan *software Revit* sesuai dengan *Family and type-nya* masingmasing.

### **5.2.2 Proses Memasukkan Informasi Kedalam Model 3D**

Pada proses memasukkan informasi kedalam model 3D*,* terlebih dahulu melakukan modelling pada komponen struktural pada *software revit* dengan memiliki acuan pada gambar 3D *skecthup* sebagai gambaran utuh pada bangunan dan Gambar 2D *autocad* sebagai gambaran lebar denah bangunan*,* hal ini dilakukan untuk mendapatkan bentuk dan dimensi yang sesuai pada saat pemodelan *Revit* nantinya. Tampilan arsitektural bangunan proyek adalah seperti pada Gambar 5.1 berikut ini.

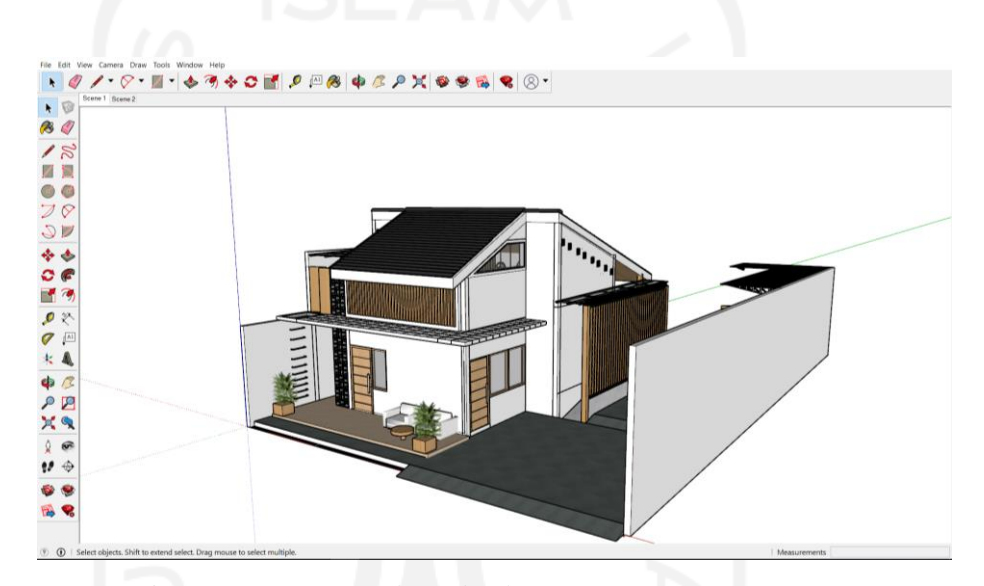

**Gambar 5.1 Tampilan Arsitektural Bangunan** 

Berikut merupakan penjelasan lebih rinci mengenai proses authorizing atau *modelling* informasi untuk mendapatkan *quantity take off* material pekerjaan struktural menggunakan software *Revit 2019*.

Tahapan – tahapan *modelling* bangunan sesuai dengan Gambar 4.3 *flowchart* pemodelan *structural template* dan untuk tahapan – tahapan *modelling* adalah sebgai berikut ini.

a. Membuka *structural template* pada Revit

Membuka *software Revit* dan pada tampilan *default* pilih *project structural template.* Tampilan *default* dari *software Revit* adalah seperti gambar 5.2 berikut ini.

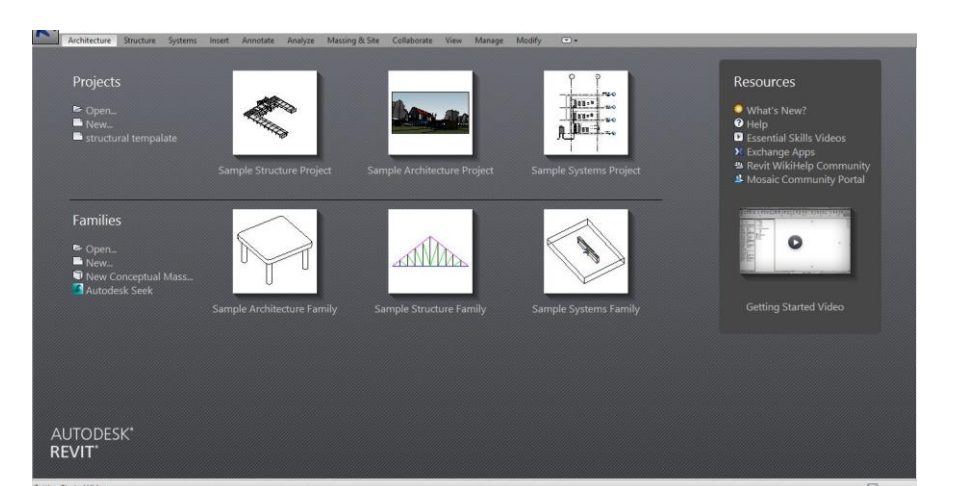

**Gambar 5.2 Tampilan** *Default Software Revit*

# b. *Setting project unit structural* dan *common*

Memilih *tollbar manange* pada *taskbar* diatas kemudian pilih *project units* yang pertama adalah mengubah unit pada *discipline common* menjadi metric karena pada *discipline* ini berpengaruh secara *general* pada ngerjaan pemodelannya nanti, setelah itu mengganti *discipline* menjadi *structural* untuk mengatur *units structural* yang akan digunakan sesuai dengan keperluan. Tampilan *setting project units* adalah seperti pada Gambar 5.3 berikut ini.

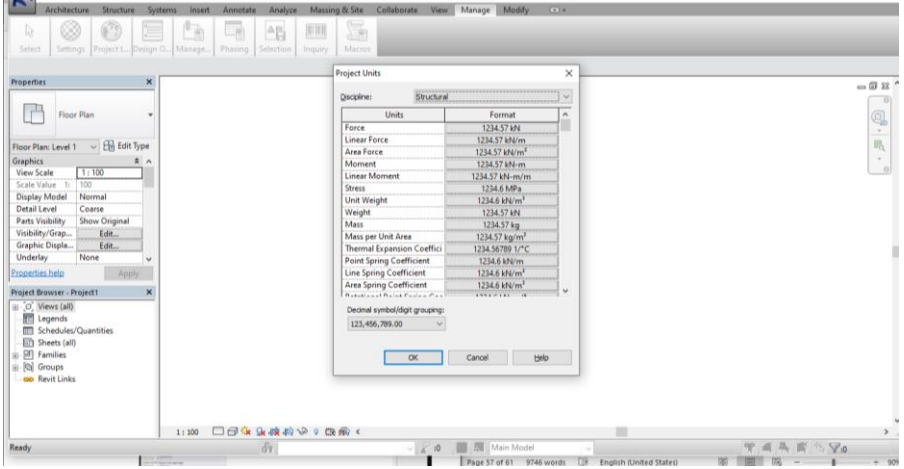

**Gambar 5.3 Tampilan** *Setting Project Units Structural*

c. Mengintegrasikan *Project architectural* kedalam *structural template* Memilih *insert* pada *taskbar*, kemudian pada *command link* dan pilih *link Revit* untuk memasukkan *project architectural* kedalam *structural templates.* Tampilan Mengintegrasikan *project architectural* kedalam *software Revit* dapat dilihat pada Gambar 5.4 berikut ini.

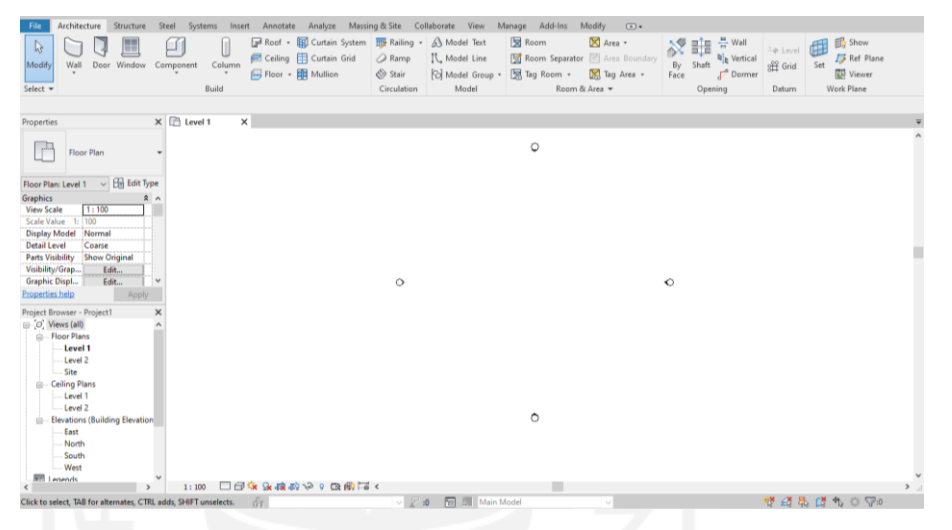

**Gambar 5.4 Tampilan Mengintegrasikan** *Project architectural* **kekedalam** *structural template*

d. Hasil integrasi *project architectural* kedalam *structural templates* Pada hasil *link*, dalam link *project architectural* tidak dapat dilakukan editing karena berbentuk format *block* jadi pada *structural templates* hanya difokuskan dalam pembuatan balok dan kolom struktur saja. Tampilan hasil integrasi *project architectural* kedalam *structural templates* adalah seperti pada Gambar 5.5 berikut ini.

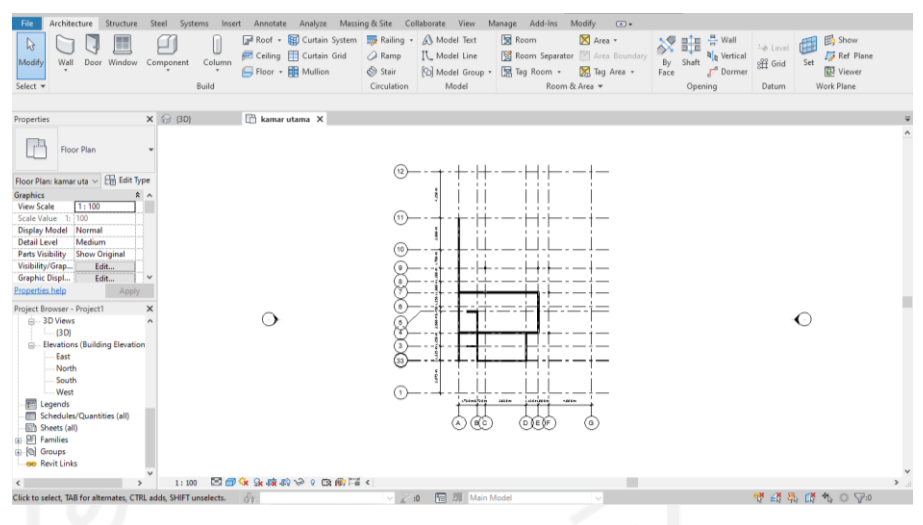

**Gambar 5.5 Tampilan Hasil Integrasi**

e. Meng-*input* struktur pondasi foot plat kedalam *modelling* Memilih *taskbar Structure* kemudian memilih *isolated* lalu atur sesuai dengan desain yang telah direncanakan. Tampilan Meng-*input* struktur pondasi *foot plat* kedalam *modelling* adalah seperti Gambar 5.6 berikut ini.

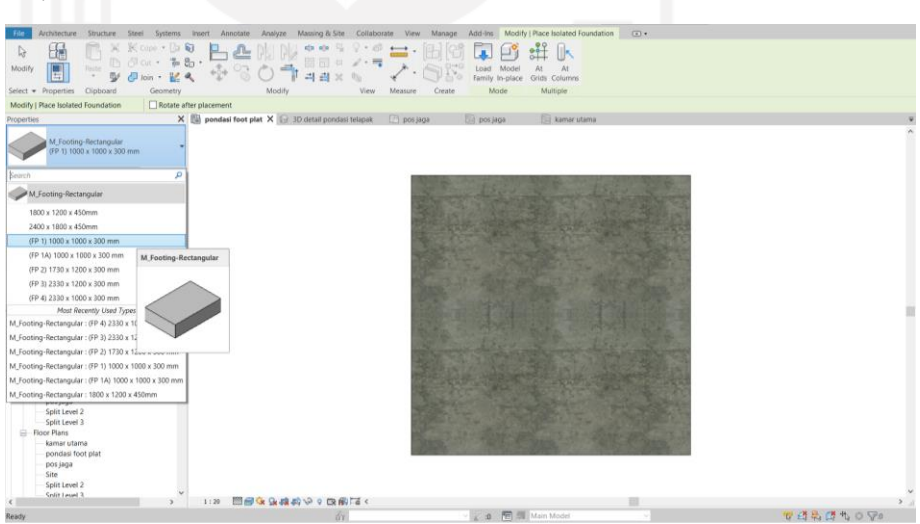

**Gambar 5.6 Tampilan Meng-***Input* **Struktur Pondasi** *Foot Plat* **Kedalam** *Modelling*

f. Memasukkan pembesian struktur pondasi *foot plat* Klik pada bagian *foot plat* dan pilih *Rebar* lalu modelkan sesuai dengan desain yang telah direncanakan. Tampilan Memasukkan pembesian pondasi *foot plat* adalah seperti Gambar 5.7 berikut ini.

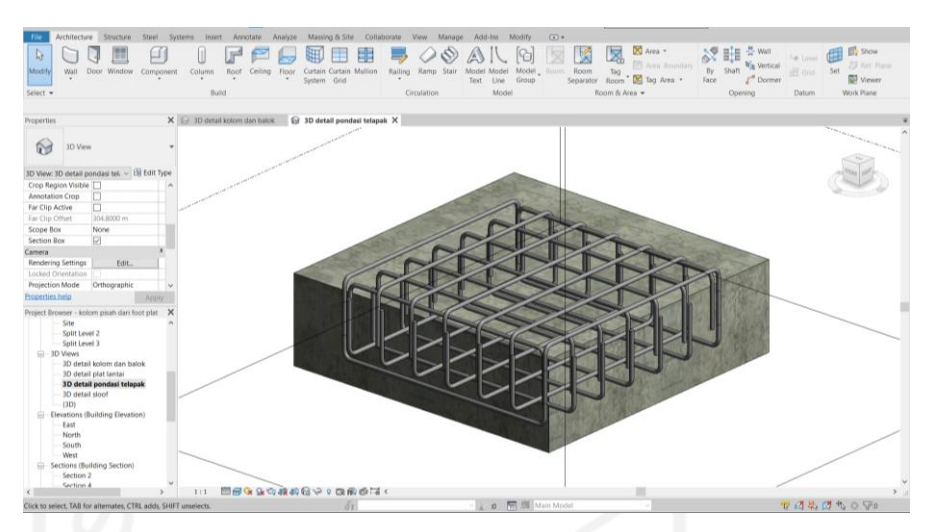

**Gambar 5.7 Tampilan Memasukkan Pembesian Pondasi** *Foot Plat*

g. Meng-*input* struktur *sloof* kedalam *modelling* Memilih *taskbar Structure* kemudian memilih *beam* karena didalam *revit* tidak terdapat *family sloof* dan bentuk *beam* sama saja dengan *sloof*  tetapi hanya berbeda letak penempatannya, lalu atur sesuai dengan desain yang telah direncanakan. Tampilan Meng-*input sloof* kedalam *modelling* adalah seperti Gambar 5.8 berikut ini.

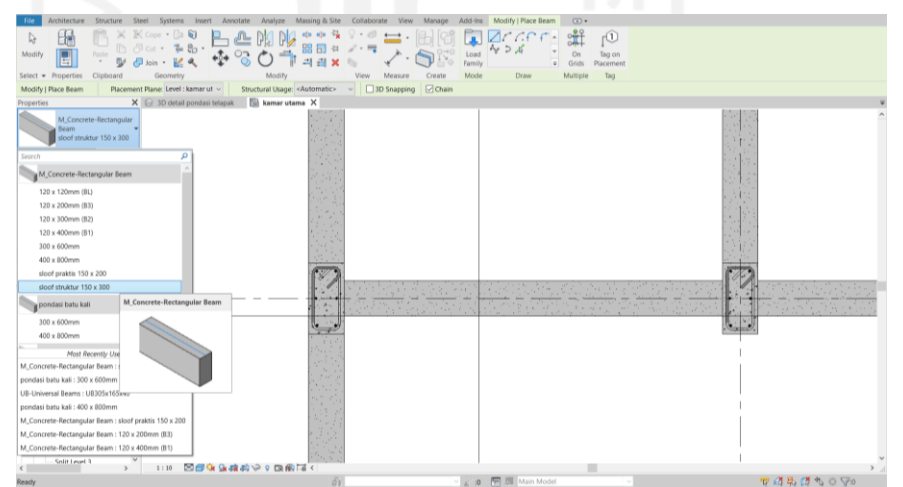

**Gambar 5.8 Tampilan Meng-***Input* **Struktur** *Sloof* **Kedalam**  *Modelling*

h. Memasukkan pembesian struktur *sloof*

Klik pada bagian pondasi *sloof* dan pilih *Rebar* lalu modelkan sesuai dengan desain yang telah direncanakan. Tampilan Memasukkan pembesian *sloof* adalah seperti Gambar 5.9 berikut ini.

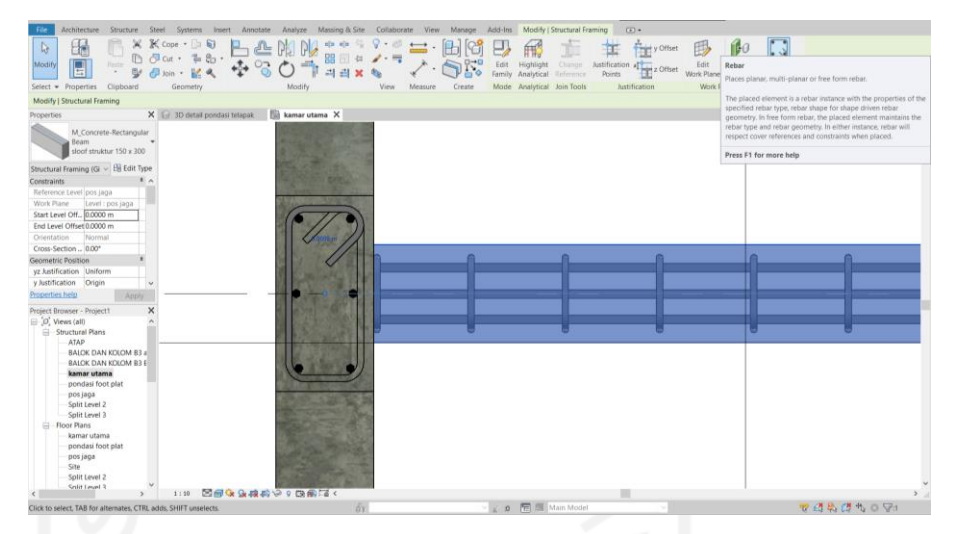

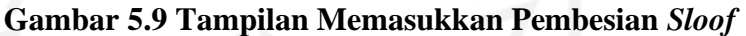

i. Meng-*input* kolom dan balok struktur kedalam *modelling* Memilih *taskbar Structure* kemudian memilih *Column* dan *Beam* lalu atur sesuai dengan desain yang telah direncanakan. Tampilan Meng*input* kolom dan balok struktur kedalam *modelling* adalah seperti Gambar 5.10 dan Gambar 5.11 berikut ini.

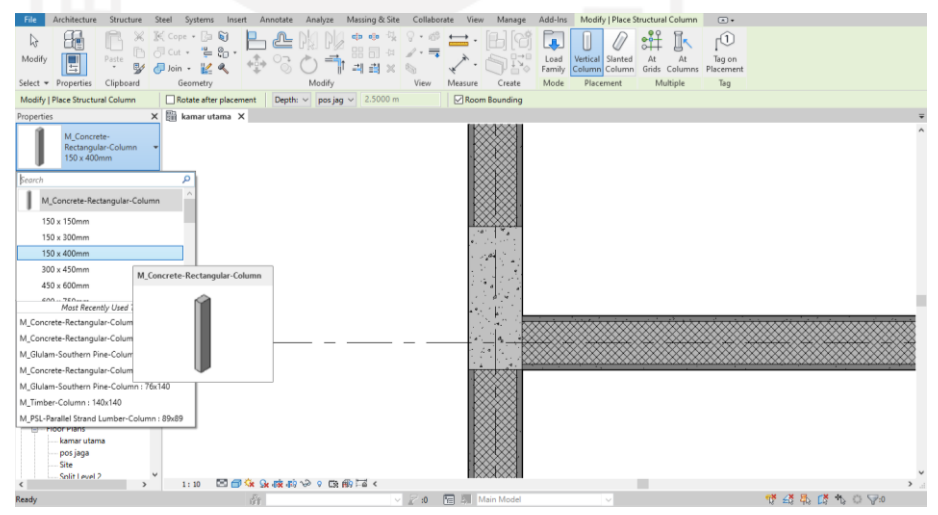

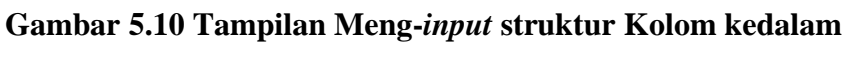

*modelling*

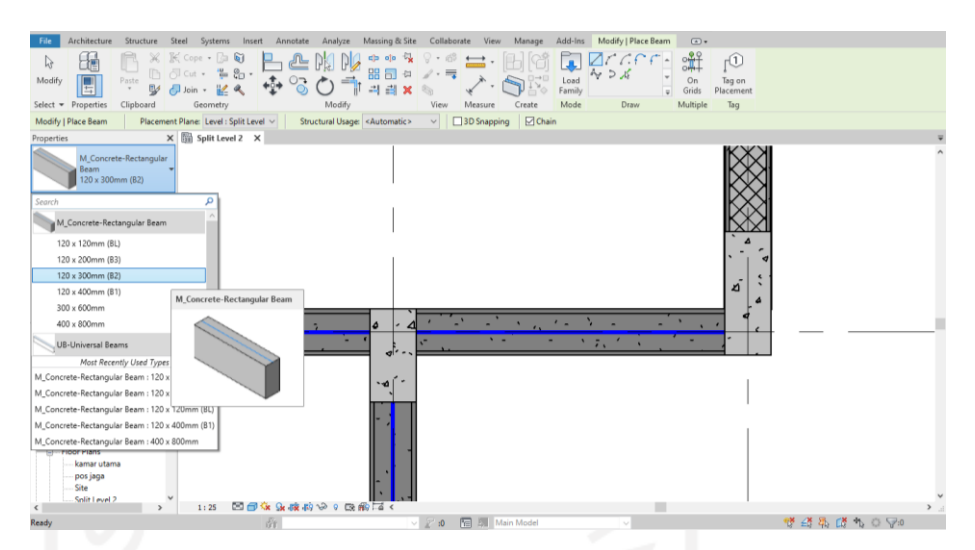

**Gambar 5.11 Tampilan Meng-***input* **balok struktur kedalam**  *modelling*

j. Memasukkan pembesian struktur balok dan kolom

Klik pada bagian kolom dan balok dan pilih *Rebar* lalu medelkan sesuai dengan desain yang telah direncanakan. Tampilan Memasukkan pembesian struktur balok dan kolom adalah seperti Gambar 5.14 dan Gambar 5.12 berikut ini.

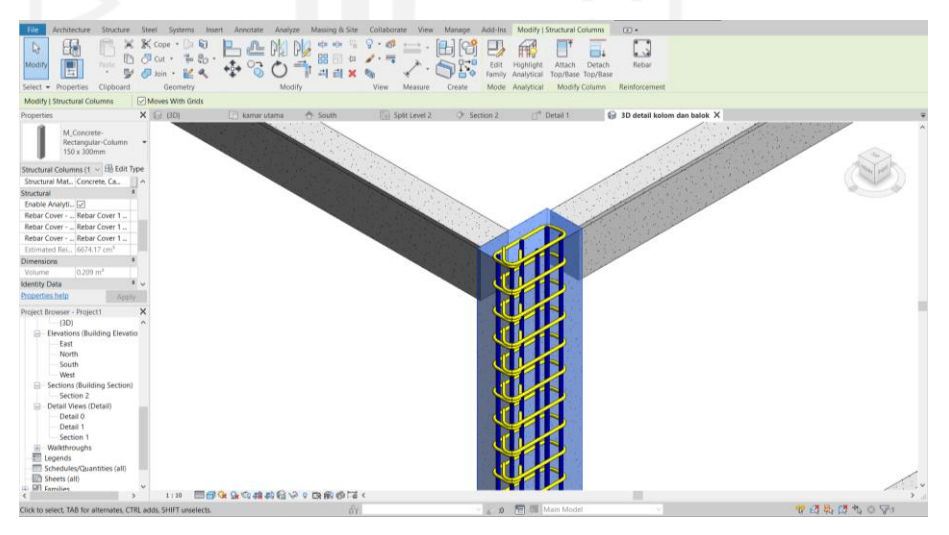

**Gambar 5.12 Tampilan Memasukkan pembesian struktur kolom**

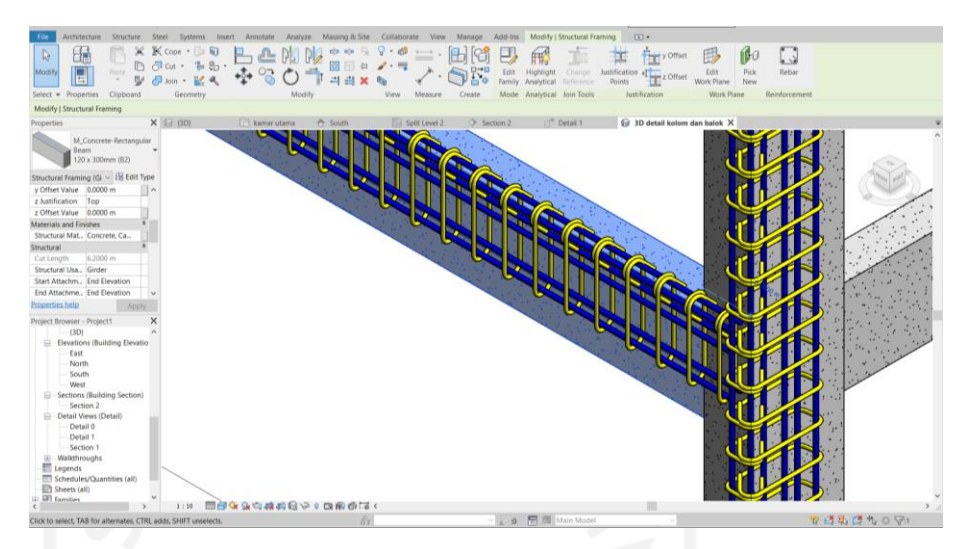

**Gambar 5.13 Memasukkan pembesian struktur Balok**

k. Meng-*input* struktur plat lantai kedalam *modelling* Memilih *taskbar Structure* kemudian memilih *floor structural,* pilih *pick line* klik pada setiap sisi yang akan dipasang plat lantai setelah selesai pilih *trim* sambungkan setiap sisinya lalu pilih *finish edit mode*, kemudian atur sesuai dengan desain yang telah direncanakan. Tampilan Meng-*input* struktur plat lantai kedalam *modelling* adalah seperti Gambar 5.14 berikut ini.

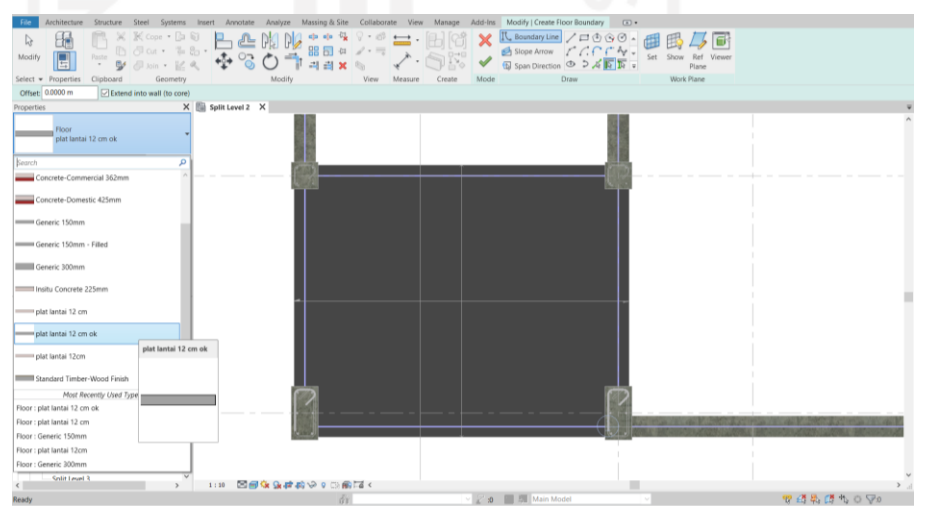

**Gambar 5.14 Tampilan Meng-***input* **struktur plat lantai kedalam**  *modelling*

l. Memasukkan pembesian struktur plat lantai

Klik pada bagian plat lantai dan pilih *Rebar* lalu medelkan sesuai dengan desain yang telah direncanakan. Tampilan Memasukkan pembesian struktur plat lantai adalah seperti Gambar 5.15 berikut ini.

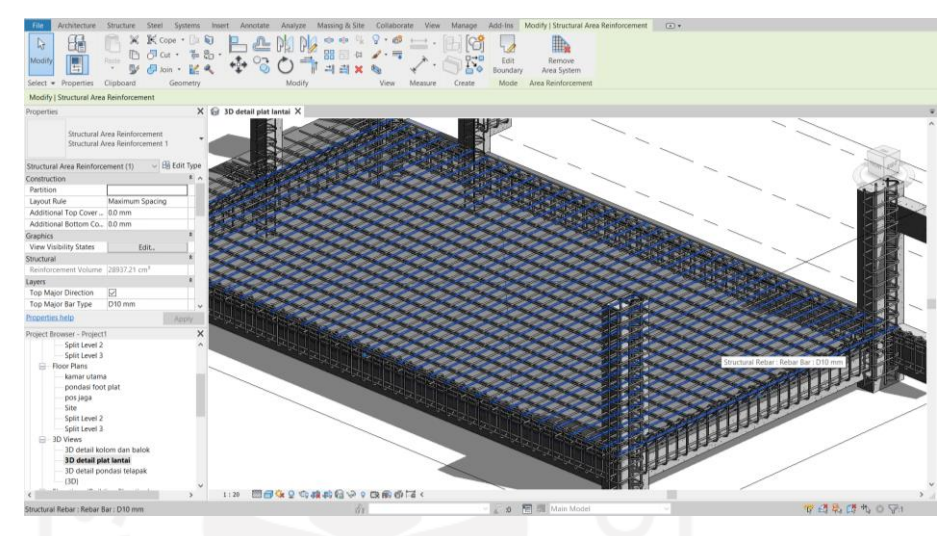

**Gambar 5.15 Tampilan Memasukkan Pembesian Struktur Plat Lantai**

m. Hasil komponen struktur

Pemodelan sudah dilalukan semirip mungkin dengan detail engineering design yang dapat dilihat pada lampiran 1, pemodelan yang mirip sesuai dengan studi kasus proyek yang digunkan, agar bisa memperkuat validasi dan akurasi yang optimal. Tampilan hasil komponen struktur adalah seperti Gambar 5.16 berikut ini.

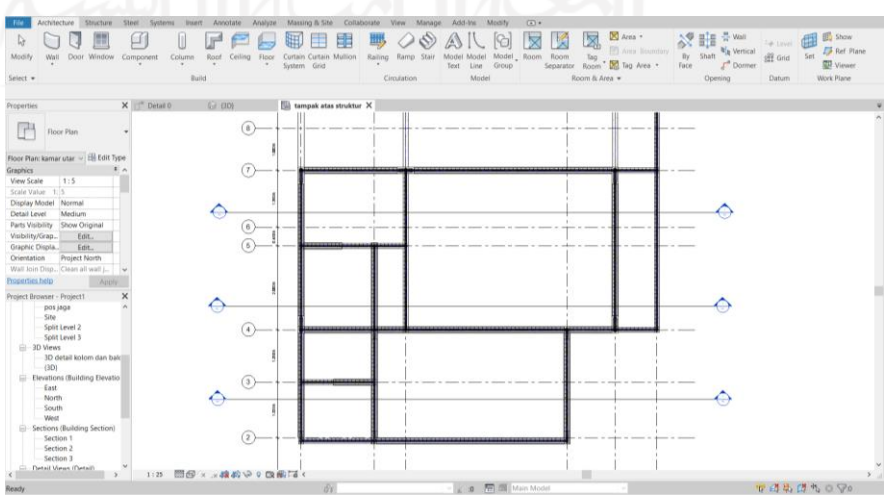

**Gambar 5.16 Tampilan Hasil Komponen Struktur**

n. Hasil *view* 3 dimensi komponen struktural dan pembesian

Tampilan hasil *view* 3 dimensi komponen struktur dan pembesian adalah seperti Gambar 5.17 dan Gambar 5.18 berikut ini.

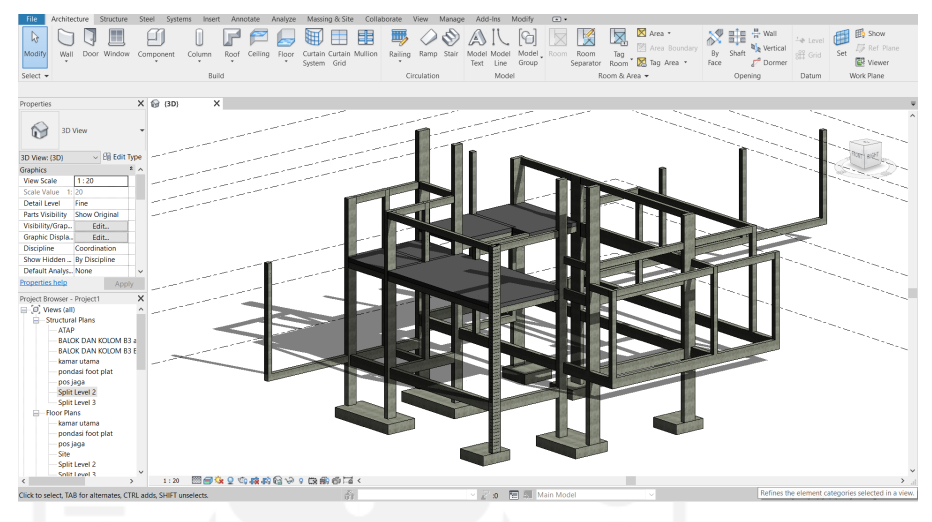

**Gambar 5.17 Tampilan Hasil** *View* **3D Struktural**

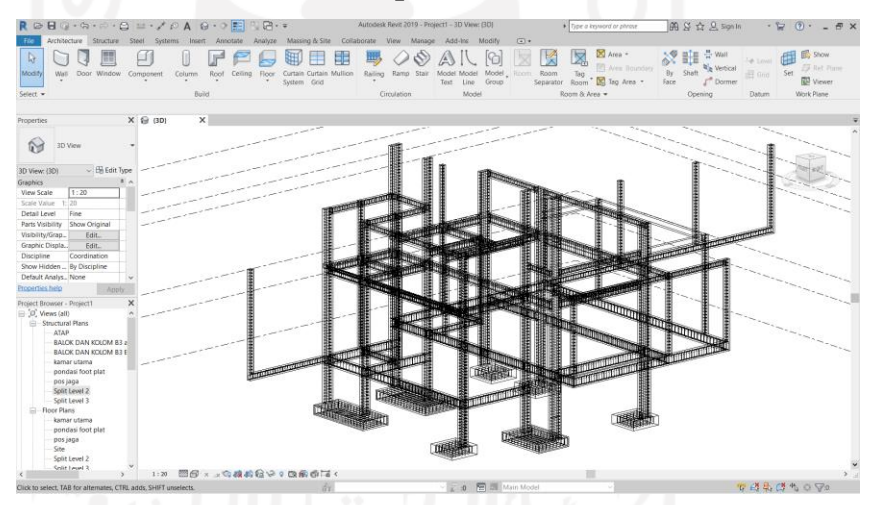

**Gambar 5.18 Tampilan Hasil** *View* **3D Pembesian**

2. Spesifikasi Teknis Material Struktural Menggunakan *Software Revit 2019* Untuk memasukkan spesifikasi teknis (merk, kelas, dimensi dan pembesian) yaitu dengan memberikan keterangan pada masing – masing family komponen struktur pada parameter model, manufacturer, type comments, description, type mark dan cost sesuai dengan spesifikasi teknis yang digunakan pada dokumen proyek yang sudah dibuat sebelumnya dengan merubah nama type. Kemudian men-setting type properties yang berada pada properties bar, dengan memilih masing masing familiy yang kemudian

menentukan value model, manufacturer, description dan type mark yang digunakan. Tampilan type properties spesifikasi teknis material struktur adalah seperti pada Gambar 5.19 berikut ini.

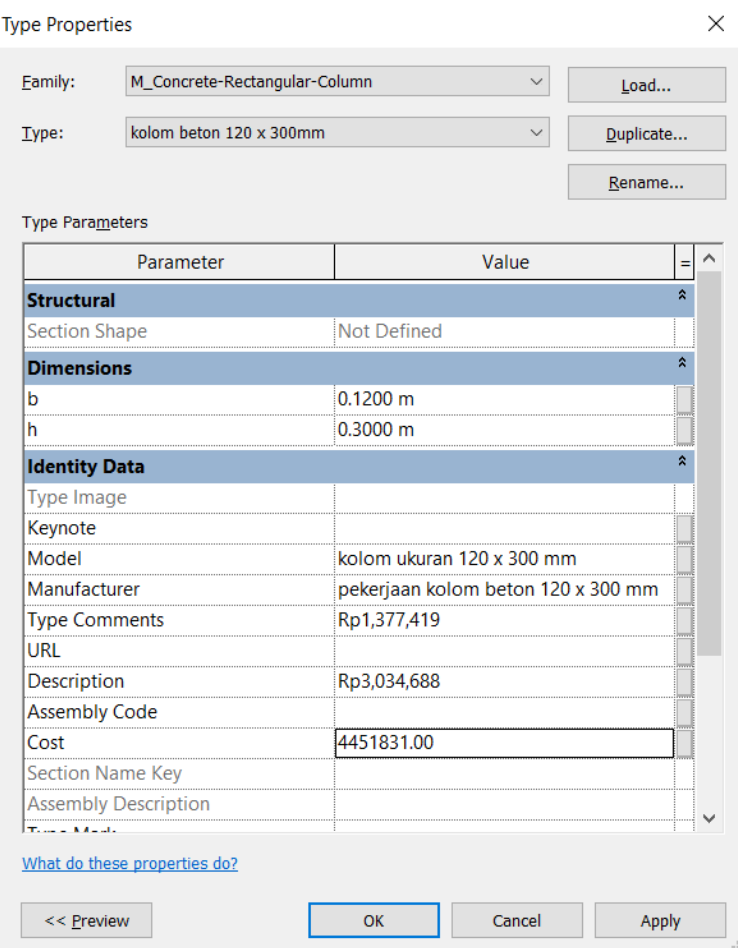

**Gambar 5.19 Tampilan** *Type Properties* **Spesifikasi Teknis Material Struktur**

3. Volume *Quantity Take Off* Masing – Masing *Family*

Untuk menganalisa *quantity take off* pekerjaan struktural pada *Revit 2019* dapat dilakukan dengan memilih *schedules quantities* pada *taskbar reports* yang berada didalam *command analyze* dan kemudian men-*setting schedule quantities*. Memilih *structure* pada *filter list* kemudian pada *category* memilih *multy category* untuk membuat *multy category schedule*. Tampilan *new schedule* adalah seperti pada Gambar 5.20 berikut ini.
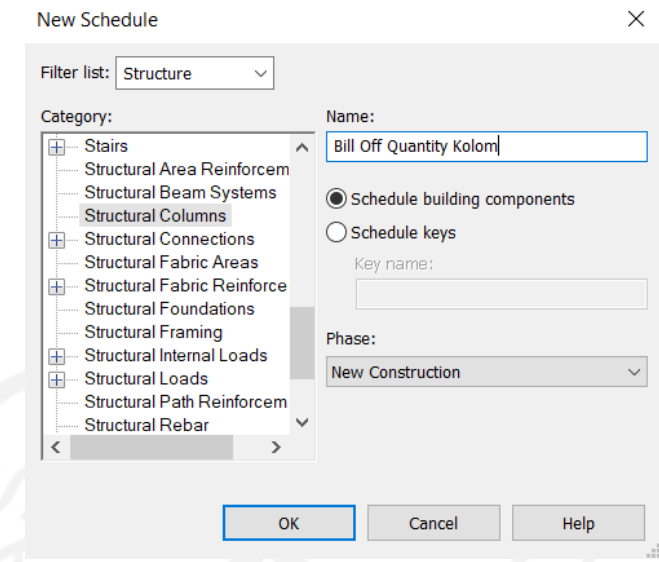

**Gambar 5.20 Tampilan** *new schedule*

Setelah memilih *structure* pada *filter list* kemudian pada *category* memilih *multy category* untuk membuat *multy category schedule*, selanjutnya yaitu menentukan *fields* apa saja yang akan ditampilkan sebagai laporan informasi akhir dari *software Revit 2019*. *Fields* yang perlu ditampilkan yaitu *manufacturer, type, length, type comments, descriptions dan cost*. Tampilan *fileds* dapat dilihat pada Gambar 5.21 sebagai berikut ini.

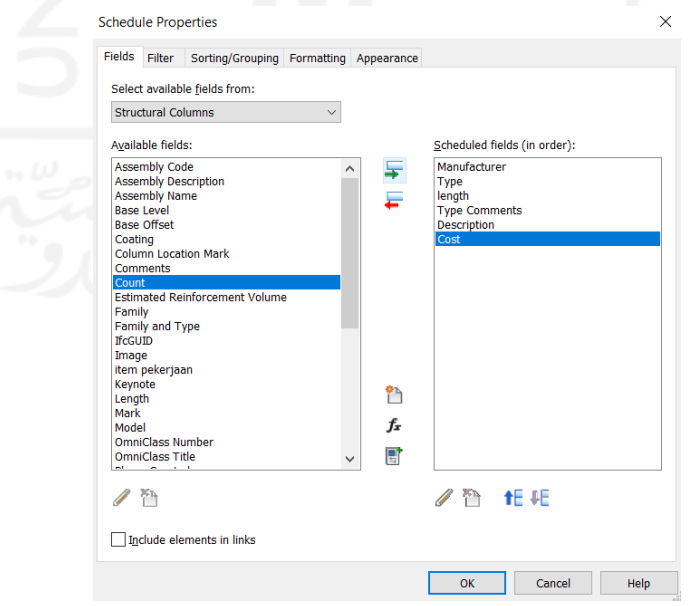

**Gambar 5.21 Tampilan** *fileds*

Setelah menentukan *fields* yang ingin ditampilkan pada *bill of quantity*, selanjutnya membuat parameter baru dengan nama total harga dengan memilih *add calculated value parameter* kemudian masukkan formula untuk mendapatkan *fields* total harga*.* Tampilan *calculated value* dapat dilihat pada gambar 5.12 berikut ini

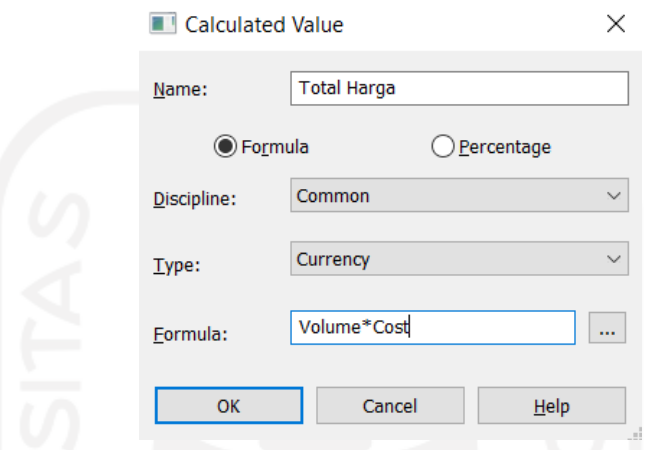

**Gambar 5.12 Tampilan** *calculated value*

Setelah selesai memasukkan formula pada *calculated value*, kemudian menentukan *sorting/grouping* sesuai dengan tampilan *schedule properties* pada Gambar 5.23 sebagai berikut ini.

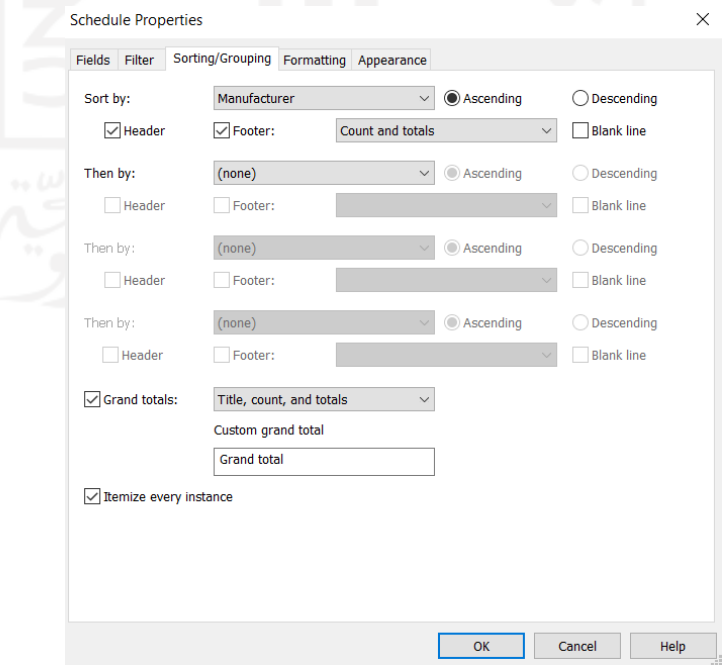

**Gambar 5.23 tampilan** *schedule properties*

Setelah proeses *sorting/grouping* selesai, kemudian merubah nama *fields*  sesuai dengan kebutuhan yang perlu ditampilkan pada laporan akhir yaitu pada *formatting schedule properties*. *Fields* yang perlu dirubah yaitu *manufacturer* menjadi uraian pekerjaan, *length* menjadi volume,. Tampilan merubah nama pada *formatting schedule properties* dapat dilihat pada Gambar 5.24 sebagai berikut ini.

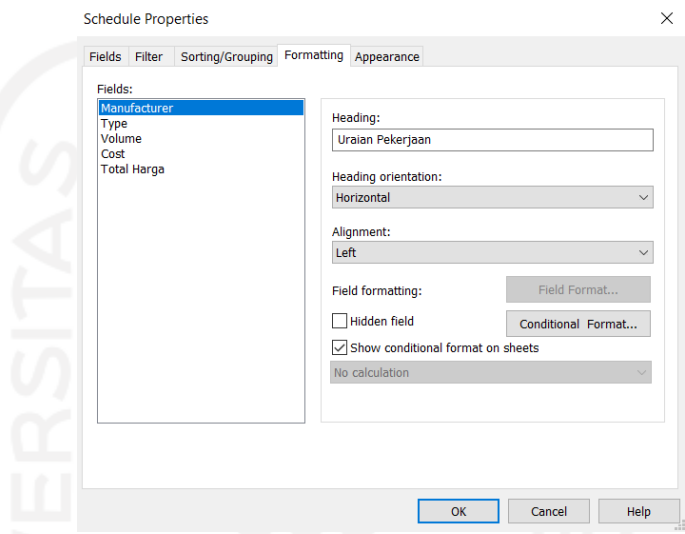

**Gambar 5.24 Tampilan** *formatting schedule properties*

Setelah proses *formatting schedule properties* selesai dirubah, kemudian didapatkan hasil dari tiap – tiap *fields* yang sudah ditentukan sebagai keperluan yang perlu ditampilkan pada laporan *quantity take off* dengan menggunakan *software Revit 2019* dengan nilai *grand total* pada *fields volume* disetiap uraian pekerjaan. Tampilan *fileds* keseluruhan dari hasil *quantity take off* dapat dilihat pada Gambar 5.25 sebagai berikut ini.

| Film.                                                                                                    | Architecture Structure Steel                                                                                                    |              | Systems<br>Analyze<br>Insert<br>Annotate                                                            | Massing & Site                                  | Collaborate<br>View                          | Manage<br>Add-Ins       | Modify                    | $\sqrt{2}$<br>Modify Schedule/Quantities                                                                         |                                                         |
|----------------------------------------------------------------------------------------------------|----------------------------------------------------------------------------------------------------|--------------|----------------------------------------------------------------------------------------------------|-------------------------------------------------|----------------------------------------------|-------------------------|---------------------------|----------------------------------------------------------------------------------------------------|---------------------------------------------------------|
| E<br><b>Yoperties</b>                                                                                                    | Structural C. v<br>Manufacturer *<br>Unit:                                                                                      |              | $\cdot$ $\cdot$<br>볾<br>Format Calculated Combine<br>Insert Delete Resize Hide Unhide<br>Parameters | insert.<br>۰<br>AS                              | Data flow                                    | Unmerge Image Cell      |                           | 巨<br>호<br>Insert Delete Rasize Merge Insert Clear Group Ungroup Stading Boxders Reset Font<br>Honzontal Vertical | E <sub>2</sub><br>Align _ Align _ Highlight<br>in Model |
| Properties                                                                                                    | Parameters                                                                                                    |              | Columns                                                                                             |                                                 | Rows                                         |                         | Titles & Headers          | Appearance                                                                                                    | Element                                                 |
| Modify Schedule/Quantities                                                                                                    |                                                                                                    |              |                                                                                                    |                                                 |                                              |                         |                           |                                                                                                    |                                                         |
| Properties                                                                                                    |                                                                                                    |              | $X \ominus$ BD)                                                                                     | Bill Of Quantity Kolom new X                    |                                              |                         |                           |                                                                                                    |                                                         |
|                                                                                                    |                                                                                                    |              |                                                                                                    |                                                 |                                              |                         |                           |                                                                                                    |                                                         |
| Schedule                                                                                                    |                                                                                                    |              |                                                                                                    | <bill kolom="" new="" of="" quantity=""></bill> |                                              |                         |                           |                                                                                                    |                                                         |
|                                                                                                    |                                                                                                    |              | $\Lambda$<br>Uraian Pelonjaan                                                                       | B<br>Type                                       | $\epsilon$<br>Volume                         | $\overline{D}$<br>Harga | E<br>Total Harga          |                                                                                                    |                                                         |
|                                                                                                    | Schedule: Bill Of Quantity Kolc ~ He Edit Type                                                                                  |              |                                                                                                    |                                                 |                                              |                         |                           |                                                                                                    |                                                         |
|                                                                                                    |                                                                                                    | $A - A$      | pakenaan kolom beton 120 x 300 mm                                                                   |                                                 |                                              |                         |                           |                                                                                                    |                                                         |
| <b>Identity Data</b>                                                                                                    |                                                                                                    |              | pakeriaan kolom beton 120 x 300 mm                                                                  | kolom beton 120 x 300mm                         | $0.20$ m <sup>a</sup>                        | 4461831.00              | 910991.53                 |                                                                                                    |                                                         |
| View Template                                                                                                    | <none></none>                                                                                                    |              | pekecisan kolom beton 120 x 300 mm                                                                  | kolom beton 120 x 300mm                         | $0.20$ m <sup>2</sup>                        | 4451831.00              | 908707.74                 |                                                                                                    |                                                         |
| View Name                                                                                                    | Bill Of Quantity Kol                                                                                                    |              | pakerjaan kolom beton 120 x 300 mm                                                                  | kolom baton 120 x 300mm                         | $0.20$ m <sup>*</sup>                        | 4461831.00              | 910991.53                 |                                                                                                    |                                                         |
| Dependency                                                                                                    | Independent                                                                                                    |              | pekeriaan kolom beton 120 x 300 mm                                                                  | kolom beton 120 x 300mm                         | $0.24$ m <sup>*</sup>                        | 4451831.00              | 1059237.51                |                                                                                                    |                                                         |
| Phasing                                                                                                    |                                                                                                    | $\mathbf{A}$ | pekerjaan kolom beton 120 x 300 mm                                                                  | kolom beton 120 x 300mm                         | $0.24$ m <sup>e</sup>                        | 4451831.00              | 1071257.45                |                                                                                                    |                                                         |
| Phase Filter                                                                                                    | Show All                                                                                                    |              | pakerjaan kolom beton 120 x 300 mm                                                                  | kolom beton 120 x 300mm                         | $0.14$ m <sup>*</sup>                        | 4451831.00              | 631047.04                 |                                                                                                    |                                                         |
| Phase.                                                                                                    | New Construction                                                                                                    |              | pekerjaan kolom beton 120 x 300 mm                                                                  | kolom beton 120 x 300mm                         | $0.14$ m <sup>2</sup>                        | 4451831.00              | 631047.04                 |                                                                                                    |                                                         |
|                                                                                                    |                                                                                                    |              | pekerjaan kolom beton 120 x 400 mm                                                                  |                                                 |                                              |                         |                           |                                                                                                    |                                                         |
| Other:                                                                                                    |                                                                                                    |              | pekeriaan kolom beton 120 x 400 mm                                                                  | kolom beton 120 x 400mm                         | 0.32 m <sup>4</sup>                          | 4451831.00              | 1418246.51                |                                                                                                    |                                                         |
| Fields                                                                                                    | Edit.                                                                                                    |              | pakerjaan kolom beton 120 x 400 mm                                                                  | kolom beton 120 x 400mm                         | 0.33 m <sup>e</sup>                          | 4451831 00              | 145574874                 |                                                                                                    |                                                         |
| Filter                                                                                                    | Edit.,                                                                                                    |              | pekerjaan kolom beton 120 x 400 mm                                                                  | kolom baton 120 x 400mm                         | $0.24$ m <sup>*</sup>                        | 4451831.00              | 1055083.95                |                                                                                                    |                                                         |
| Properties help                                                                                                    | <b>Apply</b>                                                                                                    |              | pekeraan kolom beton 120 x 400 mm                                                                   | kolom beton 120 x 400mm                         | $0.23$ m <sup>x</sup>                        | 4451831.00              | 1036332 83                |                                                                                                    |                                                         |
|                                                                                                    | Project Browser - kolom pisah dari foot plat                                                                                    | $\mathbf{x}$ | pakerjaan kolom beton 120 x 400 mm<br>Grand total: 12                                               | kolom beton 120 x 400mm                         | $0.23$ m <sup>*</sup><br>2.72 m <sup>2</sup> | 4451831.00              | 1027317.88<br>12116009.76 |                                                                                                    |                                                         |
| D. Views (all)<br>Structural Plans<br><b>ATAP</b><br>pos jaga<br>Split Level 2<br>Split Level 3<br>Floor Plans<br>pos jaga<br>Site<br>Split Level 2<br>Solit Level 3<br>$\leq$ | <b>BALOK DAN KOLOM B3 ats</b><br>BALOK DAN KOLOM B3 BWH<br>kamar utama<br>pondasi foot plat<br>kamar utama<br>pondasi foot plat | ٠            |                                                                                                    |                                                 |                                              |                         |                           |                                                                                                    |                                                         |
| Ready                                                                                                    |                                                                                                    |              |                                                                                                    | 51                                              |                                              |                         | O F III Main Model        |                                                                                                    | ではもはちの早                                                 |

**Gambar 5.25 Tampilan Volume** *Quantity Take Off*

4. Total *Quantity Take Off* material Struktural

Total *quantity take off* material untuk keseluruhan pekerjaan struktural yang disusun yaitu dengan menggunakan *software* pendukung, karena *quantity take off* yang dihasilkan dari *software Revit 2019* secara *work break down* structure dari awal pengerjaannya tidak bisa secara mendetail pada satuan yang diperoleh. Oleh karena dibutuhkan software pendukung Ms. Excel dalam proses estimasi *quantity take off* material pekerjaan struktural. Informasi *quantity take off* yang didapatkan pada *software Revit 2019* kemudian diintegrasikan kedalam *software Ms. Excel* guna analisis estimasi *quantity take off* material pekerjaan structural untuk penyajian hasil akhir yang dapat dibandingkan dengan *quantity take off* material pekerjaan struktural secara konvensional dari rencana anggaran biaya proyek.

**5.2.3** *Output Quantity Take Off* **material dari** *Software Revit 2019* **dan** *Software Pendukung*

*Output* yang dihasilkan dari *software revit 2019* dan *software* pendukung adalah sebagai berikut ini.

1. Rekapitulasi Kebutuhan Keseluruhan Material Struktural

*Output* dari *software Revit 2019* yaitu berupa volume dari *quantity take off*  tiap – tiap pekerjaan yang ada pada pekerjaan struktural sesuai dengan *work breakdown structure* (WBS) yang direncanakan mulai dari pondasi *foot plat*,

*sloof*, kolom balok dan plat lantai. Tampilan *quantity take off* untuk kebutuhan material komponen struktur dapat dilihat pada rekapitulasi kebutuhan keseluruhan material struktural pada Gambar 2.26, Gambar 2.27, Gambar 2.28, Gambar 2.29, Gambar 3.30 dan Gambar 3.31 sebagai berikut.

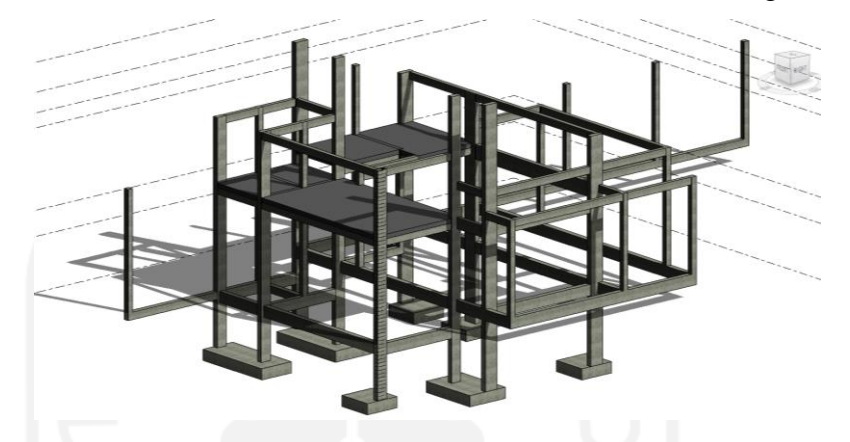

**Gambar 2.26 Tampilan Modelling Keseluruhan Struktur Bangunan**

| A                                                      | в                            | C                      |
|--------------------------------------------------------|------------------------------|------------------------|
| Uraian Pekerjaan                                       | Type                         | Volume                 |
| pekerjaan pondasi foot plat beton 1000 x 1000 x 300 mm |                              |                        |
| pekerjaan pondasi foot plat beton 1000 x 1000 x 300 mm | (FP 1A) 1000 x 1000 x 300 mm | $0.30 \text{ m}^3$     |
| pekerjaan pondasi foot plat beton 1000 x 1000 x 300 mm | (FP 1A) 1000 x 1000 x 300 mm | $0.30 \text{ m}^3$     |
| pekerjaan pondasi foot plat beton 1000 x 1000 x 300 mm | (FP 1) 1000 x 1000 x 300 mm  | $0.30 \text{ m}^3$     |
| pekerjaan pondasi foot plat beton 1000 x 1000 x 300 mm | (FP 1) 1000 x 1000 x 300 mm  | $0.30 \; \text{m}^3$   |
| pekerjaan pondasi foot plat beton 1000 x 2330 x 300 mm |                              |                        |
| pekerjaan pondasi foot plat beton 1000 x 2330 x 300 mm | (FP 4) 2330 x 1000 x 300 mm  | $0.70 \; \text{m}^3$   |
| pekerjaan pondasi foot plat beton 1200 x 1730 x 300 mm |                              |                        |
| pekerjaan pondasi foot plat beton 1200 x 1730 x 300 mm | (FP 2) 1730 x 1200 x 300 mm  | $0.62 \; \text{m}^3$   |
| pekerjaan pondasi foot plat beton 1200 x 2330 x 300 mm |                              |                        |
| pekerjaan pondasi foot plat beton 1200 x 2330 x 300 mm | (FP 3) 2330 x 1200 x 300 mm  | $0.84 \; \mathrm{m}^3$ |
|                                                        |                              | $3.36 \text{ m}^3$     |

**Gambar 5.27 Tampilan Quantity Take Off Pekerjaan Pondasi Foot Plat**

| <quantity balok="" dan="" off="" sloof="" take=""></quantity> |                                 |                        |  |  |  |
|---------------------------------------------------------------|---------------------------------|------------------------|--|--|--|
| A                                                             | B                               |                        |  |  |  |
| Uraian Pekerjaan                                              | <b>Type</b>                     | Volume                 |  |  |  |
| pekerjaan sloof beton 150 x 300 mm                            |                                 |                        |  |  |  |
| pekerjaan sloof beton 150 x 300 mm                            | sloof struktur 150 x 300        | $0.29 \text{ m}^3$     |  |  |  |
| pekerjaan sloof beton 150 x 300 mm                            | sloof struktur $150 \times 300$ | $0.11 \text{ m}^3$     |  |  |  |
| pekerjaan sloof beton 150 x 300 mm                            | sloof struktur 150 x 300        | $0.11 \text{ m}^3$     |  |  |  |
| pekerjaan sloof beton 150 x 300 mm                            | sloof struktur 150 x 300        | $0.12 \text{ m}^3$     |  |  |  |
| pekerjaan sloof beton 150 x 300 mm                            | sloof struktur 150 x 300        | $0.28 \text{ m}^3$     |  |  |  |
| pekerjaan sloof beton 150 x 300 mm                            | sloof struktur 150 x 300        | $0.38 \text{ m}^3$     |  |  |  |
| pekerjaan sloof beton 150 x 300 mm                            | sloof struktur 150 x 300        | $0.27$ m <sup>3</sup>  |  |  |  |
| pekerjaan sloof beton 150 x 300 mm                            | sloof struktur 150 x 300        | $0.38 \text{ m}^3$     |  |  |  |
| pekerjaan sloof beton 150 x 300 mm                            | sloof struktur 150 x 300        | $0.16 \; \text{m}^3$   |  |  |  |
| pekerjaan sloof beton 150 x 300 mm                            | sloof struktur 150 x 300        | $0.38 \; \mathrm{m}^3$ |  |  |  |

**Gambar 5.28 Tampilan Quantity Take Off Pekerjaan Sloof**

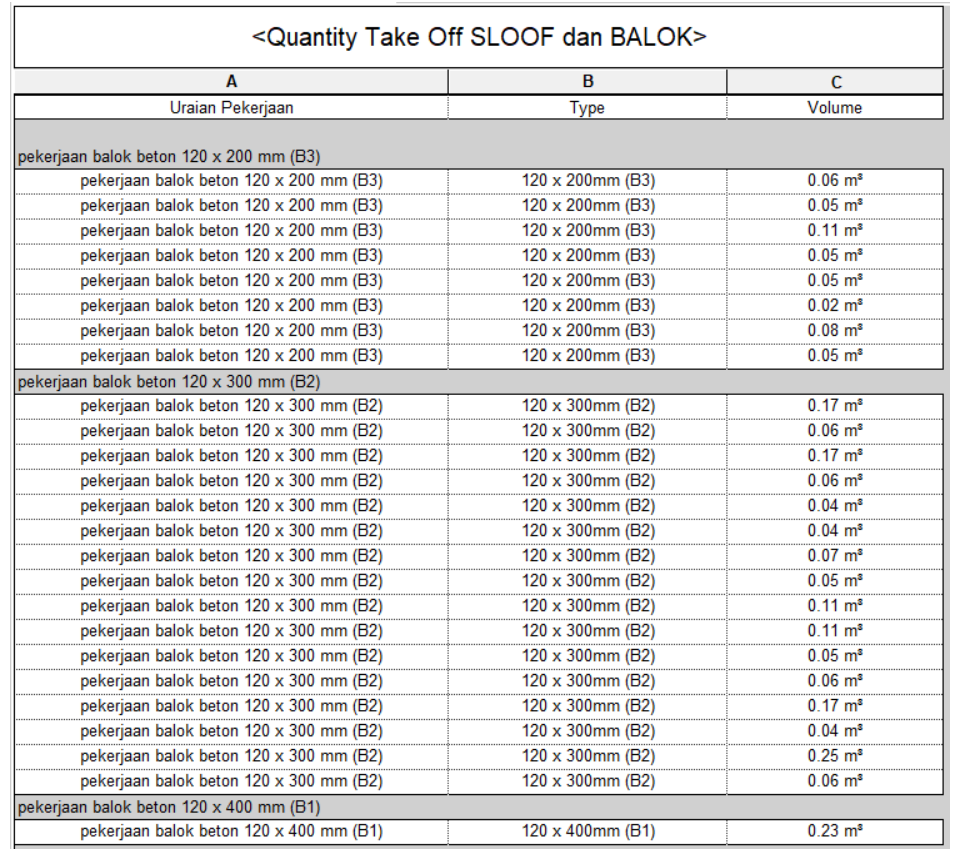

# **Gambar 5.29 Tampilan Quantity Take Off Pekerjaan balok**

| <quantity kolom="" off="" take=""></quantity> |                         |                        |  |  |
|-----------------------------------------------|-------------------------|------------------------|--|--|
| Α                                             | C<br>в                  |                        |  |  |
| Uraian Pekerjaan                              | <b>Type</b>             | Volume                 |  |  |
| pekerjaan kolom beton 120 x 300 mm            |                         |                        |  |  |
| pekerjaan kolom beton 120 x 300 mm            | kolom beton 120 x 300mm | $0.21 \text{ m}^3$     |  |  |
| pekerjaan kolom beton 120 x 300 mm            | kolom beton 120 x 300mm | $0.21 \text{ m}^3$     |  |  |
| pekerjaan kolom beton 120 x 300 mm            | kolom beton 120 x 300mm | $0.21 \text{ m}^3$     |  |  |
| pekerjaan kolom beton 120 x 300 mm            | kolom beton 120 x 300mm | $0.24 \text{ m}^3$     |  |  |
| pekerjaan kolom beton 120 x 300 mm            | kolom beton 120 x 300mm | $0.24 \text{ m}^3$     |  |  |
| pekerjaan kolom beton 120 x 300 mm            | kolom beton 120 x 300mm | $0.14 \text{ m}^3$     |  |  |
| pekerjaan kolom beton 120 x 300 mm            | kolom beton 120 x 300mm | $0.14 \text{ m}^3$     |  |  |
| pekerjaan kolom beton 120 x 400 mm            |                         |                        |  |  |
| pekerjaan kolom beton 120 x 400 mm            | kolom beton 120 x 400mm | $0.32 \text{ m}^3$     |  |  |
| pekerjaan kolom beton 120 x 400 mm            | kolom beton 120 x 400mm | $0.33 \text{ m}^3$     |  |  |
| pekerjaan kolom beton 120 x 400 mm            | kolom beton 120 x 400mm | $0.24 \; \mathrm{m}^3$ |  |  |
| pekerjaan kolom beton 120 x 400 mm            | kolom beton 120 x 400mm | $0.23 \text{ m}^3$     |  |  |
| pekerjaan kolom beton 120 x 400 mm            | kolom beton 120 x 400mm | $0.23 \text{ m}^3$     |  |  |
| Grand total: 12                               | $2.73 \text{ m}^3$      |                        |  |  |

**Gambar 5.30 Tampilan Quantity Take Off Pekerjaan Kolom**

| <quantity lantai="" off="" plat="" take=""></quantity>                                                                                                    |             |        |  |  |
|----------------------------------------------------------------------------------------------------|-------------|--------|--|--|
| B<br>r<br>А                                                                                                    |             |        |  |  |
| Manufacturer                                                                                                    | <b>Type</b> | Volume |  |  |
| pekerjaan plat lantai beton tebal 12 cm (split level 2)<br>pekerjaan plat lantai beton tebal 12 cm (split level 2)<br>plat lantai 12 cm (SL2)<br>$0.20 \text{ m}^3$<br>pekerjaan plat lantai beton tebal 12 cm (split level 2)<br>plat lantai 12 cm (SL2)<br>$0.92 \text{ m}^3$ |             |        |  |  |
| pekerjaan plat lantai beton tebal 12 cm (split level 2)<br>plat lantai 12 cm (SL2)<br>$0.18 \text{ m}^3$                                                                                                    |             |        |  |  |
| pekerjaan plat lantai beton tebal 12 cm (split level 3)                                                                                                    |             |        |  |  |
| pekerjaan plat lantai beton tebal 12 cm (split level 3)<br>$0.48 \; \text{m}^3$<br>plat lantai 12 cm (SL 3)                                                                                                    |             |        |  |  |
| pekerjaan plat lantai beton tebal 12 cm (split level 3)<br>plat lantai 12 cm (SL 3)<br>$0.60 \; \text{m}^3$                                                                                                    |             |        |  |  |
| Grand total: 5<br>$2.37 \text{ m}^3$                                                                                                    |             |        |  |  |

**Gambar 5.31 Tampilan Quantity Take Off Pekerjaan Plat Lantai**

## 2. Laporan Total *Quantity Take Off Material* Pekerjaan Struktural

Pada estimasi *quantity take off* material pekerjaan struktural digunakan *software* pendukung untuk mengolah data *quantity take off* yang didapatkan dengan *software Revit 2019*. Dikarenakan pada *software Revit 2019* tidak menampilkan secara detail dari rekapitulasi estimasi *quantity take off* material pekerjaan struktural, maka dari itu diperlukan *software* pendukung yaitu *Ms. Excel* untuk mengolah data – data tersebut hingga mendapatkan rekapitulas *quantity take off* untuk penyajiannya. Tampilan Rekapitulasi Total *Quantity Take Off* Material Pekerjaan struktural pada *software* pendukung *Ms. Excel* dapat dilihat pada Tabel 5.2 sebagai berikut ini.

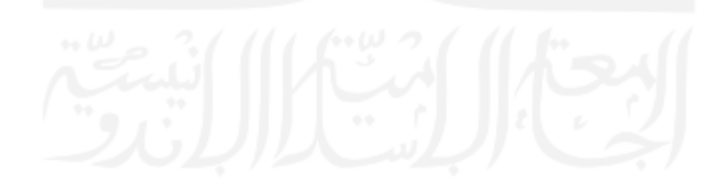

| <b>No</b>                | <b>URAIAN PEKERJAAN</b>                       | <b>SATUAN</b>  | <b>VOLUME</b> |
|--------------------------|-----------------------------------------------|----------------|---------------|
|                          | PEKERJAAN STRUKTURAL MULTI SPLIT LEVEL        |                |               |
| A                        | Pekerjaan Pondasi Foot Plat                   |                |               |
| $\mathbf{1}$             | Pondasi foot plat ukuran 1000 x 1000 x 300 mm | m <sub>3</sub> | 1.2           |
| $\mathfrak{p}$           | Pondasi foot plat ukuran 1000 x 2330 x 300 mm | m <sub>3</sub> | 0.70          |
| 3                        | Pondasi foot plat ukuran 1200 x 1730 x 300 mm | m <sub>3</sub> | 0.62          |
| 4                        | Pondasi foot plat ukuran 1200 x 2330 x 300 mm | m <sub>3</sub> | 0.84          |
|                          |                                               |                |               |
| B                        | Pekerjaan Sloof                               |                |               |
| $\mathbf{1}$             | Sloof beton ukuran 150 x 300 mm               | m <sub>3</sub> | 2.48          |
|                          |                                               |                |               |
| C                        | Pekerjaan Balok                               |                |               |
| $\mathbf{1}$             | Balok beton ukuran 120 x 200 mm               | m <sub>3</sub> | 0.47          |
| $\mathfrak{p}$           | Balok beton ukuran 120 x 300 mm               | m <sub>3</sub> | 1.03          |
| 3                        | Balok beton ukuran 120 x 400 mm               | m <sub>3</sub> | 0.23          |
|                          |                                               |                |               |
| D                        | Pekerjaan Kolom                               |                |               |
| $\mathbf{1}$             | Kolom beton ukuran 120 x 300 mm               | m <sub>3</sub> | 1.39          |
| $\overline{\phantom{a}}$ | Kolom beton ukuran 120 x 400 mm               | m <sub>3</sub> | 1.35          |
|                          |                                               |                |               |
| Е                        | Pekerkaan Plat Lantai                         |                |               |
| 1                        | Plat lantai beton tipe A ukuran tebal 120 mm  | m3             | 2.37          |

**Tabel 5.2 Rekapitulasi Total** *Quantity Take Off* **Material Pekerjaan Struktural Menggunakan Software**

3. Laporan Data Proyek Total *Quantity Take Off Material* Pekerjaan Struktural Pada estimasi *quantity take off* material pekerjaan struktural pada pembangunan proyek, digunakan perhitungan konvensional untuk mendapatkan *quantity take off*.. Tampilan Rekapitulasi Total *Quantity Take Off* Material Pekerjaan struktural menggunkan metode konvensional dapat dilihat pada Tabel 5.3 sebagai berikut ini.

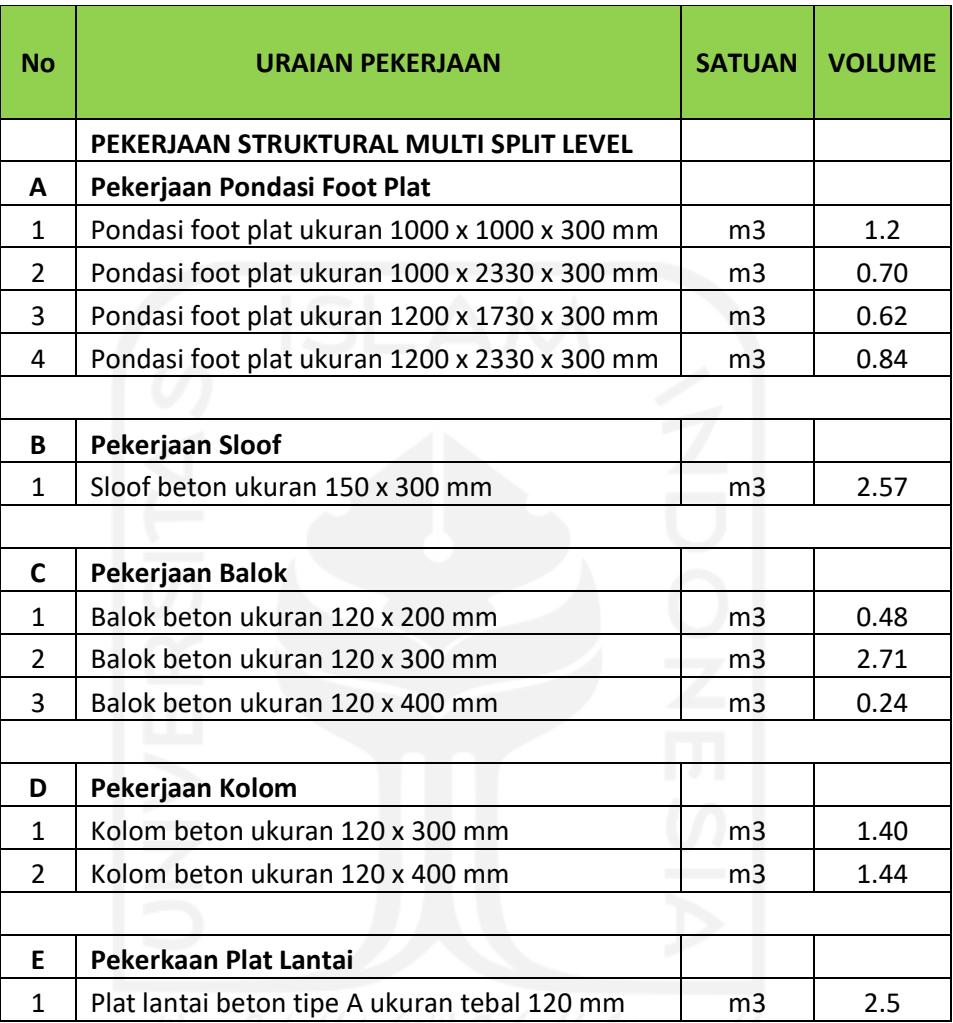

## **Tabel 5.3 Rekapitulasi Total** *Quantity Take Off* **Material Pekerjaan struktural menggunkan metode konvensional**

## **5.2.2 Hasil Selisih Volume Pekerjaan Struktural**

Setelah dilakukan *quantity takeoff* langkah selanjutnya adalah dengan melakukan analisis perbandingan volume pekerjaan struktur, antara volume software Revit 2019 dengan volume proyek. Tampilan Rekapitulasi Total Selisih *Quantity Take Off* Material Pekerjaan struktural menggunkan metode konvensional dapat dilihat pada Tabel 5.4 sebagai berikut ini.

| N <sub>0</sub> | <b>URAIAN PEKERJAAN</b>                       | <b>SATUAN</b>  | <b>VOLUME SOFTWARE VOLUME PROYEK</b> |      | <b>SELISIH</b> |
|----------------|-----------------------------------------------|----------------|--------------------------------------|------|----------------|
|                | PEKERJAAN STRUKTURAL MULTI SPLIT LEVEL        |                |                                      |      |                |
| A              | Pekerjaan Pondasi Foot Plat                   |                |                                      |      |                |
| 1              | Pondasi foot plat ukuran 1000 x 1000 x 300 mm | m <sub>3</sub> | 12                                   | 12   | $\Omega$       |
| 2              | Pondasi foot plat ukuran 1000 x 2330 x 300 mm | m <sub>3</sub> | 0.70                                 | 07   | $\mathbf{0}$   |
| 3              | Pondasi foot plat ukuran 1200 x 1730 x 300 mm | m <sub>3</sub> | 0.62                                 | 0.62 | $\mathbf{0}$   |
| 4              | Pondasi foot plat ukuran 1200 x 2330 x 300 mm | m <sub>3</sub> | 0.84                                 | 0.84 | $\mathbf 0$    |
|                |                                               |                |                                      |      |                |
| в              | Pekerjaan Sloof                               |                |                                      |      |                |
| 1              | Sloof beton ukuran 150 x 300 mm               | m <sub>3</sub> | 2.48                                 | 2.57 | 0.09           |
|                |                                               |                |                                      |      |                |
| C              | Pekerjaan Balok                               |                |                                      |      |                |
| 1              | Balok beton ukuran 120 x 200 mm               | m <sub>3</sub> | 0.47                                 | 1    | 0.53           |
| $\overline{2}$ | Balok beton ukuran 120 x 300 mm               | m <sub>3</sub> | 1.51                                 | 1.71 | 0.2            |
| 3              | Balok beton ukuran 120 x 400 mm               | m <sub>3</sub> | 0.23                                 | 0.24 | 0.01           |
|                |                                               |                |                                      |      |                |
| D              | Pekerjaan Kolom                               |                |                                      |      |                |
| 1              | Kolom beton ukuran 120 x 300 mm               | m <sub>3</sub> | 1.39                                 | 1.40 | 0.01           |
| $\overline{2}$ | Kolom beton ukuran 120 x 400 mm               | m <sub>3</sub> | 1.35                                 | 1.44 | 0.09           |
|                |                                               |                |                                      |      |                |
| к              | Pekerkaan Plat Lantai                         |                |                                      |      |                |
| 1              | Plat lantai beton tipe A ukuran tebal 120 mm  | m <sub>3</sub> | 2.37                                 | 2.50 | 0.13           |

**Tabel 5.4 Rekapitulasi Total Selisih Hasil** *Quantity Take Off* **Material Pekerjaan Struktural**

Berdasarkan studi kasus yang membandingkan selisih perhitungan volume existing (konvensional) dengan volume hasil *Quantity Take Off* menggunakan konsep *Building Information Modeling* (BIM) pada pekerjaan struktural. dapat dilihat bahwa dengan metode BIM dapat meningkatkan akurasi perhitungan volume pada masing-masing item pekerjaan menunjukkan selisih tertentu, akan tetapi pekerjaan pondasi *foot plat* tidak memiliki selisih *quantity take off* dalam studi kasus ini, pekerjaan sloof memiliki rata-rata selisih sebsesar 3.5%, pekerjaan balok memiliki rata-rata selisih sebesar 9.65%, pekerjaan kolom memiliki rata-rata selisih sebesar 3.52%, dan pekerjaan plat lantai memiliki rata-rata selisih sebesar 5.2%.

Pada studi kasus ini telah disajikan *quantity takeoff* dengan metode *BIM*. Dengan metode *BIM* ini didapatkan *quantity takeoff* yang tidak hanya meningkatkan akurasi dalam perhitungan volume, tetapi juga dapat menghemat biaya perencanaan.

### **5.3 Analisis Data Kualitatif**

### **5.3.1 Input Pertanyaan Wawancara Semi Struktural**

Pengumpulan data kualitatif dilakukan melalui wawancara semi-terstruktur dengan cara mengajukkan beberapa pertanyaan terkait keunggulan integrasi dan kolaborasi.

## **5.3.2 Proses Analisis Wawancara Semi Terstruktur**

Wawancara semi terstruktural dilakukan setelah mempersiapkan pertanyaanpertanyaan dengan aspek keunggulan BIM dalam intergrasi dan kolaborasi pada software open BIM khususnya antar praktisi BIM, pertanyaan diajukan terhadap 2 responden yang berpengalam di bidang BIM.

1. Hasil wawancara Responden 1

Wawancara dilakukan di Ruang Sidang S2 Magister Teknik Sipil, FTSP UII, pada 18 Januari 2021 pukul 11.30 - 12.00, Tampilan hasil wawancara semi terstruktur responden 1 dapat dilihat pada tabel 5.4 sebagai berikut ini.

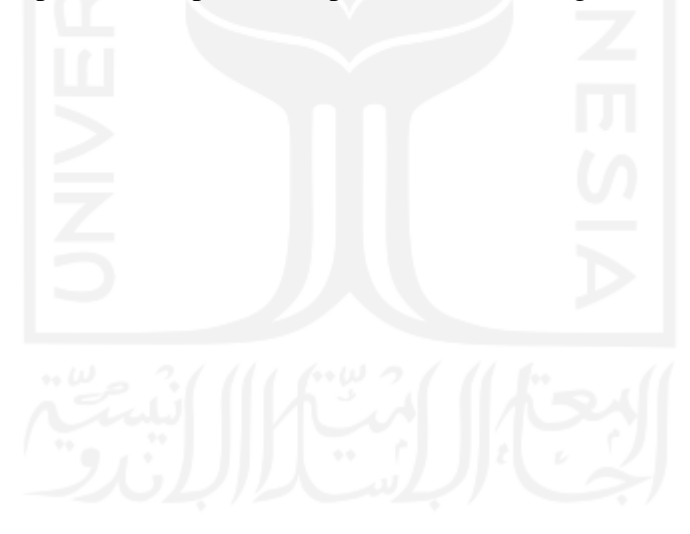

| N <sub>o</sub> | Aspek                                                                                                | Pertanyaan                                                                                            | jawaban                                                                                                    |
|----------------|----------------------------------------------------------------------------------------------------|----------------------------------------------------------------------------------------------------|----------------------------------------------------------------------------------------------------|
| $\mathbf{1}$   | Keunggulan BIM<br>dalam intergrasi<br>dan kolaborasi<br>pada software<br>open BIM dari<br>perspektif | Setelah mendapatkan<br>quantity take off,<br>untuk export<br>menggunakan format<br>Exel atau IFC?     | Untuk kepentingan gambar<br>menggunakan PDF, sedangakan<br>untuk keperluan DED<br>menggunakan CAD, dan untuk<br>keperluan volume dan RAB<br>material menggunkan Exel                                                                                                    |
|                | pengguna                                                                                             | Bagaimana cara<br>mengontrol volume<br>pekerjaan setelah di<br>export dalam format<br>exel?           | Dengan cara mengestrak data<br>volume pada exel, data volume<br>adalah perhitungan data mentah<br>dari hasil BIM, lalu dilakukan link<br>pada backup volume kemudian<br>backup volume dapat melakukan<br>update otomatis terhadap analisa<br>hitungan dan sebagainya                                                                                                    |
|                |                                                                                                    | Bagaimana para<br>stakeholder<br>mengerjakan proyek<br>dengan software<br>yang berbeda-beda?          | Untuk output akhir menggunakan<br>BIM 360, misal pemodelan kolom<br>dilakukan oleh arsitek dengan<br>software Archicad lalu kemudian di<br>convert ke Tekla untuk di analisis<br>oleh tenaga teknik sipil, sekarang<br>yang dikembangkan yaitu peralihan<br>perhitungan struktur yang awalnya<br>dari Etabs pindah ke Tekla struktur,<br>jika telah selesai kembali lagi ke<br>Archicad sehingga informasi<br>tulangan yang dibutuhkan berapa<br>bisa masuk kedalam Archicad |
|                |                                                                                                    | Apakah dengan hasil<br>QTO pada BIM lebih<br>dapat<br>mengontrol<br>kondisi pekerjaan di<br>lapangan? | Dalam hal mengontrol untuk<br>kepastian kenyataan dilapangan itu<br>mungkin tidak bisa, akan tetapi<br><b>BIM</b> dapat lebih mampu<br>mengurangi kesalahan akibat<br>perhitungan manual, seperti ada<br>bagian yang tidak terhitung,<br>terhidung dua kali ataupun tidak<br>terhitung sama sekali                                                                                                    |

**Tabel 5.4 Tampilan Hasil Wawancara Semi Terstruktur Responden 1**

Responden 1 mengatakan pengaruh BIM terkait aspek keunggulan BIM dalam intergrasi dan kolaborasi pada *software* open BIM khususnya antar praktisi BIM, yaitu dapat menghemat SDM dengan kebutuhan tenaga ahli yang lebih hemat dibandingkan dengan yang konvensional, penerapan *BIM* juga dapat dengan mudah dan cepat untuk memperoleh proyek-proyek konstruksi baru karena sudah

mengikuti aturan standar Permen PUPR No. 22 Tahun 2018, yang lebih meyakinkan klien, karena dapat memonitoring secara penuh saat pekerjaan dilaksanakan.

2. Hasil wawancara Responden 2

Wawancara dilakukan melalui *Zoom Call Meeting*, pada 31 Januari 2021 pukul 13.15 - 13.50, Tampilan hasil wawancara semi terstruktur responden 2 dapat dilihat pada tabel 5.5 sebagai berikut ini.

| N <sub>o</sub> | Aspek                                                                                                    | Pertanyaan                                                                                            | jawaban                                                                                                    |
|----------------|----------------------------------------------------------------------------------------------------|----------------------------------------------------------------------------------------------------|----------------------------------------------------------------------------------------------------|
| $\mathbf{1}$   | Keunggulan BIM<br>dalam intergrasi<br>dan kolaborasi<br>pada software<br>open BIM dari<br>perspektif<br>pengguna | Setelah mendapatkan<br>quantity take off,<br>untuk export<br>menggunakan format<br>apa?               | ya, biasanya menggunakan<br>format IFC, tapi tergantung oleh<br>owner minta apa, tetapi pada<br>LOD 500 biasanya sudah<br>ditentukan sebelumnya rata-rata<br>menggunkan Autodesk, alsannya<br>karena lebih mudah untuk<br>melakukan sharing       |
|                |                                                                                                    | Bagaimana para<br>stakeholder<br>mengerjakan proyek<br>dengan software<br>yang berbeda-beda?          | Dengan bantuan format IFC, dan<br>untuk hasil akhir kita menggunkan<br>atodesk BIM360                                                                                                    |
|                |                                                                                                    | Apakah dengan hasil<br>QTO pada BIM lebih<br>dapat<br>mengontrol<br>kondisi pekerjaan di<br>lapangan? | Ya, untuk dalam hal efisiensi<br>pekerjaan dilapangan, apalagi<br>untuk project plan dan energi<br>dalam pengerjaanya banyak<br>pekerjaan mecanical dan<br>electrical itu sangat membantu,<br>karna itu sedikit kompleks dari<br>project biasanya |
|                |                                                                                                    | Apa software yang<br>paling sering<br>digunakan oleh<br>stakeholder?                                  | Untuk di wika software yang<br>paling sering digunakan itu ada<br>2, untuk gedung menggunakan<br>all plan, dan untuk di<br>infrastruktur lebih sering<br>menggunakan software dari<br>bentley seperti open roof dan<br>civil <sub>3</sub> D       |

**Tabel 5.5 Tampilan hasil wawancara semi terstruktur responden 2**

Responden 2 mengatakan keunggulan BIM dapat memudahkan pemantauan pekerjaan, melaukakan *clash detection,* dan mampu melakukan perencaan secara

keseluruhann menggunkan beberapa *software open BIM*, komunikasi yang selaras antara sesama praktisi BIM, dengan bantuan gambar 3D lebih mampu mengontrol pengerjaan proyek dilapangan, meningkatkan kerja sama, terutama untuk project plan dan energi.

#### 3. Kesamaan pendapat dari 2 responden

Untuk alat bantu dalam penerapan BIM ini dibutuhkannya sebuah software, ada banyak sekali software yang mendukung open BIM, perusahaan tempat responden bekerja menggunakan bermacam software seperti *Autodesk Revit, Naviswork*, *Archicad, Tekla Structure*, *all plan, open roof*, dan *civil 3D.* Alasan perusahaan mengadopsi *BIM* beraneka ragam, dimulai dari kebutuhan internal kantor, mengikuti perkembangan inovasi dunia konstruksi, dan tuntutan permintaan klien, dan kebutuhan untuk lebih dapat mengontrol pekerjaan dilapangan agar dapat meminimalisir terjadinya kesalahan saat pekerjaan kontruksi dilaksanakan.

Secara umum, manfaat *BIM* yang dirasakan oleh responden dalam integrasi dan kolaborasi antara lain adalah sangat memudahkan pekerjaan, efisiensi biaya, efisiensi waktu, menghemat SDM, mengurangi *rework*, memudahkan integrasi data, memudahkan dokumentasi pekerjaan, dan mendeteksi benturan pada saat perencanaan, dan dapat lebih mengontrol pekerjaan, menurut saya hal ini bisa dilakukan karena dalam prosesnya sudah memiliki model visual 3D sebagai acuan pekerjaan pada proyek kontruksi.

Menurut 2 responden sebagai praktisi BIM, masalah yang mungkin terjadi di beberapa perusahaan yaitu terjadi kontra antara stakeholder yang menggunakan BIM dan stakeholder yang masih memakai cara perhitungan konvensional, hal ini dikarenakan susahnya komunikasi antar 2 kelompok tersebut yang belum bisa saling menyesuaikan satu sama lain, perubahan budaya lama (konvensional) ke budaya baru (BIM) yang menyebabkan ini terjadi.

## **5.3.3 Hasil Wawancara Semi Terstruktur**

Hasil dari beberapa jawaban wawancara kemudian dilakukan rekapitulasi, adapun rekapitulasi hasil wawancara dari tiap responden dapat dilihat pada Tabel 5.6 berikut.

| <b>Faktor Explorasi</b><br><b>BIM</b>                                                        | <b>Responden 1</b>                                                                                                    | <b>Responden 2</b>                                                                                                    |
|----------------------------------------------------------------------------------------------|----------------------------------------------------------------------------------------------------|----------------------------------------------------------------------------------------------------|
| Pengalaman<br>Penerapan BIM                                                                  | $>4$ Tahun                                                                                                    | $>$ 3 Tahun                                                                                                    |
| Perusahaan                                                                                   | PT. Pola Data Consultants                                                                                                    | PT. Wijaya Karya                                                                                                    |
| perusahaan<br>Lama<br>menerapkan BIM                                                         | $< 2$ Tahun                                                                                                    | $> 2$ tahun                                                                                                    |
| Posisi di Perusahaan                                                                         | <b>Senior BIM Engineer</b>                                                                                                    | <b>BIM</b> engineer                                                                                                    |
| Pengaruh Penerapan<br>konsep BIM dalam<br>intergasi dan<br>kolaborasi antara<br>software     | Dapat melakukan pertukaran<br>informasi dengan cepat, sehingga<br>mampu mempersingkat waktu<br>penyelesaian proyek, dapat<br>mengontrol hilangnya data<br>bangunan seperti jumlah besi<br>tulangan, perhitungan double<br>ataupun ada material yang tidak<br>terhitung saat pengerjaan. Sehingga<br>mampu meminimalisir terjadinya<br>kesalahan dilapangan.        | Dapat memudahkan pemantauan<br>pekerjaan, melaukakan clash detection,<br>dan mampu melakukan perencaan secara<br>keseluruhann menggunkan beberapa<br>software open BIM seperti all plan untuk<br>pembangunan gedung kemudian software<br>acivil3D dan open root untuk pertukaran<br>informasi pembangunan infrastruktur                                                        |
| Pengaruh Penerapan<br>Konsep BIM dalam<br>intergasi dan<br>kolaborasi antara<br>praktisi BIM | Lebih mampu melakukan<br>komunikasi dan integrasi dengan<br>baik tanpa harus menggunakan<br>suara keras, karena dalam BIM<br>sudah mampu memvisualisasikan<br>gambar 3D yang akurat, sehingga<br>mampu meminimalisir terjadinya<br>kesalahan saat perencanaan gambar<br>bangunan maupun saat penegerjaan<br>di lapangan, sehingga mampu<br>mengurangi biaya proyek | Mampu melakukan komunikasi yang<br>selaras antara sesama stakeholder,<br>dengan bantuan gambar 3D lebih mampu<br>mengontrol pengerjaan proyek<br>dilapangan, meningkatkan kerja sama,<br>terutama untuk project plan dan energi<br>dalam pengerjaanya banyak pekerjaan<br>mecanical dan electrical itu sangat<br>membantu, karna itu sedikit kompleks<br>dari project biasanya |

**Tabel 5.6 Rekapitulasi Hasil Wawancara**

Setelah melakukan rekapitulasi dari pertanyaan-pertanyaan yang ditujukan pada dua praktisi BIM sebagai responden dalam pengembangan penelitian setelah mendapatkan hasil Quantity Take Off dari model 3D, kemuduan dilakukan analisis dan dicari kesamaan antara hasil pendapat yang dikemukakan oleh praktisi BIM dengan hasil dari jurnal-jurnal terdahulu yang membahas tentang kaitan keuntungan pengaruh penerapan BIM dalam integrasi dan kolaborisi pada *software* open BIM dari perspektif pengguna. Hal ini dilakukan untuk menvalidasi peryataan pendapat yang dikemukakan praktisi BIM sebagai responden saat wawancara.

Menurut Hwang, Zhao dan Yang (2019) yang melakukan kajian tentang dampak BIM terhadap *rework* pada proyek konstruksi dan berdasarkan analisis data empiris menemukan bahwa proyek konstruksi yang menggunakan BIM memiliki

persentase rework yang lebih rendah dibandingkan dengan yang tidak mennggunakan BIM. hal ini sesuai dengan pendapat 2 responden sebagai praktisi BIM, bahwa pengaruh penerapan konsep BIM dalam integrasi dan kolaborasi dari perspektif pengguna mampu melakukan pertukaran antar disiplin ilmu yang berbeda, seperti yang dilakuakan praktisi BIM dalam pekerjaan diamana untuk output akhir menggunakan BIM 360, pemodelan kolom dilakukan oleh arsitek dengan *software Archicad* lalu kemudian di *convert* ke Tekla untuk di analisis oleh tenaga teknik sipil, sekarang yang dikembangkan yaitu peralihan perhitungan struktur yang awalnya dari Etabs pindah ke Tekla struktur. jika telah selesai kembali lagi ke Archicad sehingga informasi tulangan yang dibutuhkan berapa bisa masuk kedalam Archicad. Sehingga komunikasi antara praktisi BIM didalam suatu prusahaan dapat berjalan secara baik.

Menurut Bryde, Broquetas dan Volm (2013) di dalamnya menyimpulkan manfaat paling besar dalam penggunaan BIM adalah pengurangan biaya, penghematan waktu, dan kontrol yang lebih efisien di seluruh siklus hidup proyek. ketika komunikasi sudah berjalan dengan baik hal ini mampu meminimalisir terjadinya kesalahan di lapangan berkat hasil output dari *software* open BIM yang berupa modelling 3D dan *quantity take off*.

Menurut Bryde Eastman, et al. (2008) BIM memiliki peran utama dalam mengoordinasikan dan mengintegrasikan pertukaran informasi dan pengetahuan antara berbagai disiplin ilmu yang berbeda dalam proyek. Penggunaan BIM dalam proyek konstruksi memberikan manfaat untuk meningkatkan kualitas produk dan meminalisir terjadinya pekerjaan berulang, dan secara otomatis berpengaruh pada pengurangan biaya karena mengurangi *rework* pada pekerjaan kontruksi.

Kemudian dari analisis daiatas dilakukan pngerucutan dan dapat disimpulkan 3 pengaruh penerapan konsep BIM dalam integrasi dan kolaborasi dari perspektif pengguna yang didukung oleh jurnal penelitian terdahulu.

- 1. Mampu meminimalisir terjadinya kesalahan di lapangan
- 2. Mampu mengurangi biaya proyek
- 3. Memudahkan komunikasi dan integrasi

#### **5.3 Pembahasan**

keberhasilan dari proses implementasi konsep *Building information modelling* (BIM) dalam estimasi total *quantity take off* material pekerjaan struktural dapat ditinjau dari proses modelling atau *authorizing* pada *software Revit 2019* dan bagaimana meng-*input* informasi kedalam model 3D pada pekerjaan struktural yang sebelumnya sudah dimodelkan sesuai dengan dokumen 2D yang diperoleh dari pihak proyek. Dalam proses modelling dilakukan pemberian segala informasi sesuai spesifikasi teknis yang berada pada *detailed engineering design*, modelling dilakukan input segala macam informasi berupa dimensi, jumlah, ketinggian tiap split level dll, dimana dalam modelling ini dilakukan semirip mungkin dengan gambar rencana agar ketika menghitung volume pekerjaan nanti tidak terjadi kesalahan.

Dilihat dari sudut pandang manajemen proyek yang mempertimbangkan unsur biaya pada triple constrain (biaya, mutu dan waktu) dan juga konsep lean constraction yang mempertimbangkan peningkatan value dan meminimalisir waste, proses authorizing atau modelling informasi dapat menjadi suatu metode untuk meningkatkan value dan meminimalisir waste yang selaras dengan efisiensi biaya, yang dikeluarkan pada proses konstruksi karena pada konsep lean construction pada tahap perencanaan modelling informasi sudah dipelajari terlebih dahulu.

Penggunaan *Building Information Modelling* (BIM) sangat menguntungkan terlebih lagi dalam hal biaya dan waktu, didorong juga dengan konsep *lean contsructions* yang dapat meminimalisir waste dan meningkatkan value suatu bangunan kontruksi yang nanti akan berguna dalam pemodelan bangunan dengan menggunakan konsep BIM, pada tahap modelling BIM dapat mengeluarkan model 3D yang akurat dan total biaya material sehingga tidak terjadi pembelian material yang berlebihan, konsep *BIM* dalam *software revit* ini memiliki pengaruh yang cukup besar apabila pemodelan dilakukan secara 3D dan 5D, yang bisa berpengaruh pada pengurangan *waste* yang sering berlebih saat pebelian bahan material proyek. Karna itu *BIM* berhubugan dengan dengan *lean contsructions* dimana konsep dari *lean contsructions* ini yaitu pengurangan *waste* pada pembangunan kontruksi.

Konsep *building information modelling* (BIM) dengan menggunanakan *software revit* menghasilkan model 3D yang valid yang telah disesuaikan sedemikian rupa dengan kebutuhan sehingga dalam pengerjaan dilapangan dapat meminimalisir *waste* atau sampah material yang berlehihan, dengan begitu juga mengurangi biaya proyek, meningkatkan produktivitas tenaga kerja dan menghewat waktu pengerjaan, hal ini selaras dengan konsep *lean constructions* atau bangunan ramping, implemtasi konsep *building information modelling* (BIM) dalam studi kasus ini juga mendukung konsep *lean constructions*. Ketika implentasi konsep BIM ini berhasil dilakukan maka akan sangat membantu banyak hal dalam pengerjaan proyek seperti yang sudah disebutkan sebelumya.

Model 3D yang dihasilkan oleh BIM dapat juga berguna dalam pembangunan kontruksi dilapangan dimana sering terjadi kesalahpahaman saat pembangunan yang disebabkan ketidaksesuaian antara gambar 2D dan kenyataan di lapangan, BIM merupakan salah satu teknologi bidang AEC (*architecture, engineering and constructions)* yang mampu mensimulasikan seluruh informasi didalam proyek pembangunan kedalam model 3D, dengan adanya model 3D yang ditampilan secara visual dapat sangat membantu agar tidak terjadinya kesalahan.

Ditinjau dari *software* bantu yaitu *Revit* 2019 yang digunakan untuk proses authorizing atau modelling informasi ini juga sebagai indikator keberhasilan dari proses implementasi konsep *building information modelling*, karena output dari *software Revit 2019* mampu menampilkan *quantity take off* beserta dengan informasi sesuai dengan spesifikasi teknis yang sudah dimasukkan pada proses modelling. *Software Revit* dari *Autodesk* dengan basis Open BIM, integrasi antara berbagai disiplin informasi dapat dengan mudah untuk berkomunikasi dan berkolaborasi, pada model 3D bisa diintegragisikan kedalam beberapa *software*  antara lain yaitu *software skecthup, Tekla dan Naviswork* Pada prosesnya menggunakan *software Revit* memungkinkan hasil dari proses *authorizing* bisa diintegrasikan atau berkolaborasi secara penuh antar semua disiplin dan pelaku menggunakan satu objek (*shared object*) dengan mengubah format *file* nya menjadi IFC (*Industry Fondation Classes*) terlebih dahulu, IFC ini berfungsi untuk menjembati antara software – *software* yang mendukung kosep BIM.

Hasil akhir atau *output* dari *software Revit* ini berupa estimasi total *Quantity Take Off* pekerjaan struktural yang diintegrasikan kedalam *software* pendukung yang berfungsi untuk hasil *Quantity Take Off* dengan menggunakan *software* pendukung yaitu *Ms.Exel* yang berguna dalam mengubah tampilan menjadi lebih bersih dan tersusun rapih, penyusunan dilakukan secara sistematis dari output estimasi total *Quantity Take Off* pekerjaan struktural yang dihasilkan oleh *software revit 2109*, agar nanti hasil perhitungan volume dapat disajikan dalam keadaan tersusun yang mana telah disesuaikan dengan pemodelan 3D.

### **5.3.1 Selisih Hasil QTO Software Revit 2019 Dengan Dokumen Proyek**

Beberapa perbedaan yang terjadi bisa disebabkan oleh banyak faktor seperti human error, ketidaktelitian dalam meng-input informasi kedalam software Revit, kesalahan dalam pemilihan satuan atau family, ataupun ketidaklengkapan pada RAB dan DED yang didapatkan dari pihak proyek. Serta analisa estimasi total *quantity take off* material pekerjaan struktural antara dokumen proyek dengan analisa *software* pendukung menggunakan acuan yang berbeda. Dimana dokumen proyek menyusun estimasi total *quantity take off* material dengan menggunakan acuan DED 2 dimensi, sedangkan dalam proses analisa menggunakan *software* Revit menggunakan acuan modelling 3 dimensi yang sebelumnya sudah dimodelkan kembali dengan acuan DED 2 dimensi, dari dokumen proyek menggunakan *software Revit 2019* untuk mengetahui *quantity take off* dari masing masing material yang dibutuhkan. Perbedaan hasil *quantity take off* material dapat dilihat pada Tabel 5.2 sebagai berikut ini.

**Tabel 5.6 Selisih Hasil** *Quantity Take Off* **Material Pekerjaan Struktural**

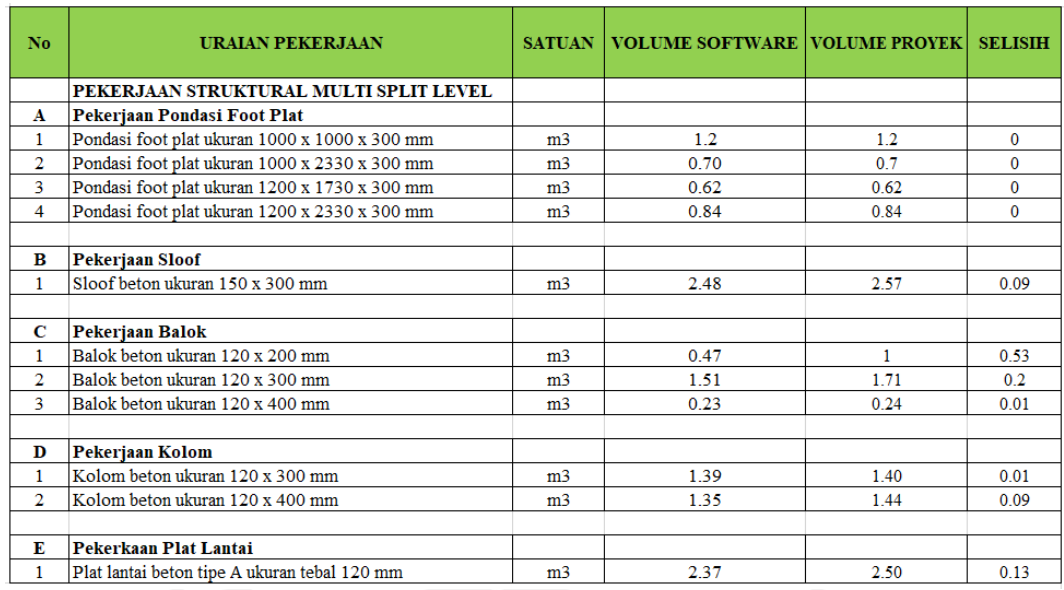

Dari perbedaan volume yang didapatkan diatas, terjadi perbedaan hasil *quantity* per item material yang dibutuhkan dikarenakan ada *clash detection* antara gambar 2 dimensi dan 3 dimensi, yang menyebabkan adanya perbedaan selisih pada setiap elemen struktur, pada umumnya perhitungan volume pada dokumen proyek lebih besar daripada perhitungan volume pada *software*, hal ini dikarenakan kebanyakan perhitungan pada proyek melakukan hitungan dari As ke As ataupun kerahasiaan perhitungan proyek, sedangkan didalam *software Revit* melakukan perhitungan dari tepi ke tepi sehingga tidak ada perhitungan bertumpuk antara komponen struktur satu dengan komponen struktur lainnya.

pekerjaan dengan material kolom beton menunjukkan selisih yang tidak begitu signifikan akan tetapi dapat dijadikan pertimbangan dalam pengadaan material karena dapat meminimalisir waste

Keuntungan dalam implementasi konsep *Building Information Modelling* (BIM) dalam estimasi total *quantity take off* material pekerjaan struktural, konsep tersebut dapat mempermudah pengelompokkan informasi yang dibutuhkan pada pekerjaan struktural, mengoptimalkan produktivitas sumber daya manusia dan ketepatan informasi yang didapatkan, efektif dan efisien dalam memanfaatkan material pada pekerjaan struktural serta meminimalisir waste yang dihasilkan yang mendukung konsep *lean construction* pada pekerjaan struktural. *Software Revit 2019* mendukung serta membantu proses analisa *quantity take off* material dan

dibantu dengan *software* pendukung yaitu *Ms. Excel* guna penyusunan rekapitulasi estimasi total *quantity take off* material pekerjaan struktural.

Jika dengan mengimplementasikan konsep Building Information Modelling (BIM), kesalahan – kesalahan mendasar yang sudah dimungkinkan terjadi dapat dihindari karena dalam proses penyusunan estimasi total Quantity Take Off material pekerjaan struktural dilakukan dengan meminimalisir penggunaan sumber daya manusia dan birokrasi, pertukaran informasi data yang efisien sehingga data dan estimasi total quantity take off material pekerjaan struktural akhir akan minimum kesalahan. Dalam hal ini dibutuhkan sumber daya manusia yang dapat mengelola dan mengintegrasikan segala bentuk lalu lintas data yang ada pada suatu proyek

Dengan konsep BIM yang dibantu dengan software Revit 2019 dan software pendukung lainnya, pengelompokkan material yang dihasilkan dari hasil modelling dapat disesuaikan dengan kebutuhan sehingga dapat meminimalisir waste yang dihasilkan, ketika proses konstruksi material dilapangan karena sebelumnya sudah diketahui terlebih dahulu efisiensi dari kebutuhan material. Dengan meminimalir waste secara tidak langsung juga meningkatkan value dari pekerjaan dan efisiensi material yang digunakan. Dengan begitu implementasi konsep BIM juga mendukung lean construction.

## **5.3.2 Pengaruh penerapan konsep BIM dalam integrasi dan kolaborasi dari perspektif pengguna**

Untuk mengatasi permasalahan perubahan budaya lama (konvensional) ke budaya baru (BIM) yang menyebabkan terjadinya kontra antara stakeholder yang menggunakan BIM dan stakeholder yang masih memakai cara perhitungan konvensional, hal ini dikarenakan susahnya komunikasi antar 2 kelompok tersebut yang belum bisa saling menyesuaikan satu sama lain. Solusi untuk mengatasi masalah ini praktasi BIM menjelaskan hal yang dilakukan oleh prusahaannya yaitu dengan membeli computer baru dengan spesifikasi tinggi untuk pengunaan software BIM, kemudian diterapkan sistem strategi infiltrasi, dimana dalam sistem ini menggunakan peran SDM yang mengerti BIM sebagai roda penggeraknya, seperti merekrut arsitektur UII yang sudah memahami BIM untuk mengajarkan *fresh graduate* atau junior yang baru masuk kedalam prusahaan nantinya, jadi tidak menggunakan pengajaran secara massal tetapi pengajarannya dilakukan secara person by person hal ini dilakukan secara berkelanjutan, sampai semua SDM yang ada didalam perusahaan mampu untuk memahami BIM.

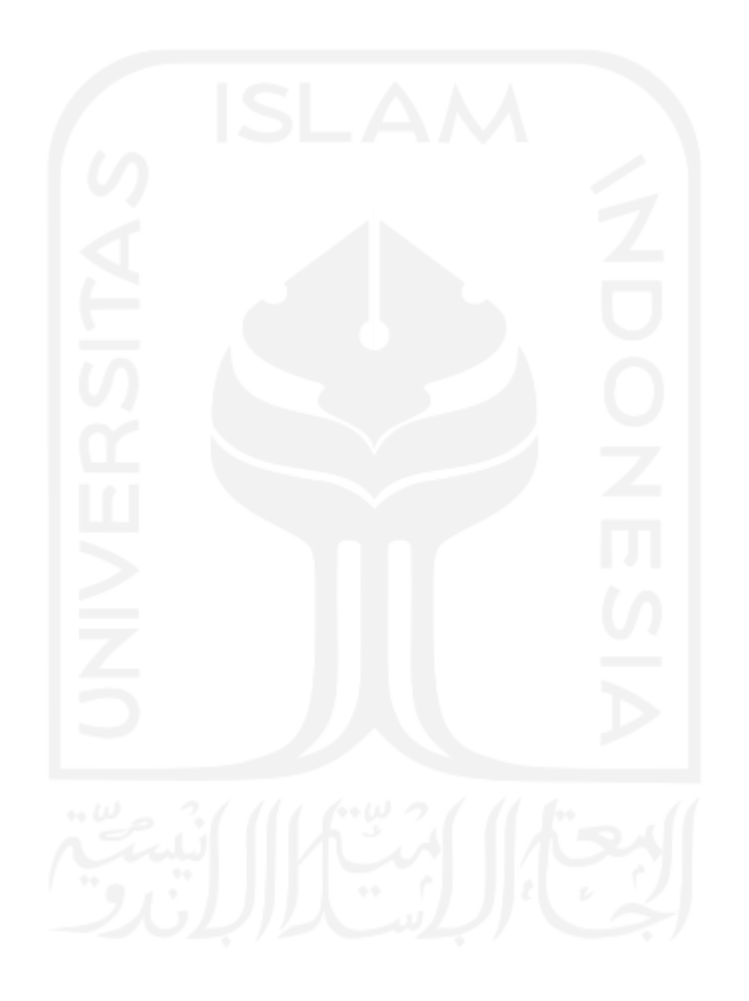

## **BAB IV KESIMPULAN DAN SARAN**

#### **6.1 Kesimpulan**

Berdasarkan studi kasus berapa selisih perhitungan volume existing (konvensional) dengan volume hasil *Quantity Take Off* menggunakan konsep *Building Information Modeling* (BIM) pada pekerjaan struktural. dapat disimpulkan, bahwa dengan metode BIM dapat meningkatkan akurasi volume pada pekerjaan struktural. Pada masing-masing pekerjaan menunjukkan selisih tertentu, pekerjaan pondasi foot plat memiliki selisih 0%, pekerjaan sloof memiliki rata-rata selisih sebsesar 3.5%, pekerjaan balok memiliki rata-rata selisih sebesar 9.65%, pekerjaan kolom memiliki rata-rata selisih sebesar 3.52%, dan pekerjaan plat lantai memiliki rata-rata selisih sebesar 5.2%.

Berdasarkan studi kasus pengaruh penerapan konsep BIM dalam integrasi dan kolaborasi dari perspektif pengguna yang dilakukan oleh dua responden, ditarik kesimpulan bahwa penerapan konsep BIM dalam integrasi dan kolaborasi mampu meminimalisir terjadinya kesalahan di lapangan, mampu mengurangi biaya proyek, dan memudahkan komunikasi dan integrasi.

### **6.2 Saran**

Dari kesimpulan yang sudah dibuat, maka terdapat beberapa saran yang perlu diperhatian yaitu sebagai berikut.

- 1. Untuk penelitian lanjutan dapat menggunakan software lain selain revit yang memiliki basis Open BIM, agar lebih dapat berkolaborasi antara disiplin ilmu yang berbeda.
- 2. Estimasi *quantity take off* pada penelitian ini melibatkan dimensi ke 5 dalam konsep building *information modelling* (BIM), diharapkan untuk penelitian selanjutnya dapat dikembangkan pada dimensi ke 6 (pekerjaan yang berkelanjutan) dan dimensi ke 7 manejemen lingkungan pada suatu proyek kontruksi.

3. Untuk penelitian selanjutnya perlu dilakukan penyempurnaan *Software Revit* dengan menambahkan metode pelaksanaan dan *time schedule.*

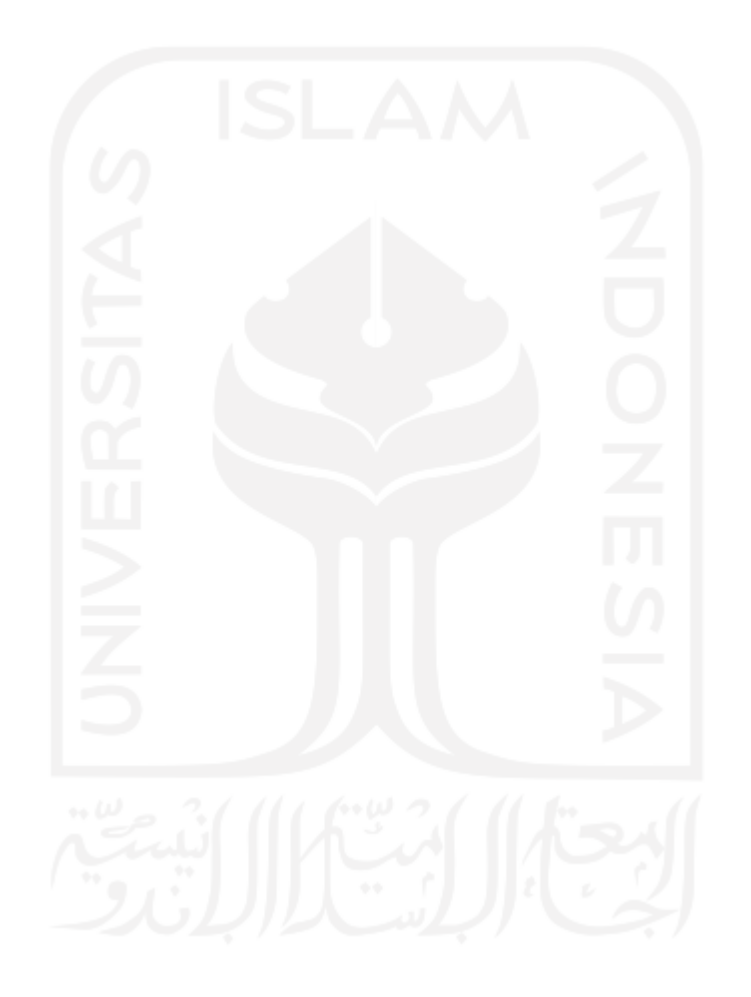

## **DAFTAR PUSTAKA**

- Azhar, S., Nadeem, A., Mok, J.Y.N. and Leung, B.H.Y. (2008) *Building Information Modeling (BIM): A New Paradigm for Visual Interactive Modeling and Simulation for Construction Projects.*
- Jurusan Teknik Sipil. 2017. Buku Pedoman Tugas Akhir dan Praktik Kerja. Fakultas Teknik Sipil dan Perencanaan. Universitas Islam Indonesia. Yogyakarta.
- Alghiffari, Luqman. 2017. Perhitungan Kebutuhan Beton dan Tulangan Menggunakan Aplikasi Berbasis BIM pada Struktur Gedung Tiga Lantai. Tugas Akhir Jurusan Teknik Sipil UGM. Yogyakarta.
- Dhany Dkk. 2019. Analisa *Quantitiy Take Off* Dengan Menggunakan Autodesk *Revit.* Program Studi Magister Teknik Sipil Universitas Kristen Petra.
- Aditya Kurnia Nugraha. 2019. Implementasi Konsep Building Information System (BIM) Dalam Estimasi Biaya Pada Pekerjaan Plambing. Tugas Akhir Pada Jurusan Tekni Sipil Fakultas Teknik Sipil Dan Perencanaan Universitas Islam Indonesia.
- Cindy F, Dkk. 2019. Mengeplorasi Penerapan *Building Information Modelling*  (BIM) Pada Kontruksi Indonesia Dari Perspektif Pengguna. Program Magister Teknik Sipil Katolik Parahyangan.
- Soeharto, Imam. 1999. Manajemen Proyek. Erlangga. Jakarta.
- Mudzakir, Ahmad Chasan dkk. 2017. Evaluasi Waste dan Implementasi Lean Construction (Studi Kasus : Proyek Pembangunan Gedung Serbaguna Taruna Politeknik Ilmu Pelayaran Semarang). Jurnal Karya Teknik Sipil. Fakultas Teknik. Universitas Diponogoro. Hal 145-158 (Vol. 6 No. 2).
- Manurung, Vanbrori. 2012. Analisis Aplikasi Lean Construction Untuk Mengurangi Limbah Material Pada Proyek Konstruksi Jembatan (Studi Kasus Perusahaan Precast). Teknik Sipil. Fakultas Teknik. Universitas Indonesia.

Ibrahim, B. 1993. Rencana dan *Estimate Real of Cost*. Bumi Aksara. Jakarta

- Hwang, B-G., X. Zhao, dan K.W. Yang. 2019. Effect of BIM on rework in construction projects in Singapore: status quo, magnitude, impact, and strategis. Journal of Construction Engineering and Management 145 (2): 04018125.
- Bryde, D., M. Broquetas, dan J.M. Volm. 2013. The project benefits of building information modeling. International Journal of Project Management 31 (7) : 971-980.
- Eastman, C., P. Teicholz, R. Sacks, dan K. Liston. 2008. BIM Handbook. New York: Wiley.

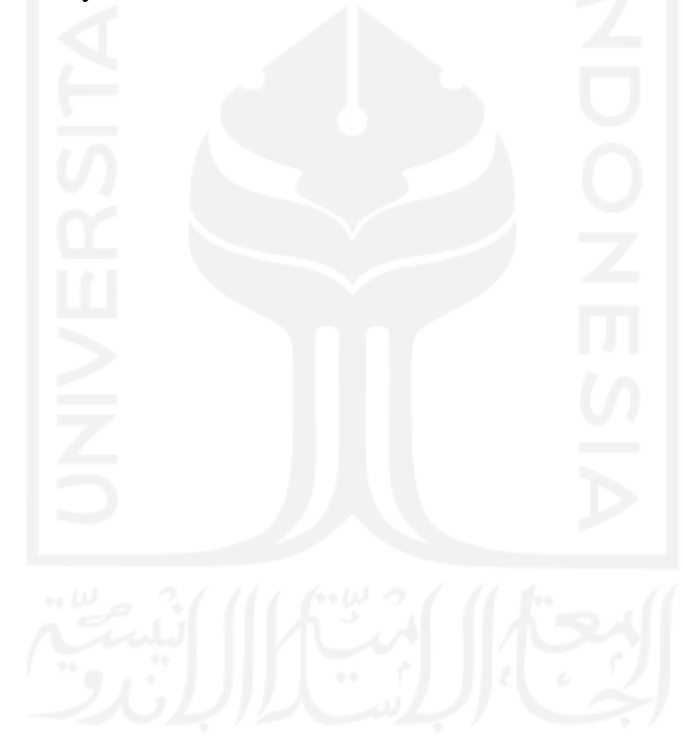

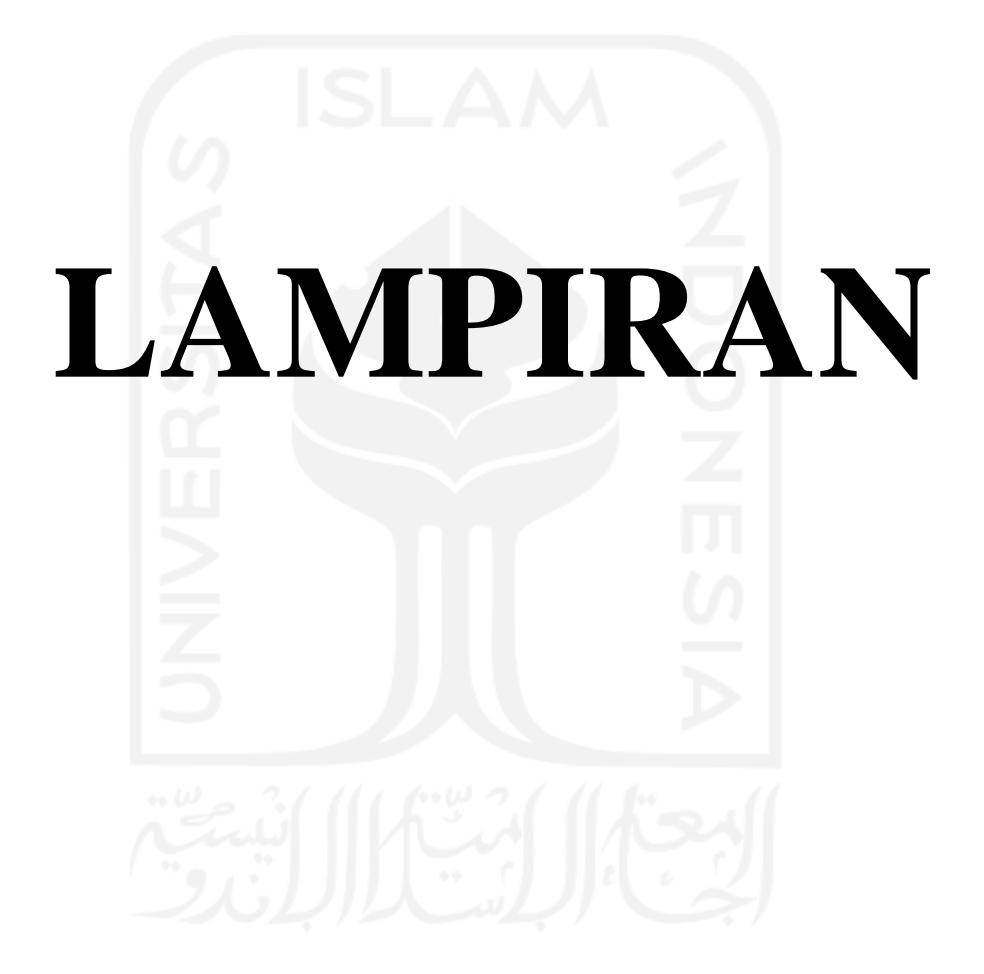

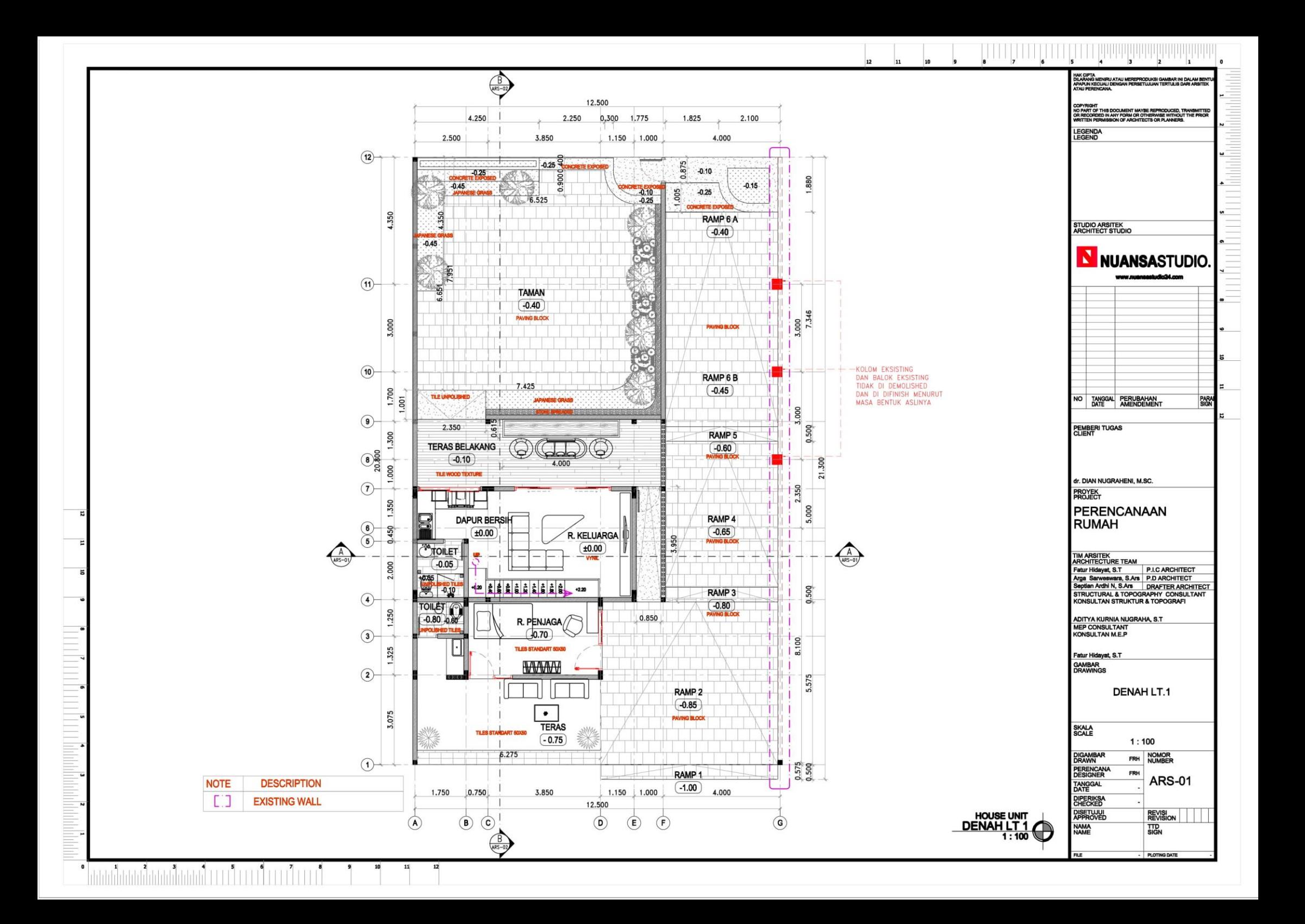

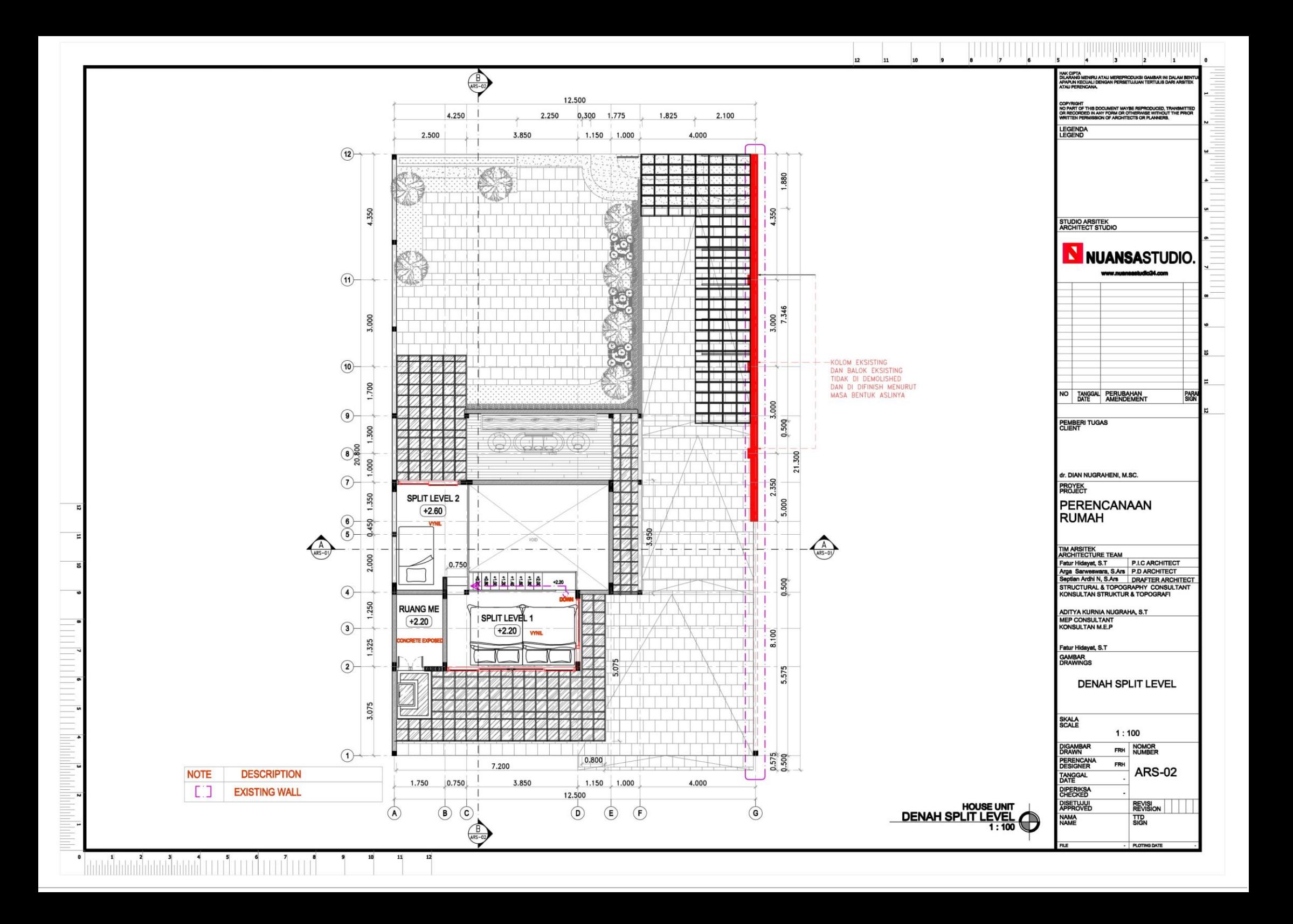

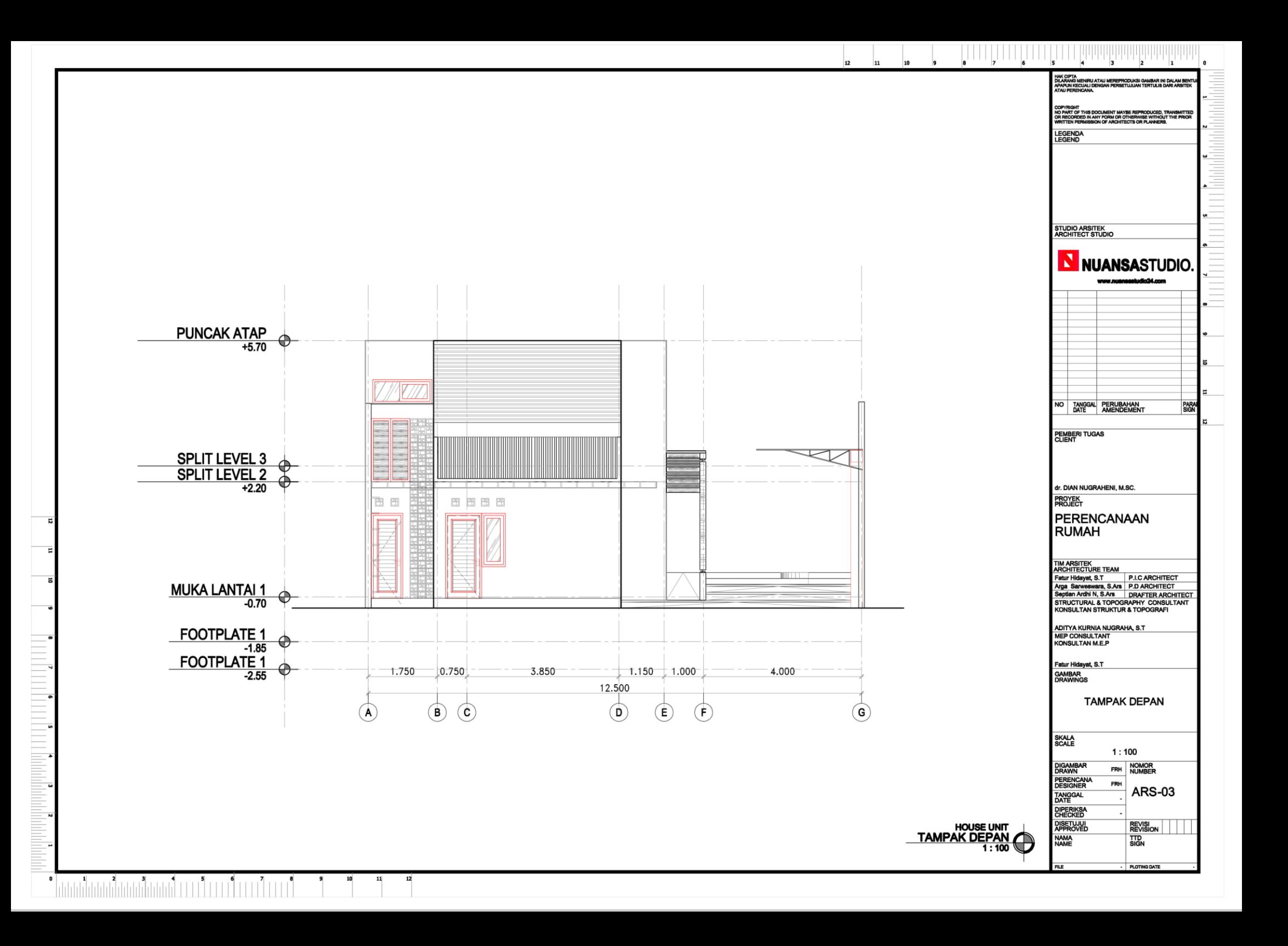

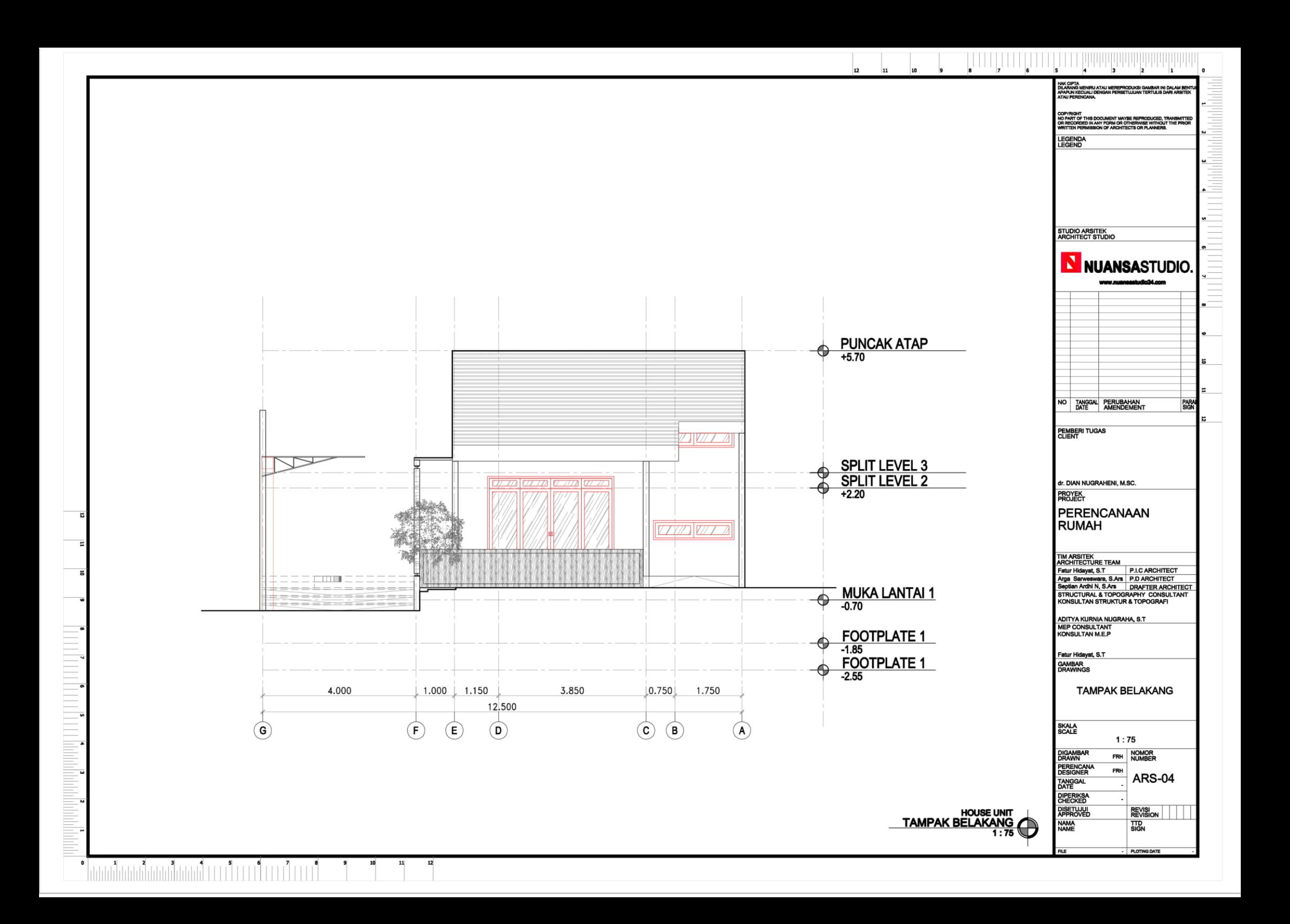

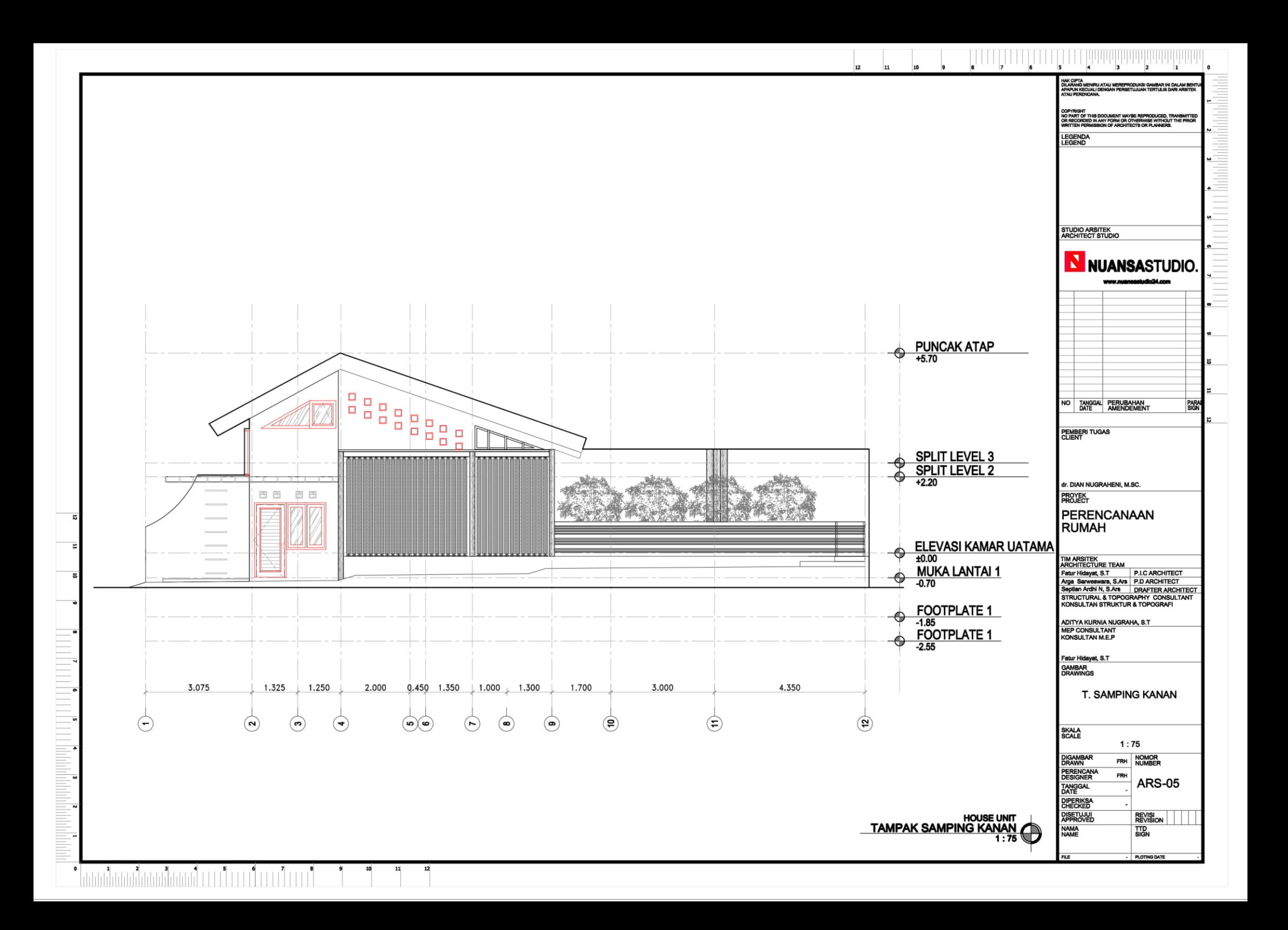

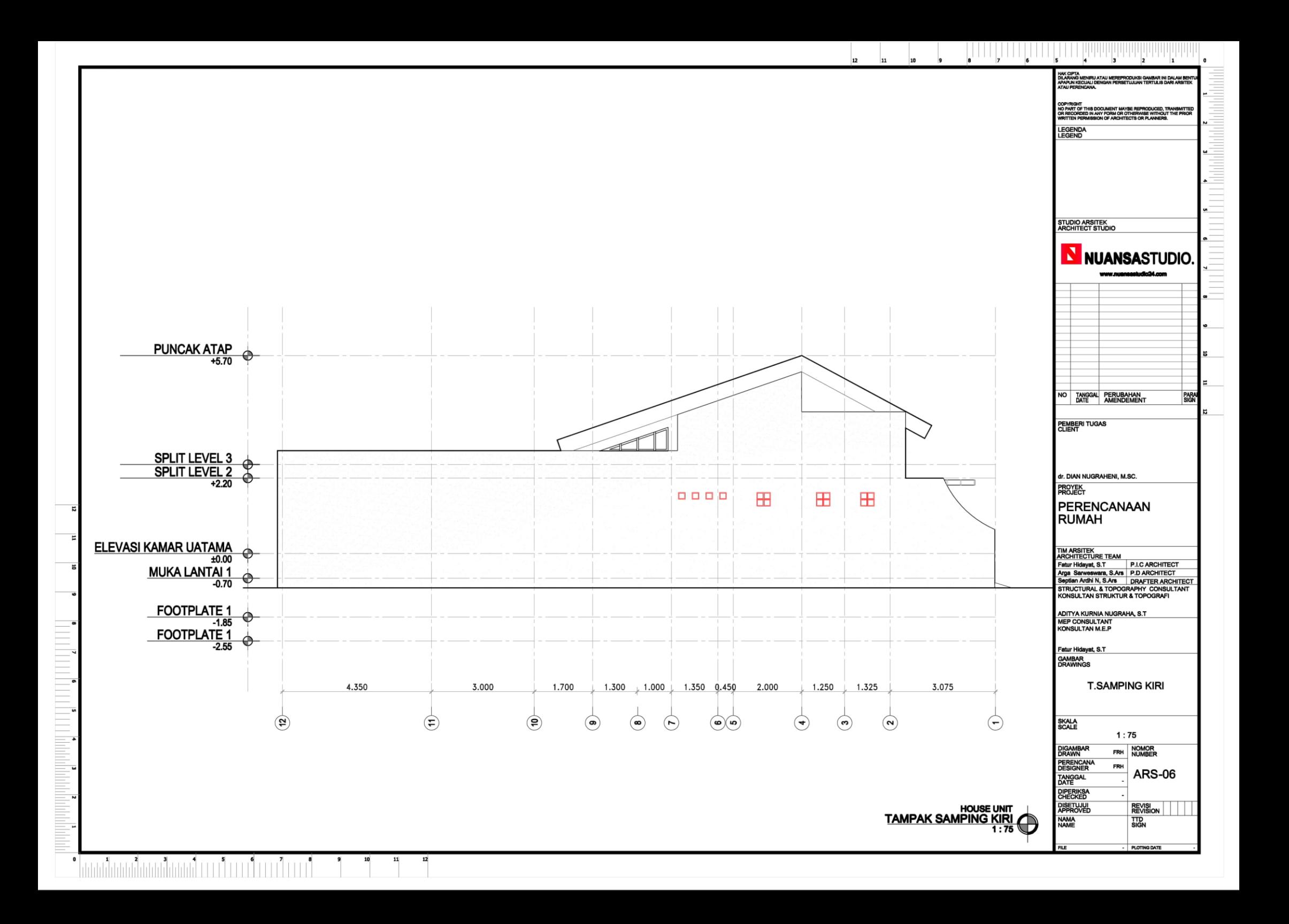

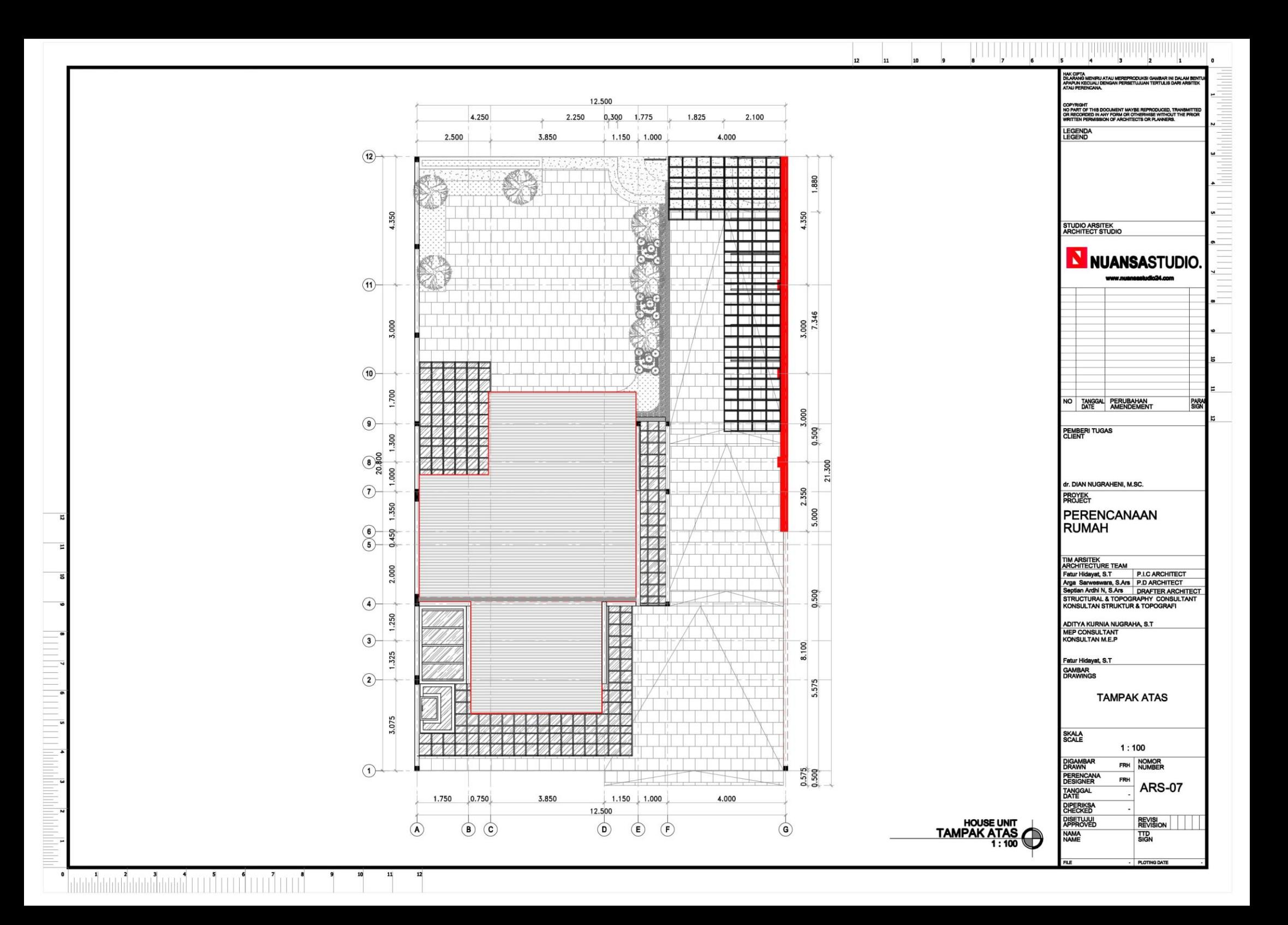

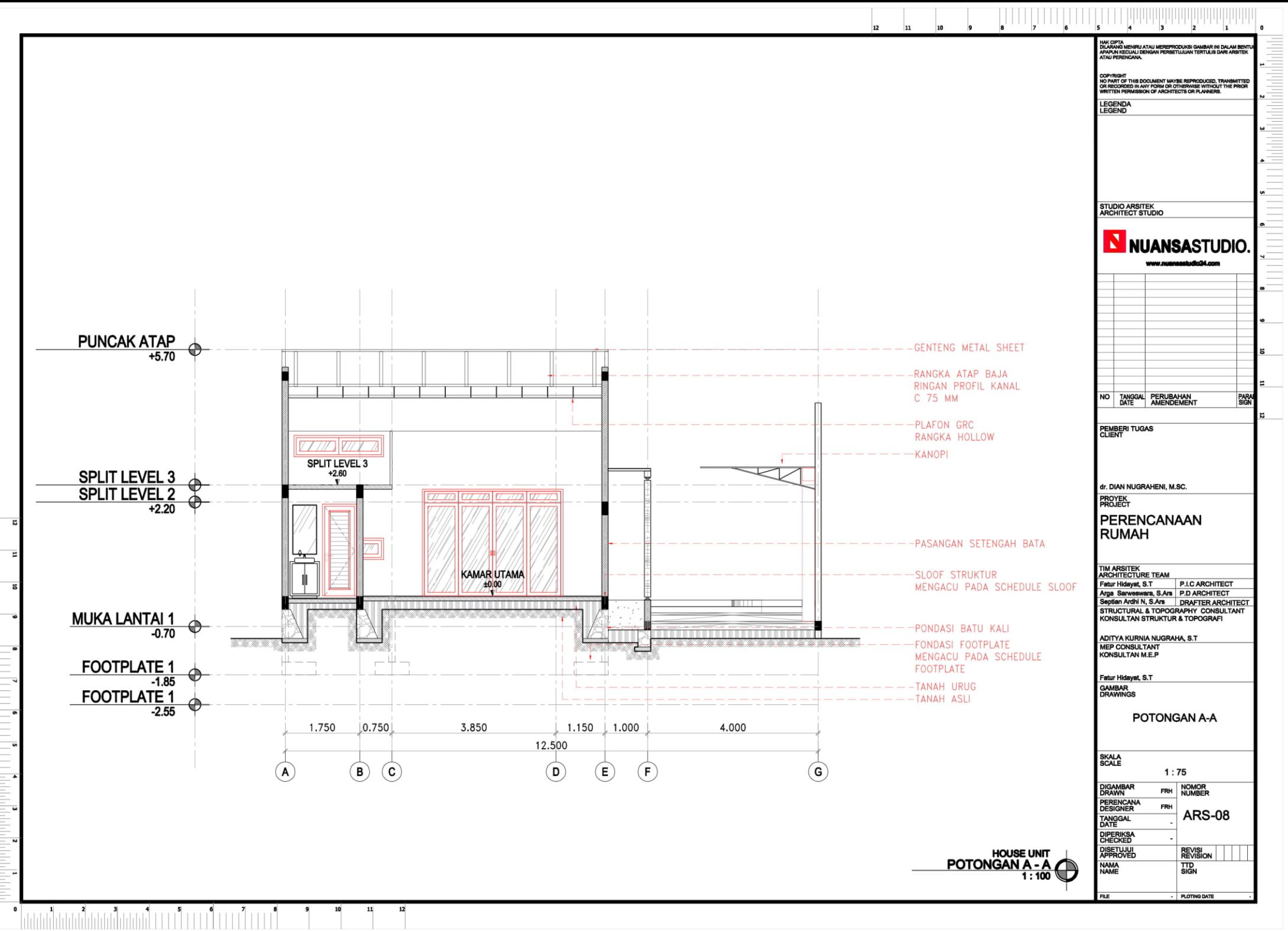

<u> LE LE LE LE LE LE LE LE LE LE LE MANdre Politici de l'Albany de l'Albany de l'Albany de l'Albany de l'Albany</u>

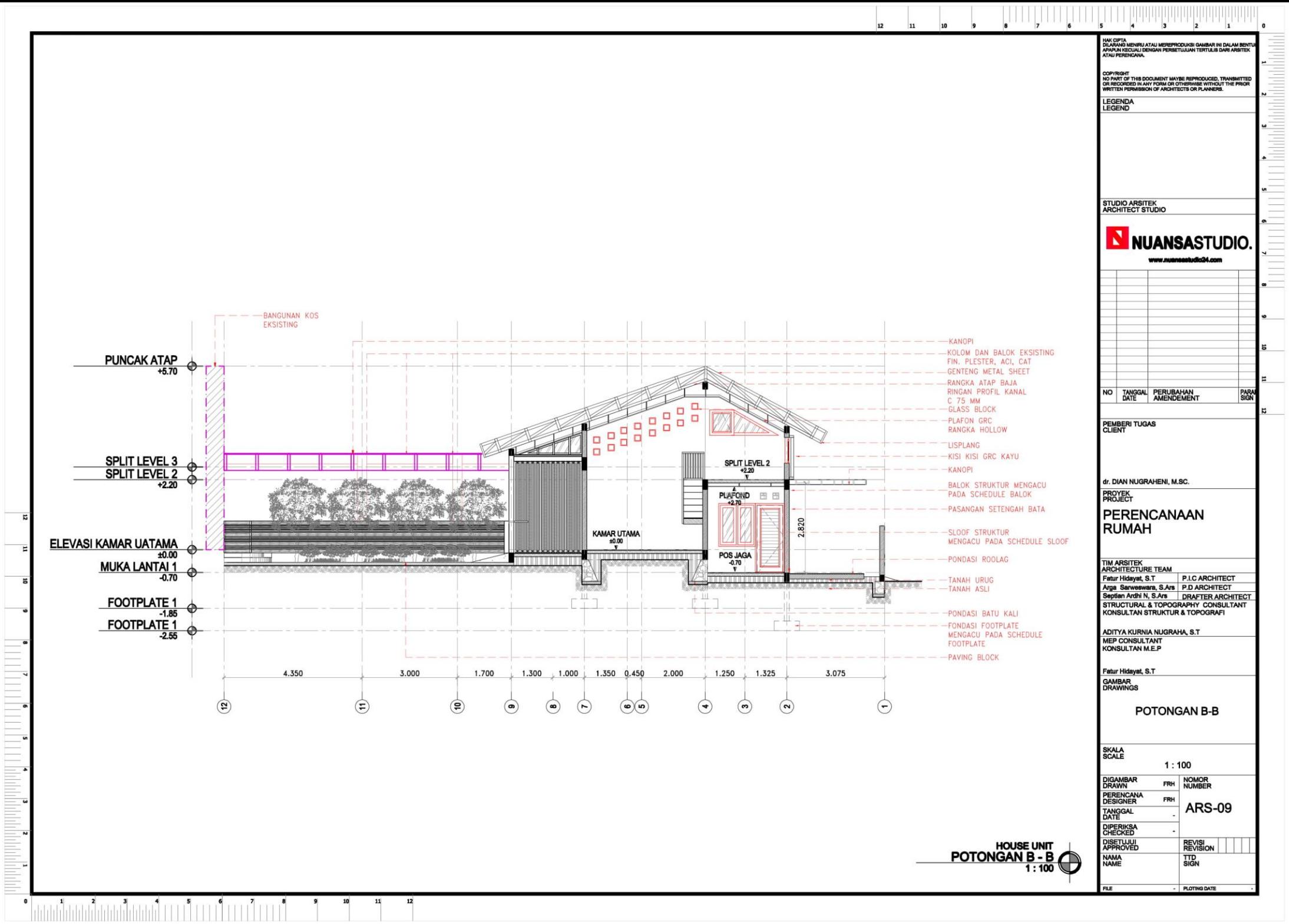
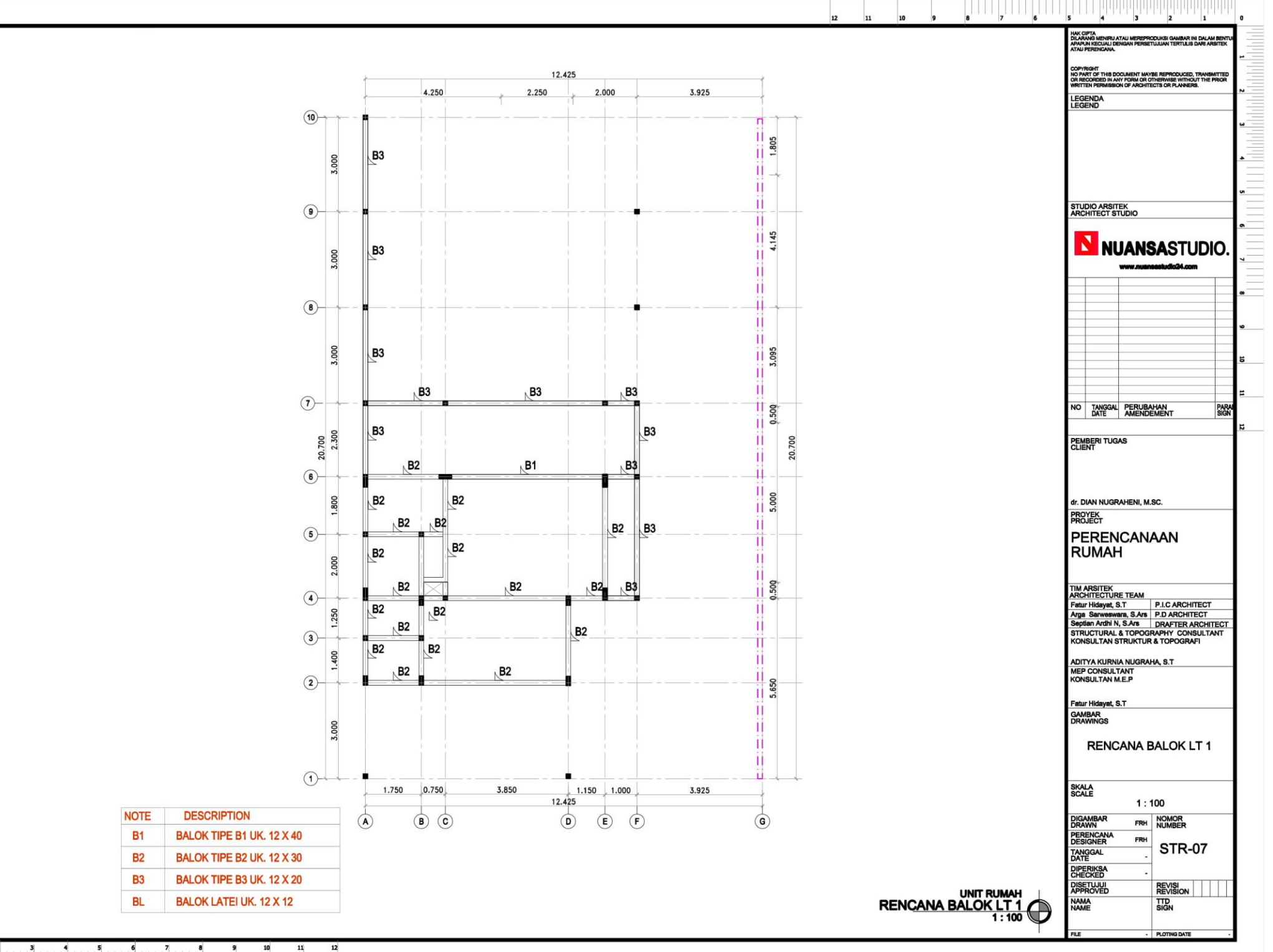

 $\pmb{\mathfrak{o}}$ 

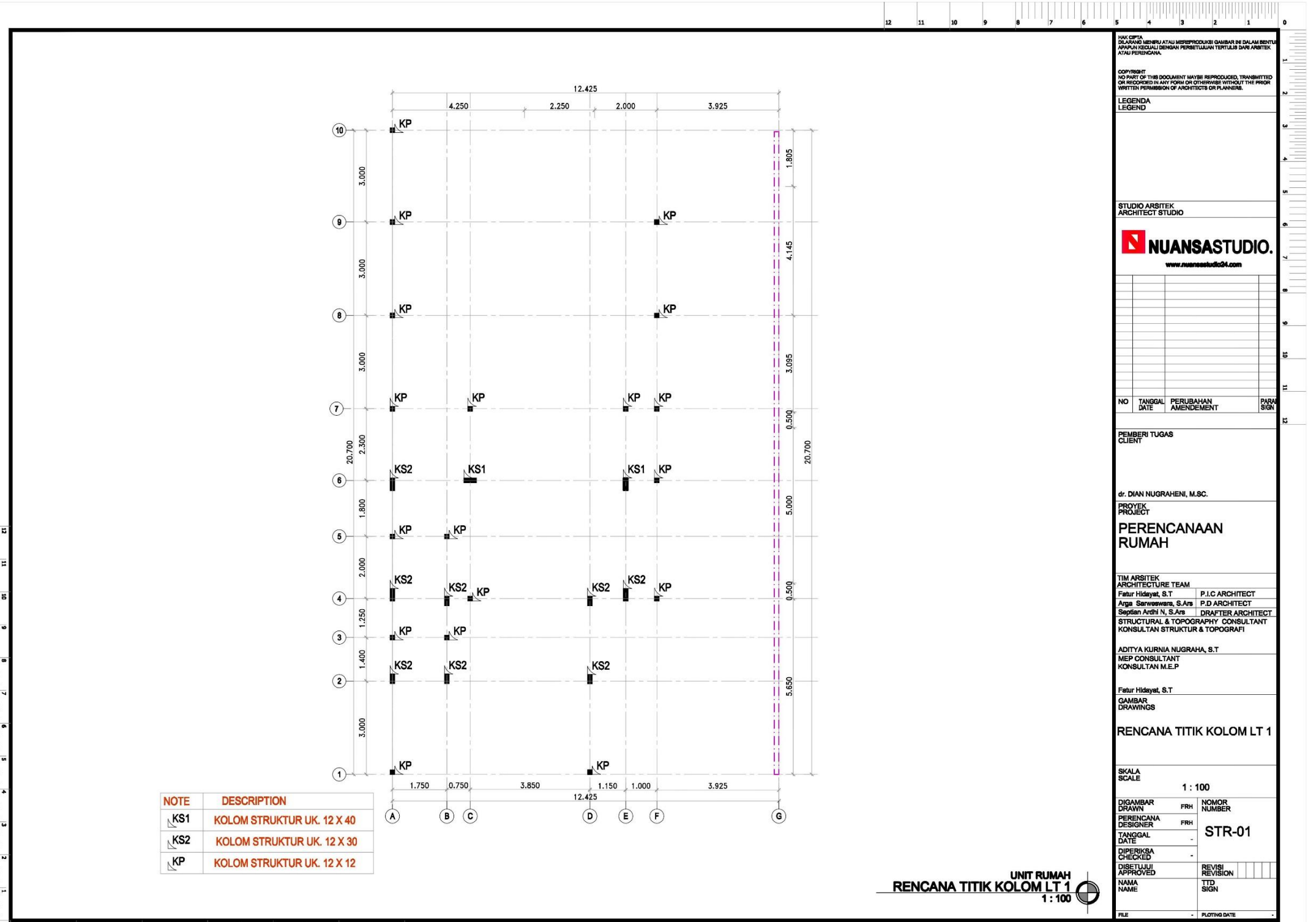

 $10$  $11$  $12$  $\mathbf{1}$  $\overline{z}$  $\overline{\mathbf{s}}$  $\bullet$ 

 $\bullet$ 

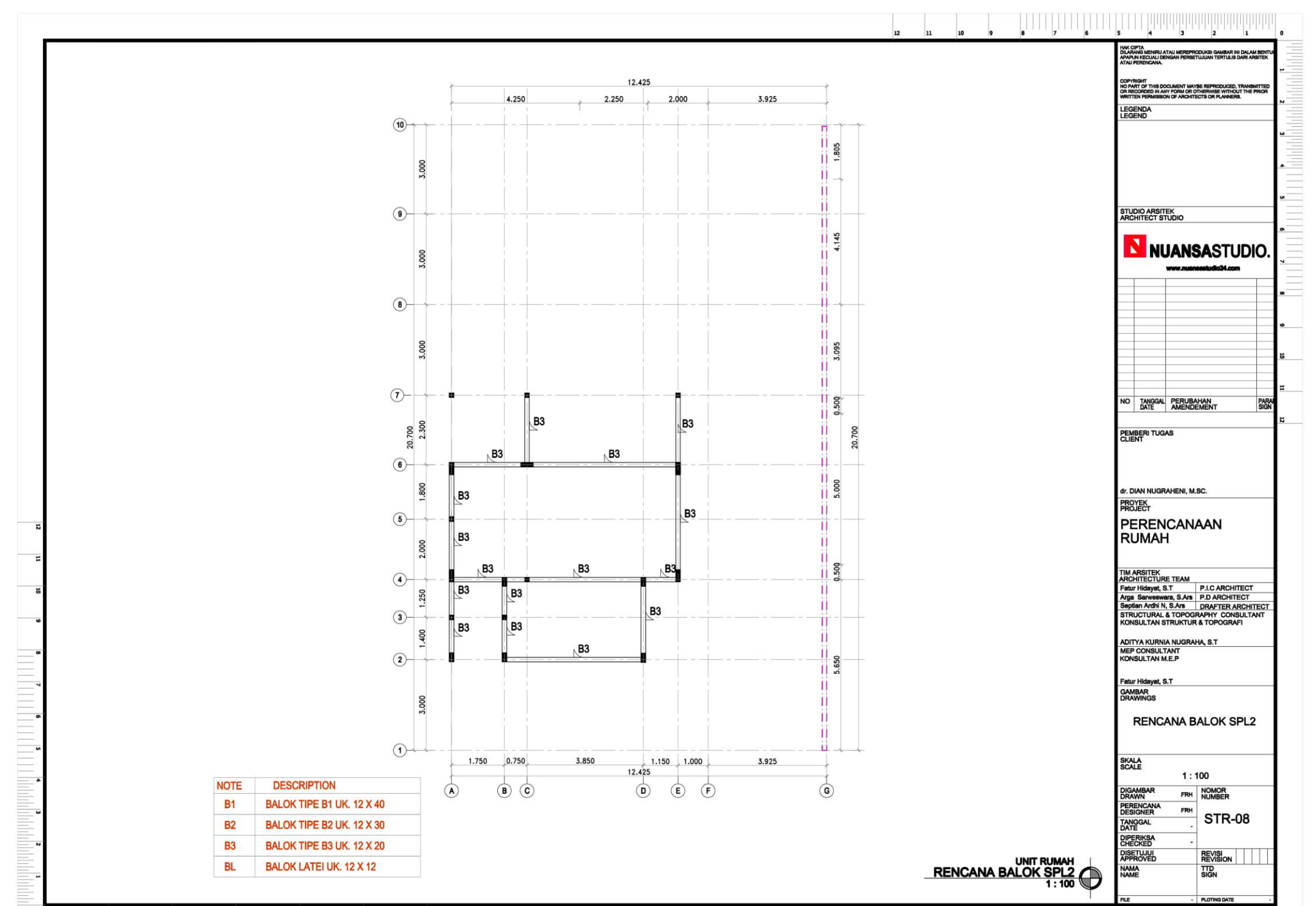

 $10$  $12$  $\epsilon$ 

 $\bullet$ 

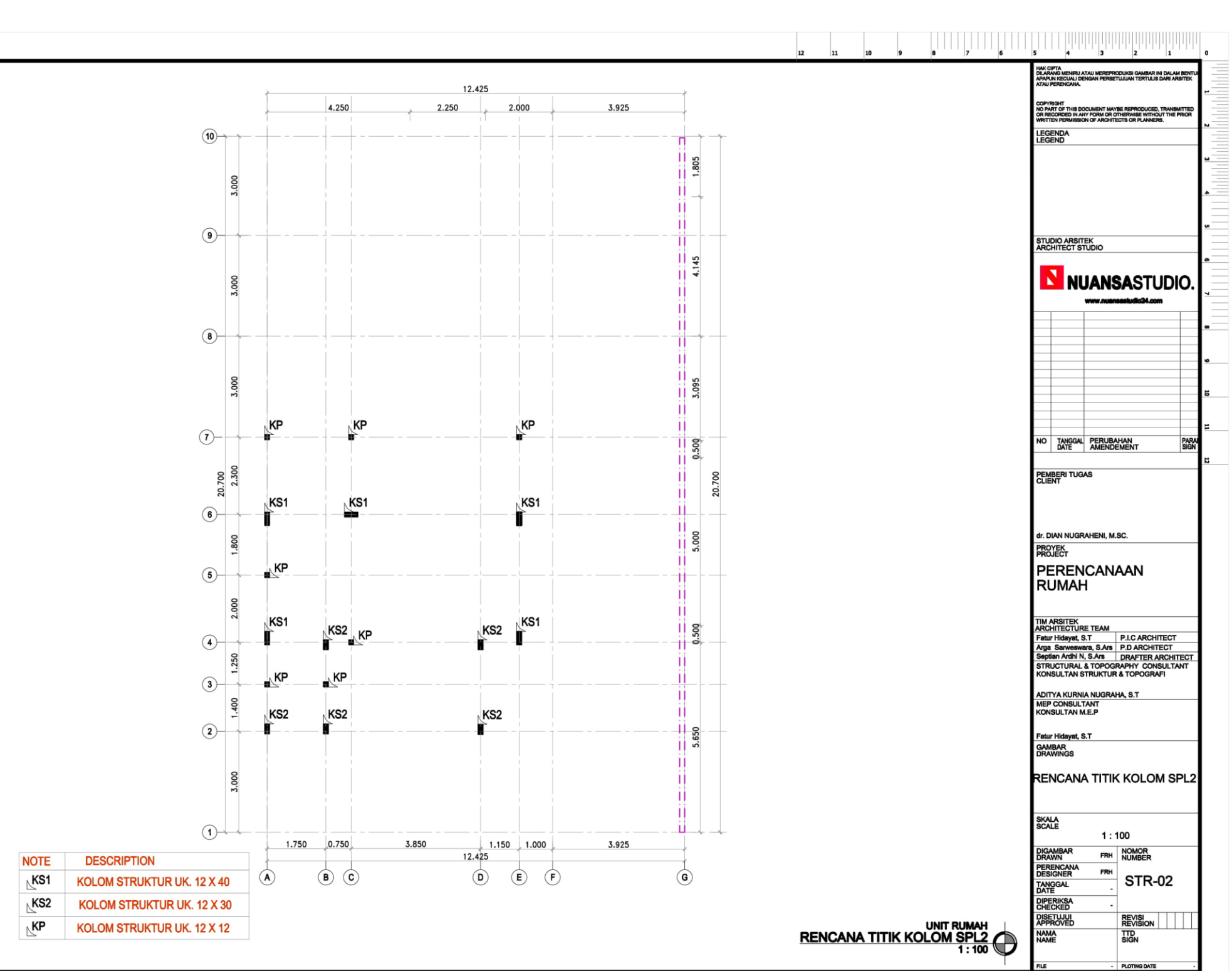

E

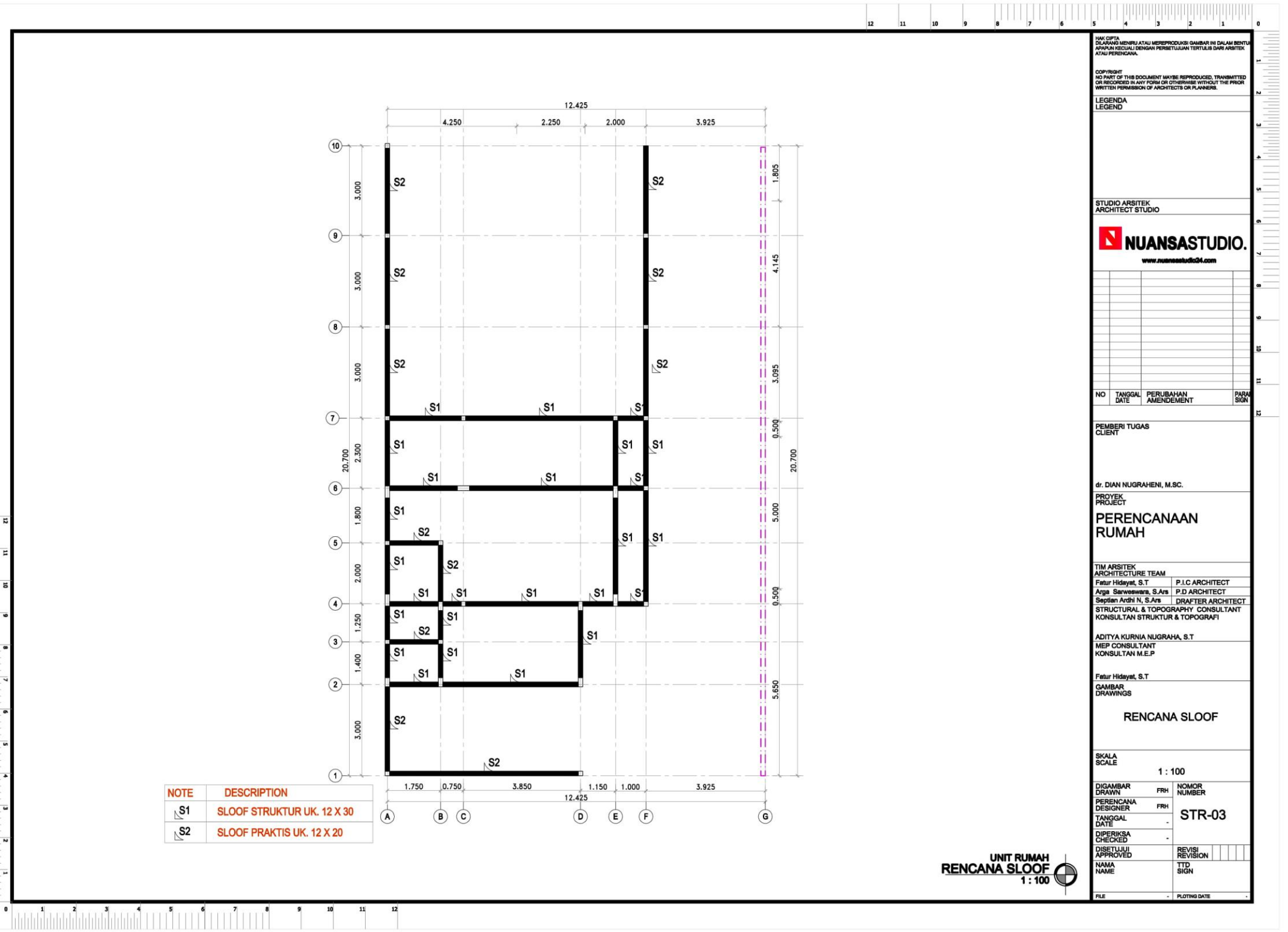

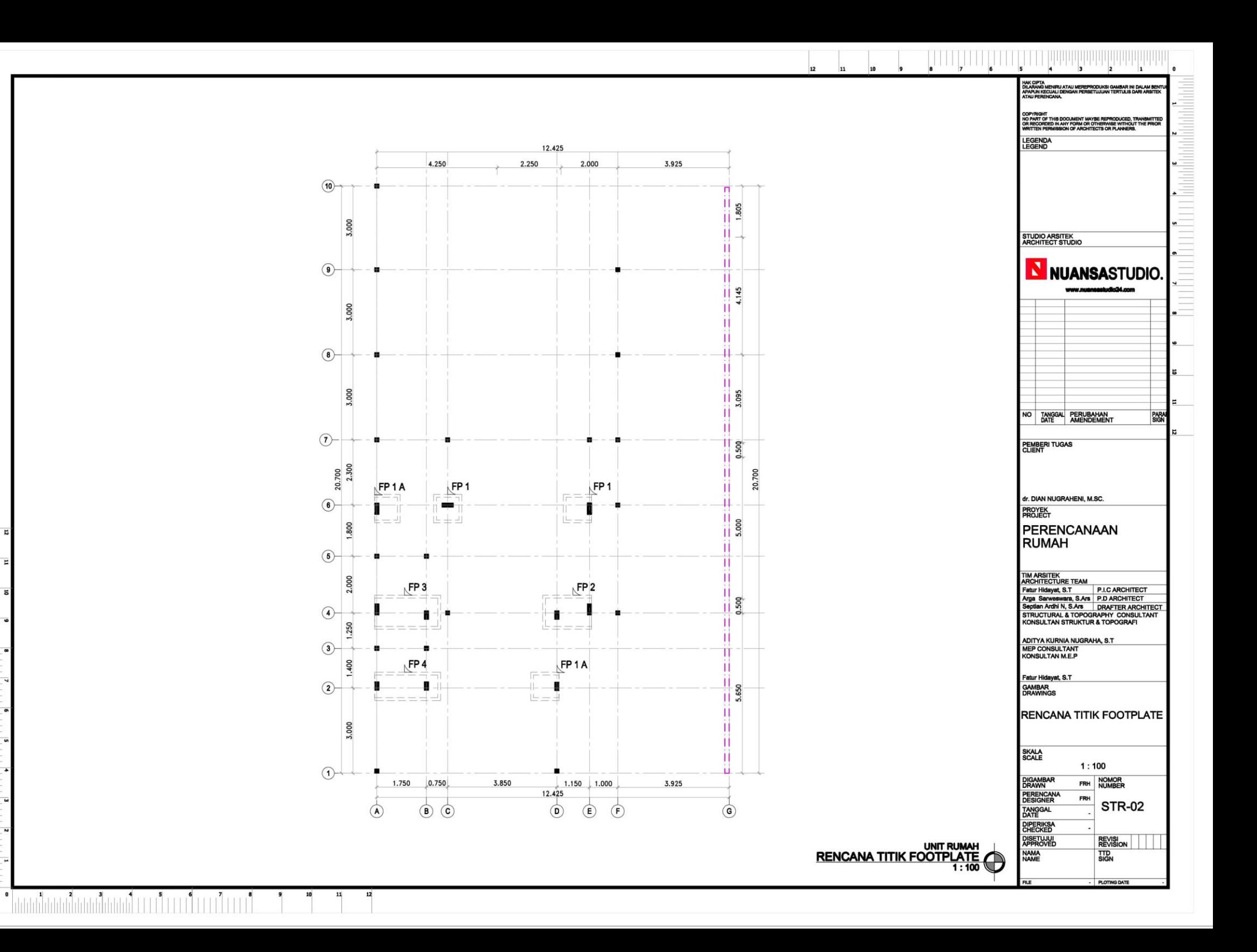

**HELL HELL HELL** 

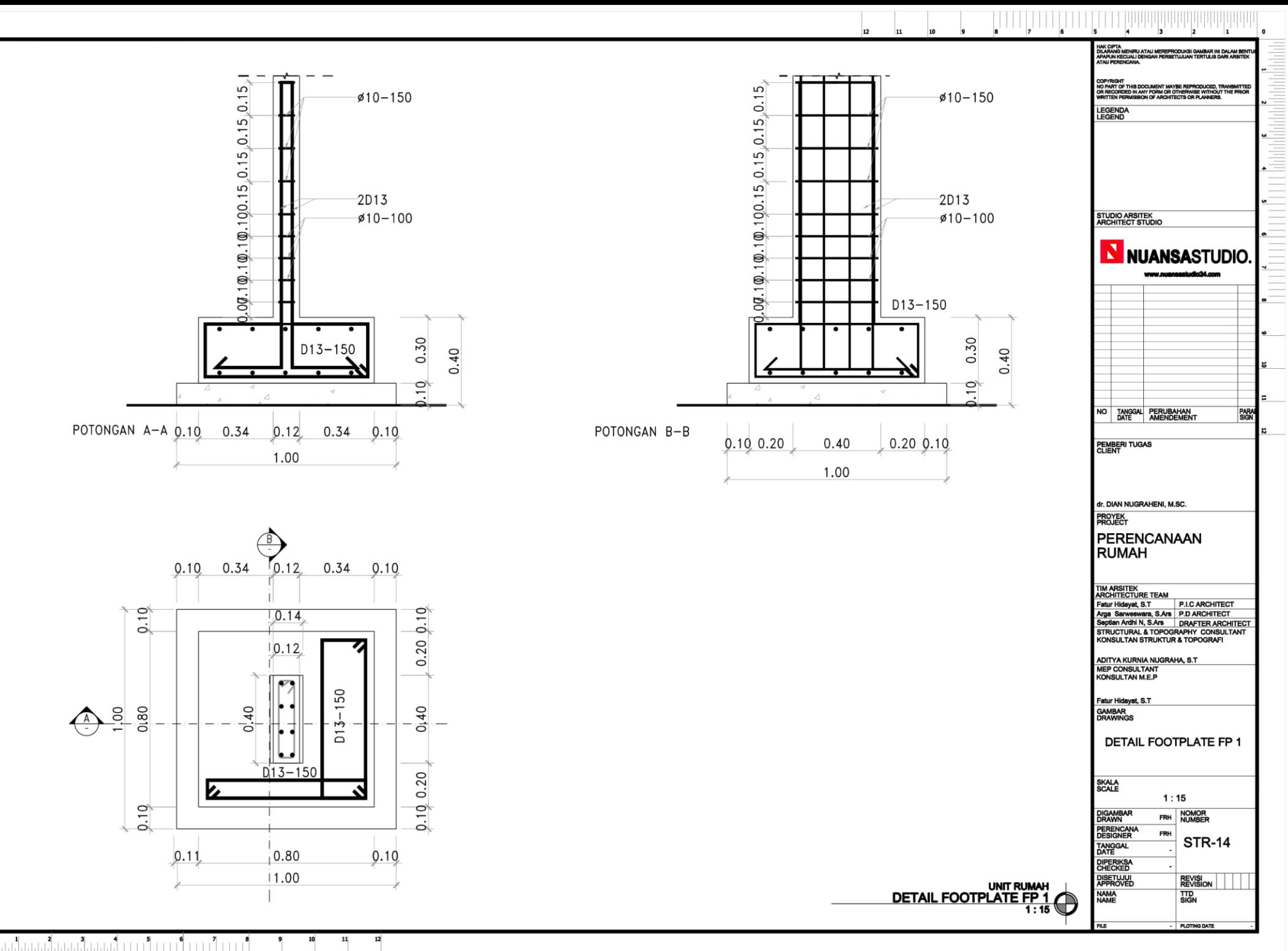

 $\bullet$ 

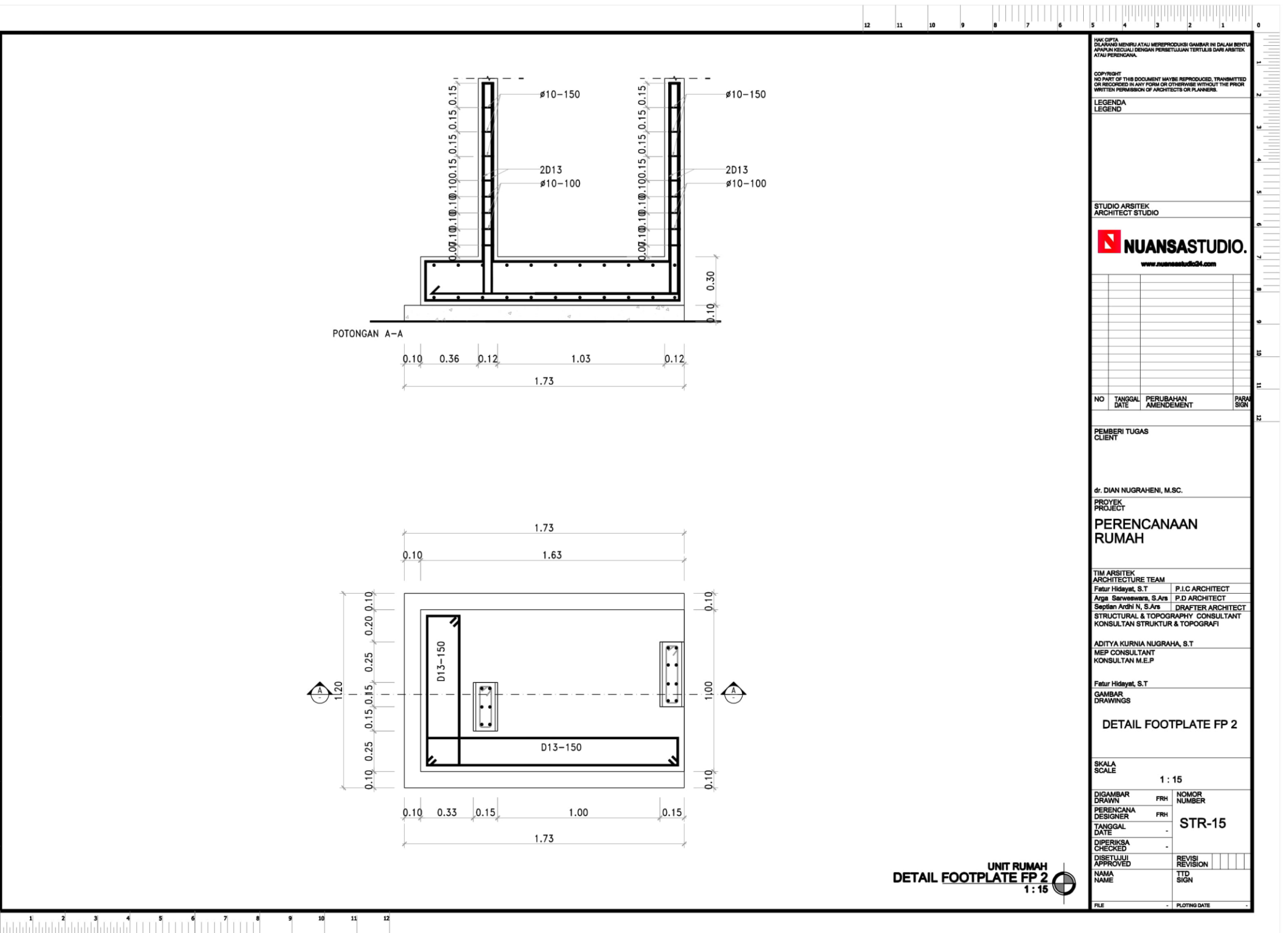

 $\pmb{0}$ 

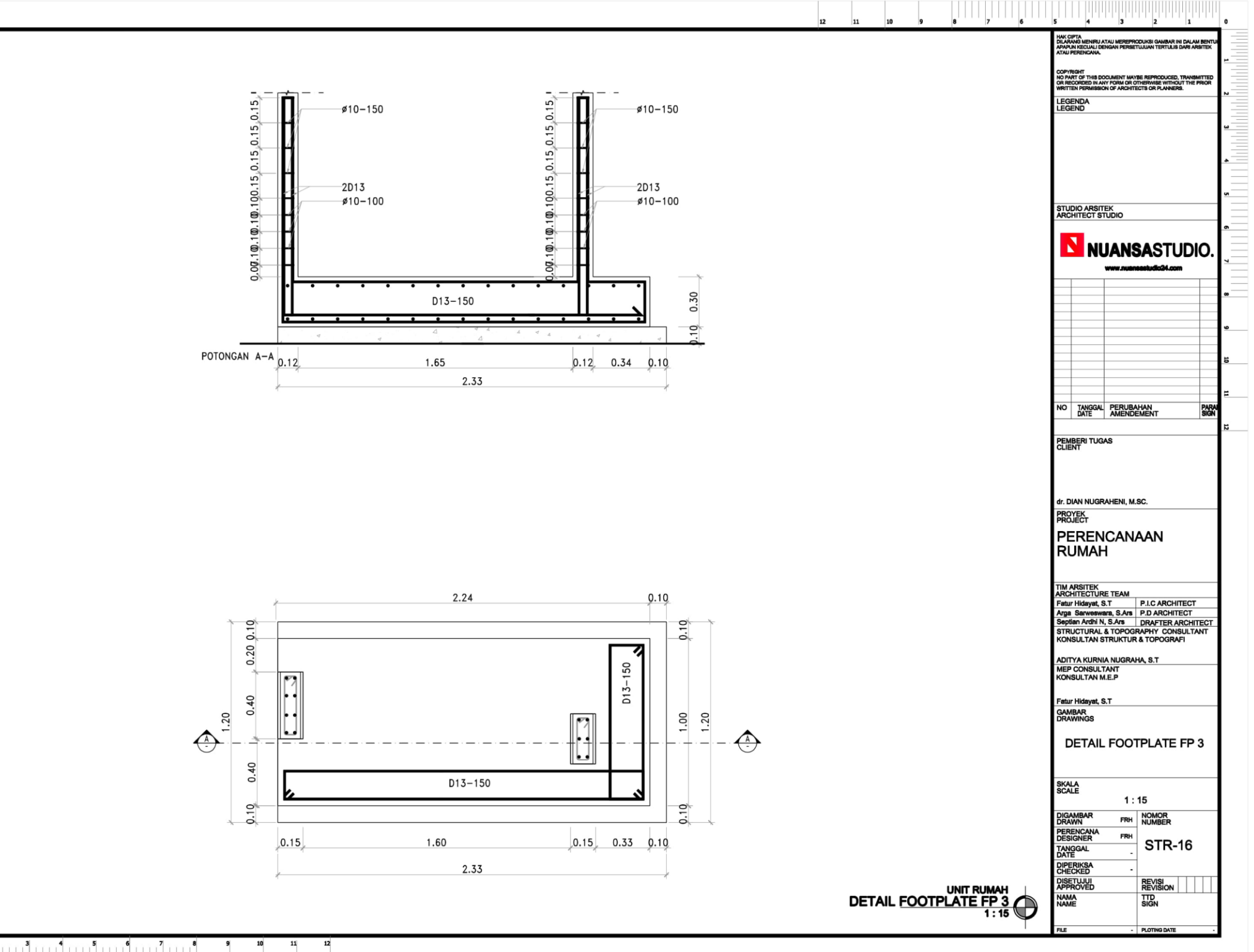

 $\bf{0}$  $\overline{\phantom{a}}$ 

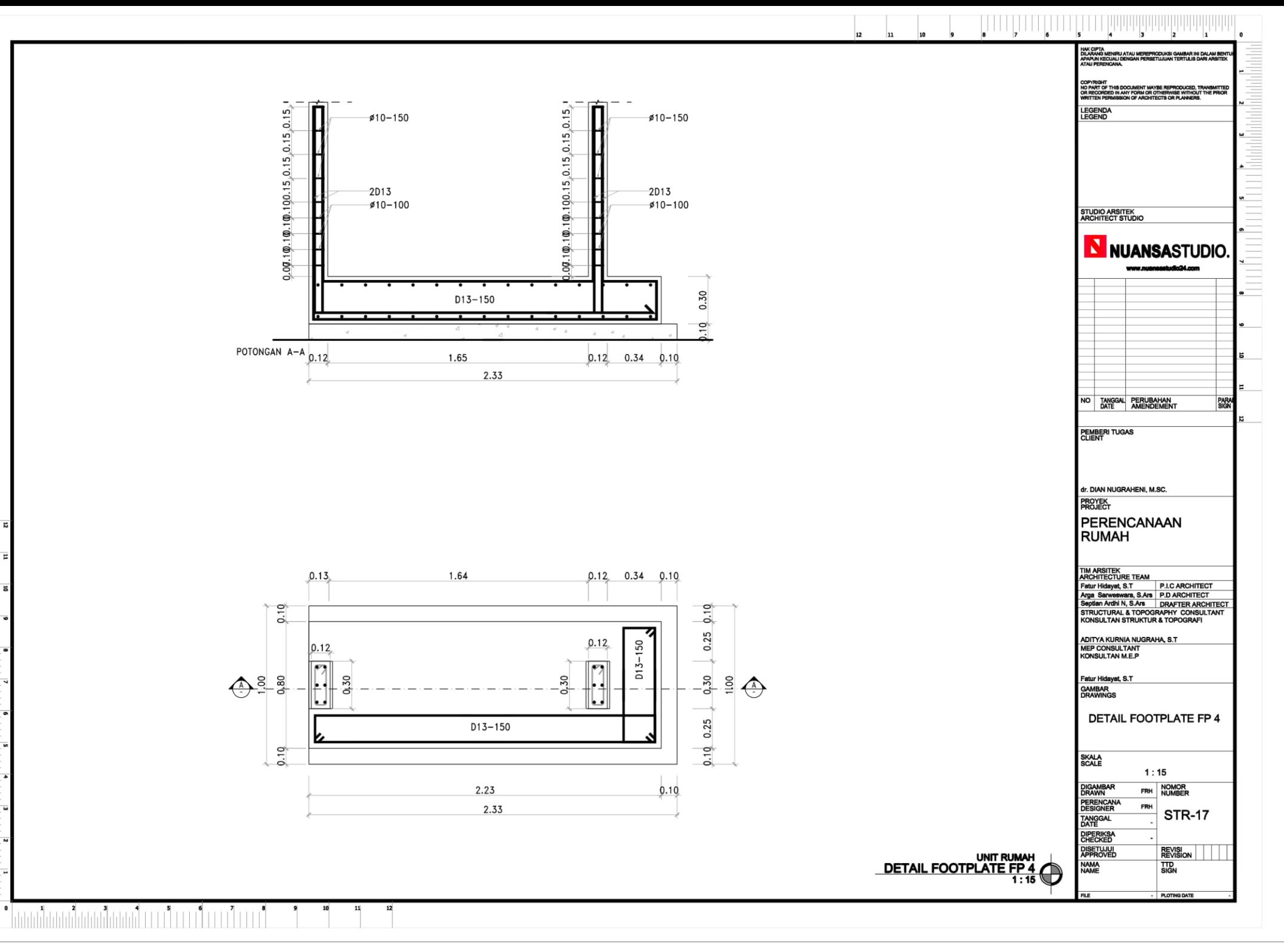

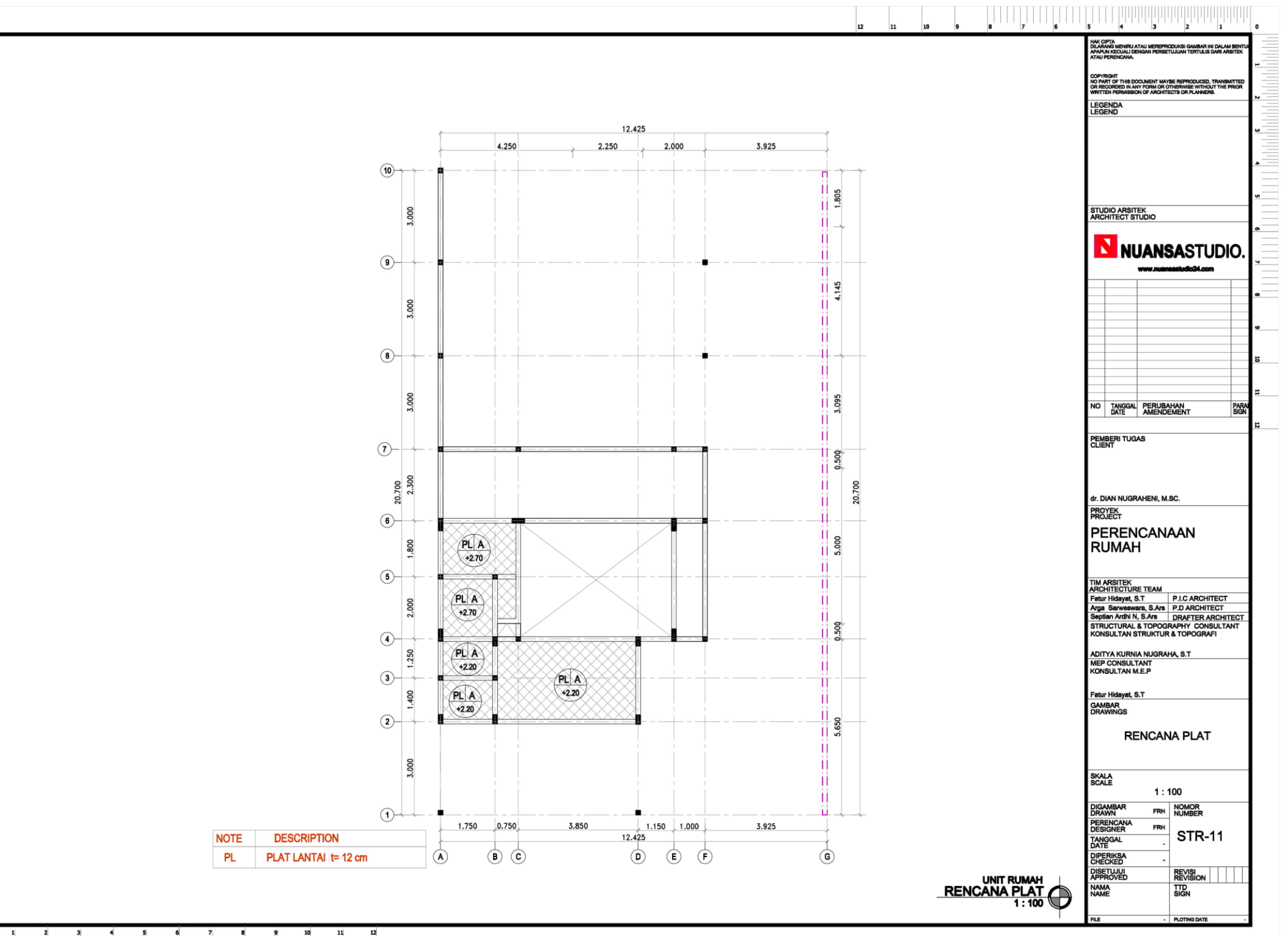

 $\bf 0$  $\cdots$ <sup>1</sup>  $\sim$  2 11  $\vert$ <sup>3</sup>  $10$ 

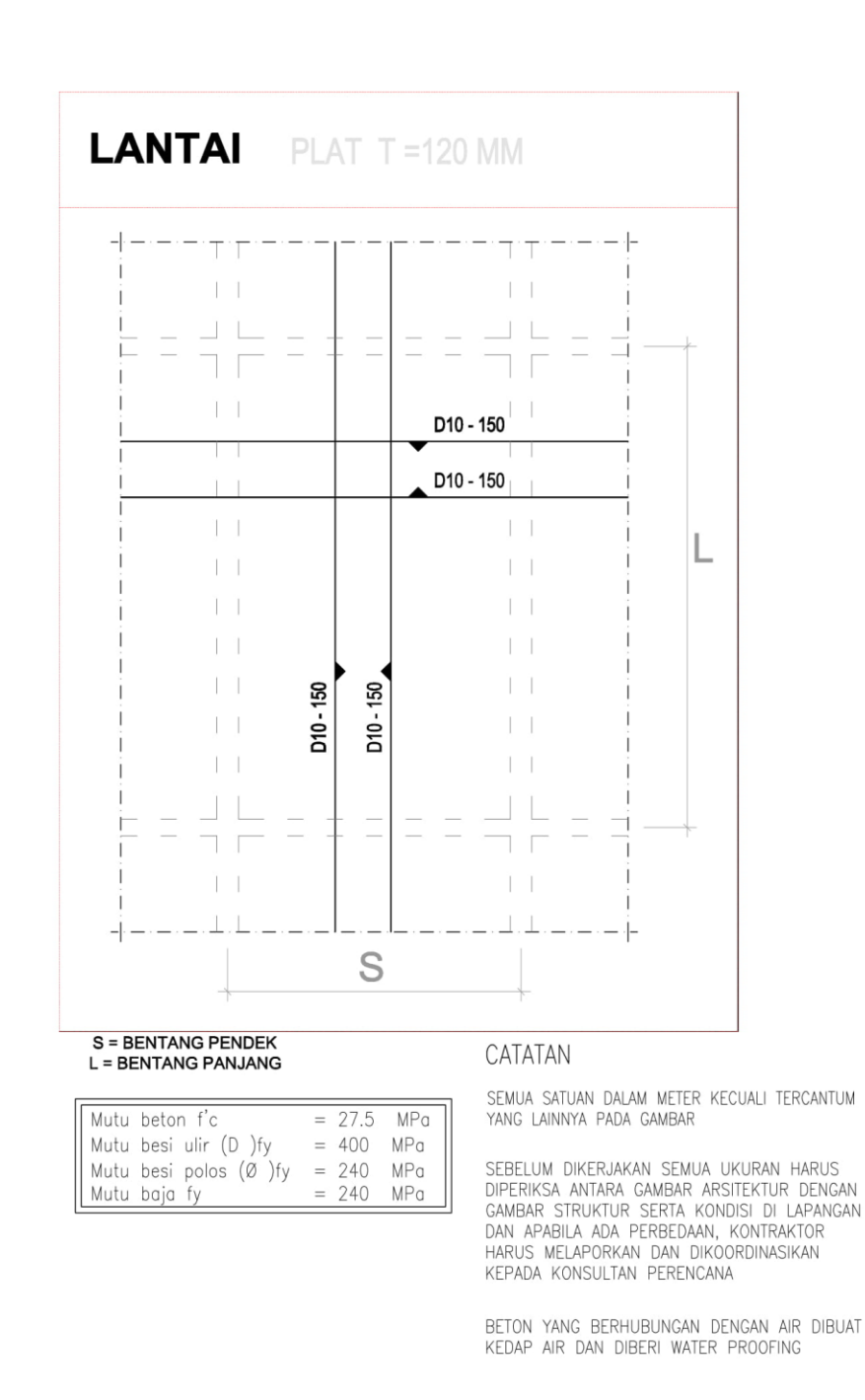

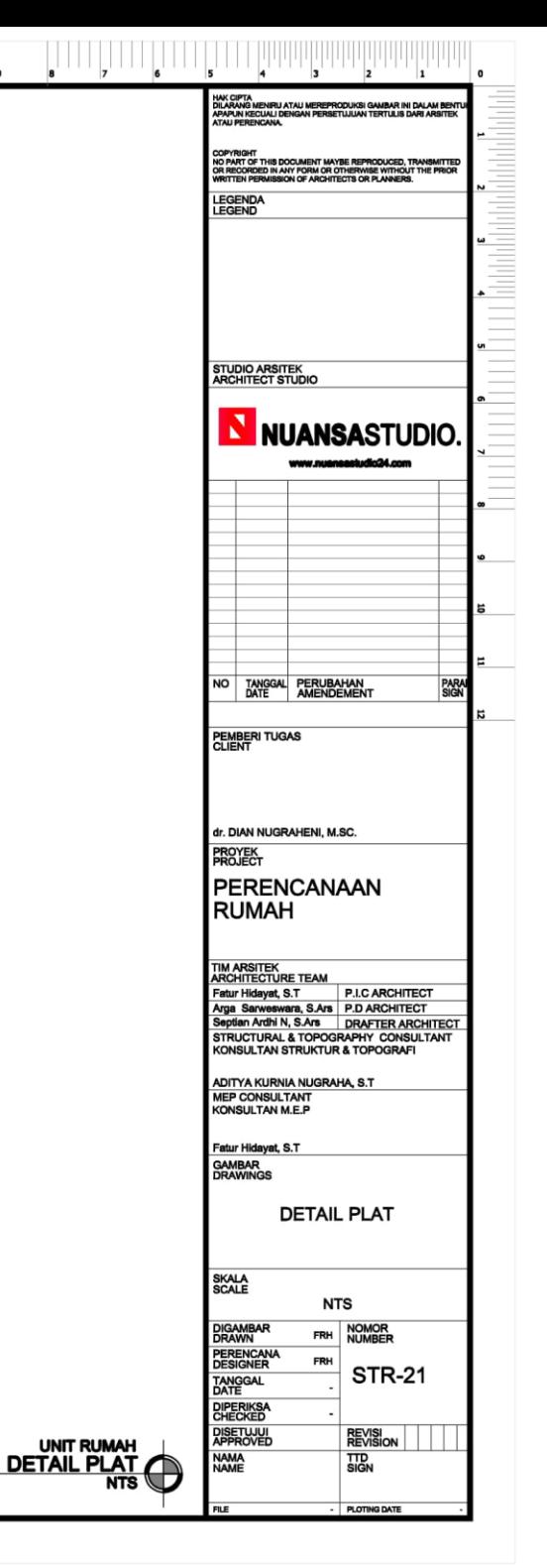

<u>ו המחומרים המה המה המה המה המה המו</u>

 $12$ 

E

 $\bullet$ 

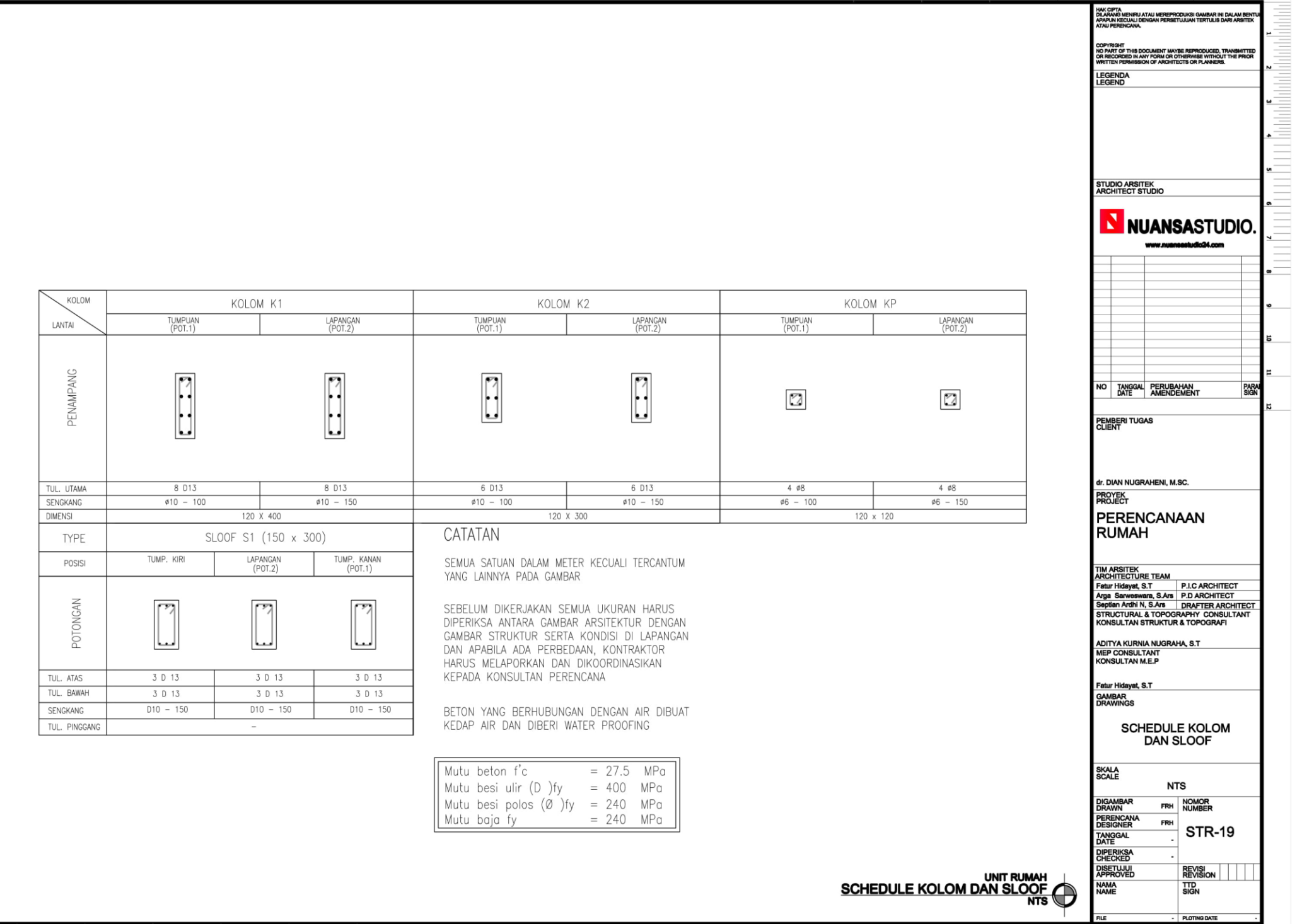

HAK CIPTA<br>DILARANG MENIRU ATAU MEREPRODUKSI GAMBAR INI DALAM BENTU<br>APAPUN KECUALI DENGAN PERSETUJUAN TERTULIS DARI ARSITEK<br>ATAU PERENCANA.

COPYRIGHT<br>NO PART OF THIS DOCUMENT MAYBE REPRODUCED, TRANSMITTED<br>OR RECORDED IN ANY FORM OR OTHERWISE WITHOUT THE PRIOR<br>WRITTEN PERMISSION OF ARCHITECTS OR PLANNERS.

PLOTING DATE

 $12$ 11 10

<u>. Taantaantaantaanteen teen teen teen t</u>

 $\mathbf{11}$  $\overline{12}$ 

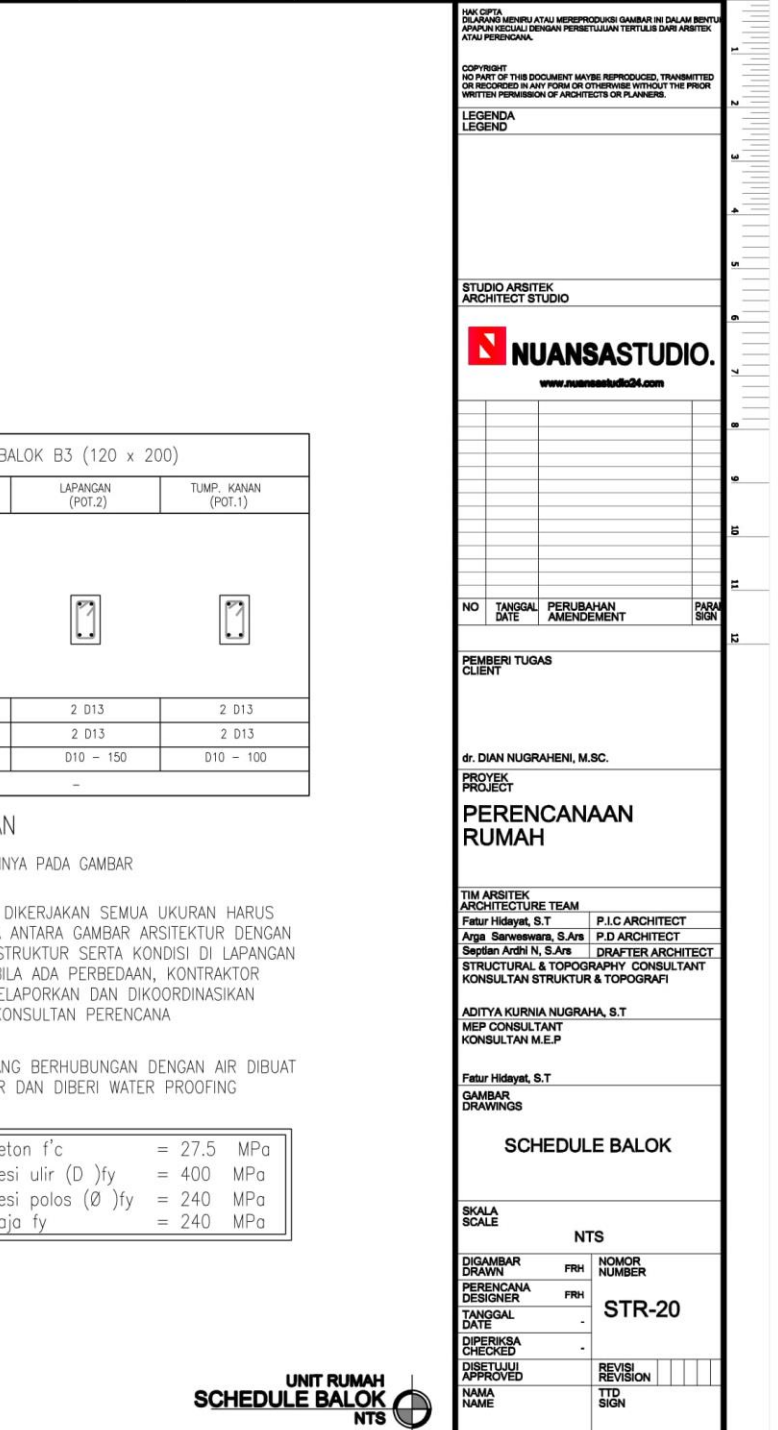

**FILE** 

PLOTING DATE

HAK CIPTA<br>DILARANG MENIRU ATAU MEREPRODUKSI GAMBAR INI DALAM BENTU<br>APAPUN KECUALI DENGAN PERSETUJUAN TERTULIS DARI ARSITEK<br>ATAU BERGACAMA

COPYRIGHT<br>NO PART OF THIS DOCUMENT MAYBE REPRODUCED, TI<br>OR RECORDED IN ANY FORM OR OTHERWISE WITHOUT<br>WRITTEN PERMISSION OF ARCHITECTS OR PLANNERS.

LEGENDA

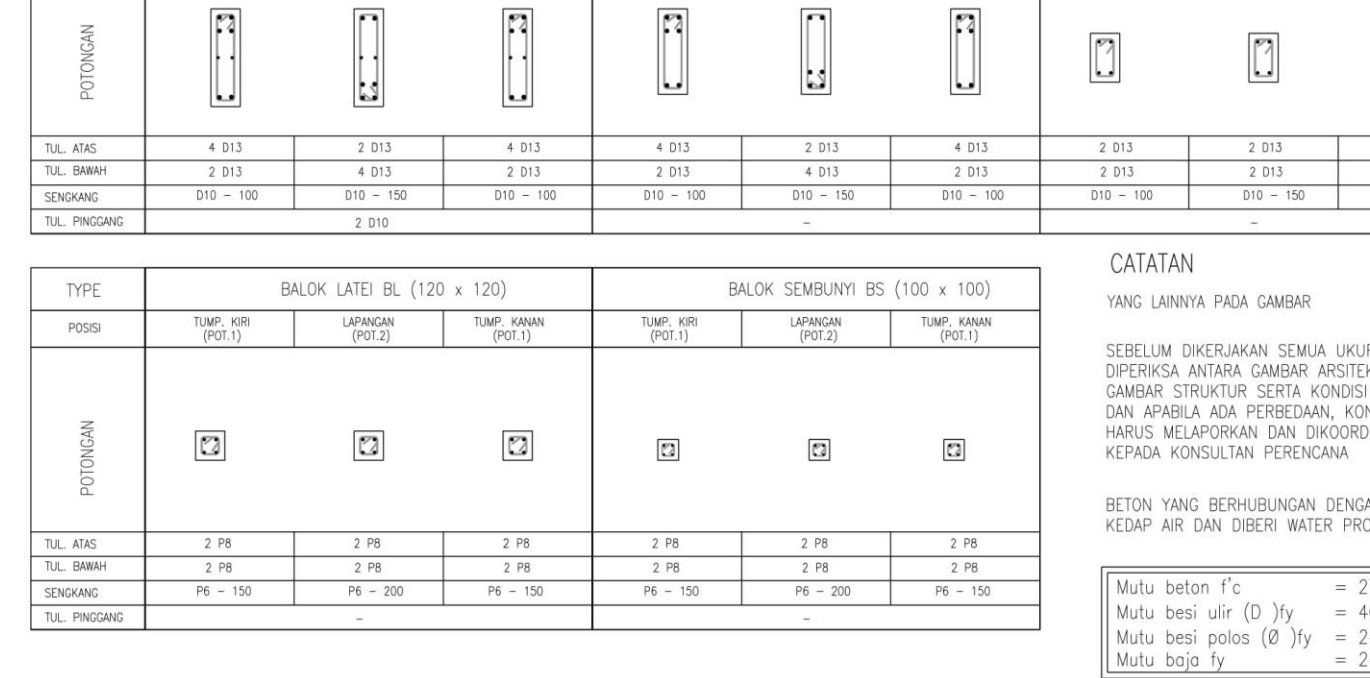

BALOK B2 (120 x 300)

LAPANGAN<br>(POT.2)

TUMP, KANAN<br>(POT.1)

TUMP, KIRI<br>(POT.1)

BALOK B3 (120 x 200)

LAPANGAN<br>(POT.2)

 $\sqrt{2}$ 

2 D13 2 D13  $D10 - 150$  $\sim$ 

 $\overline{\phantom{a}}$ 

NNYA PADA GAMBAR

АN

TUMP, KIRI<br>(POT.1)

 $\mathbf{11}$ 12

BALOK B1 (120 x 400)

LAPANGAN<br>(POT.2)

TUMP. KANAN<br>(POT.1)

**TYPE** 

POSISI

**GAN** 

TUMP, KIRI<br>(POT.1)

u

 $\overline{a}$ 

 $\overline{\phantom{a}}$ 

 $\overline{\phantom{a}}$ 

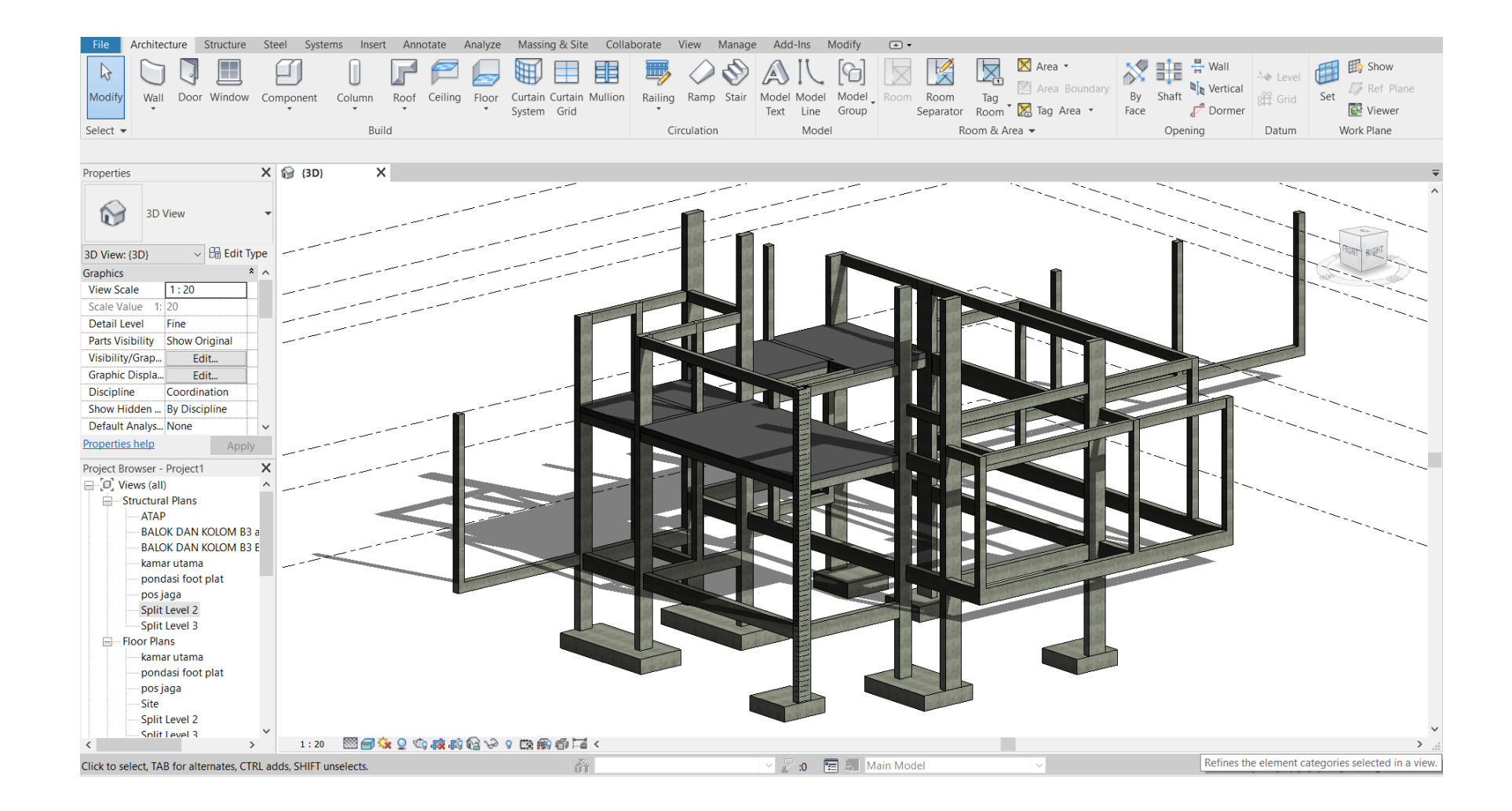

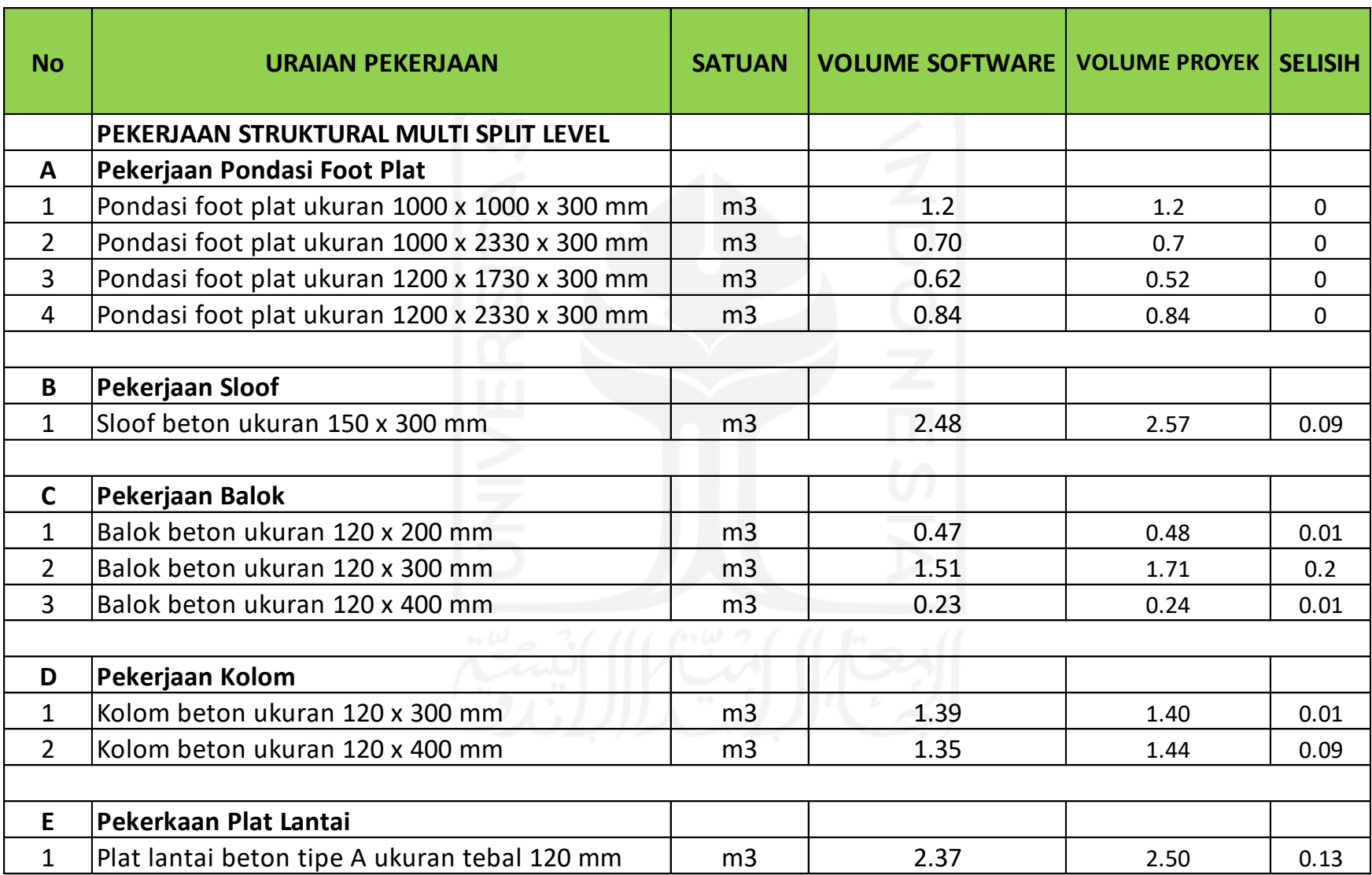

## **Wawancara Perspektif Praktisi BIM**

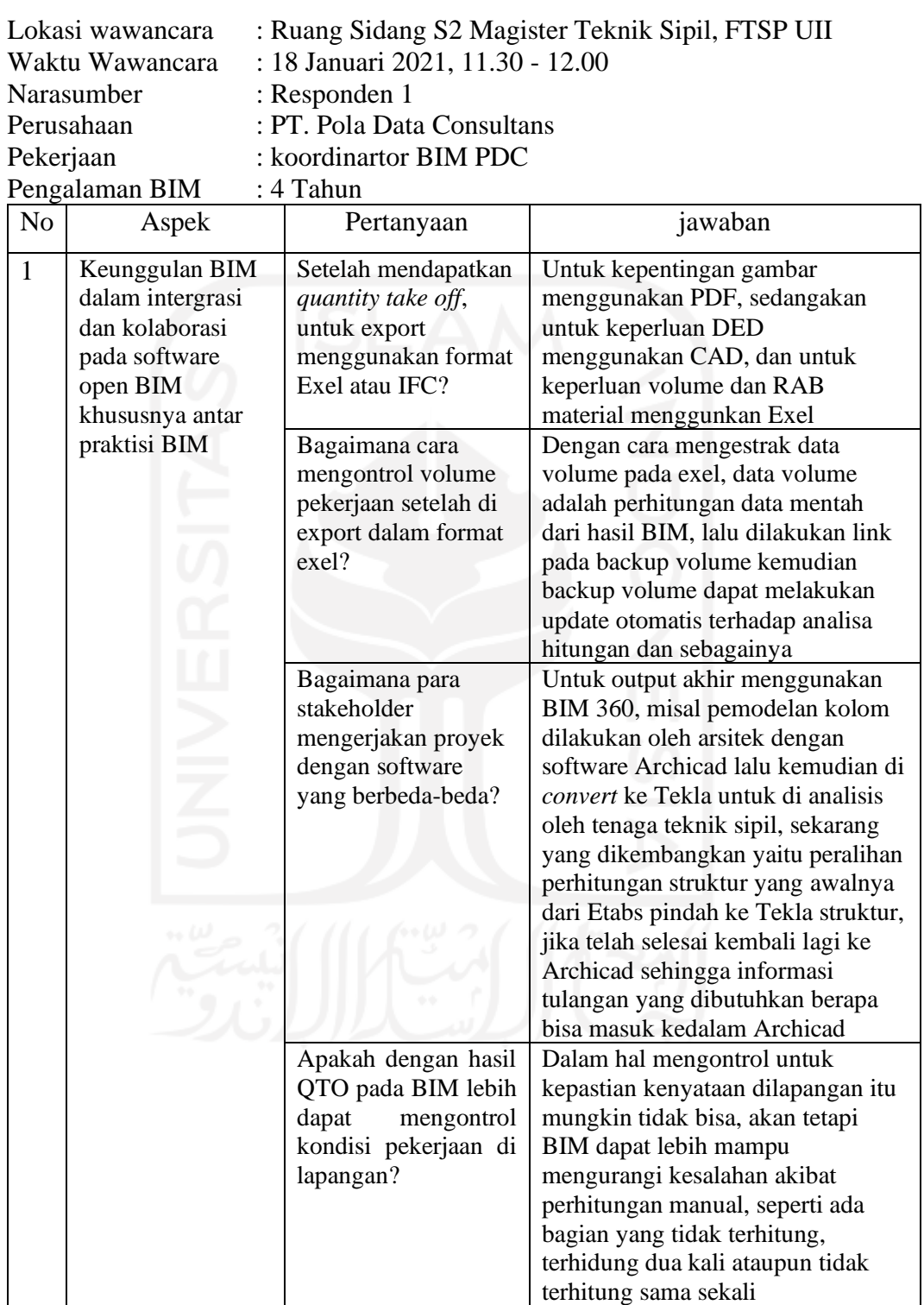

## **Wawancara Perspektif Praktisi BIM**

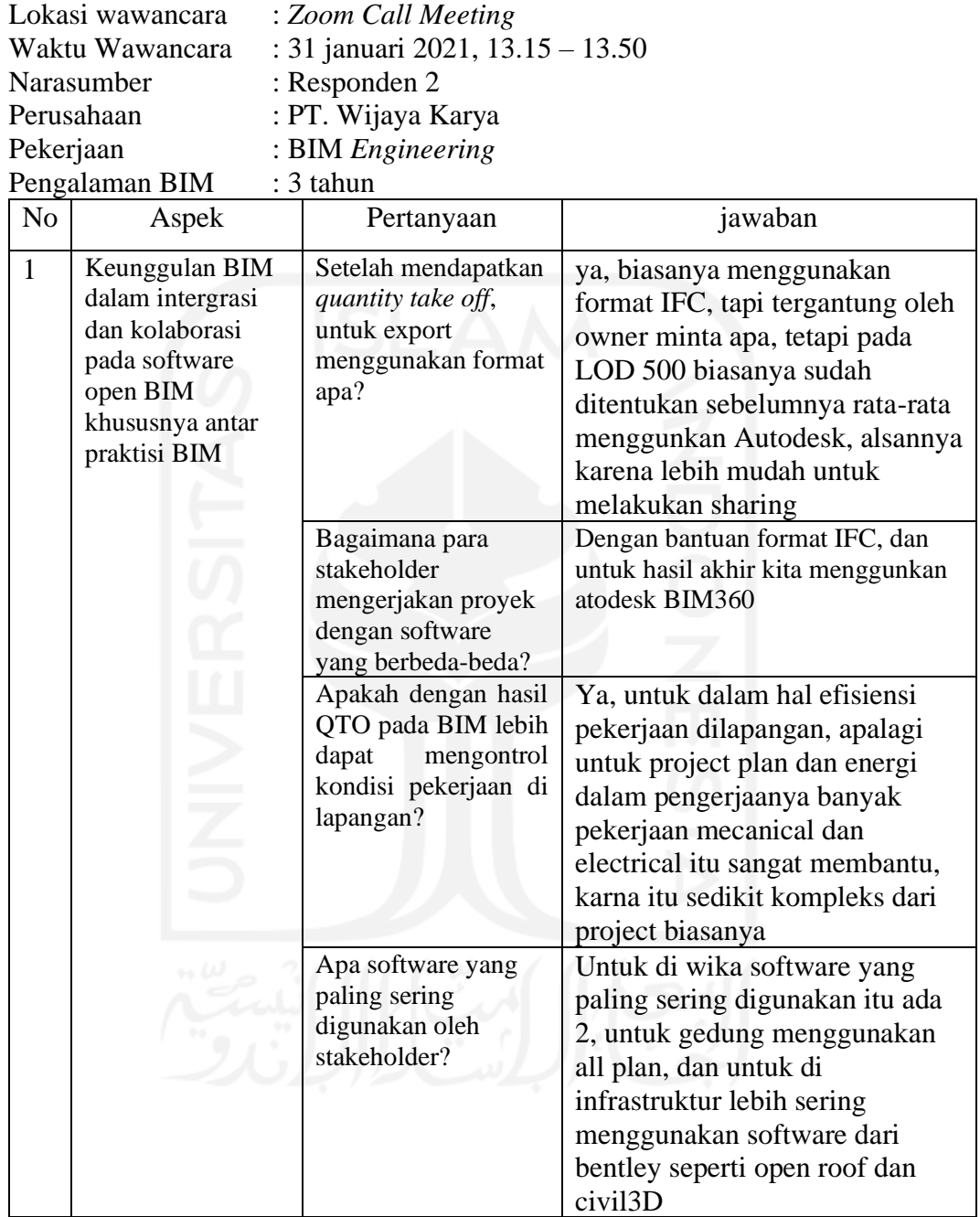